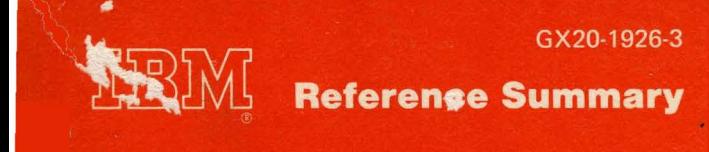

# **JBM Virtual Machine** Facility/370: **Quick Guide for Users**

O

**JBM Corporation, VM/370 Publications,** Mew England Executive Pk m, Mass. 01803

GX20-1926-3

### **TUBJWI Reference Summary**

## **c I BM Virtual Machine Facility/370 Quick Guide for Users**

This guide describes some of the essential VM/370 operations for the new user, It also provides a brief description of all VM/370 commands for the experienced user. Only a limited amount of prior VM/370 knowledge is assumed for the section on VM/370 operations. See the "Preface" for pre· requisite publications.

 $\bullet$ 

The user of the command description section should have a thorough understanding of VM/370 command syntax and usage. The CP, CMS, and RSCS commands are summarized in the Reference Summary, GX20·1961. This is part of Bill of Forms Order No. GBOF 3576.

#### Pourth Edition (May 1975)

This is a. major revision of GX20-1926-2 and i makes obsolete that edition. This edition, GX20-1926-3, corresponds to Release 2 PLC 13 (Program Level Change) of the IBM Virtual Machine Pacility/370, and to all subsequent releases unless otherwise indicated in new editions or Technical Newsletters.

•

0

•

•

•

Changes are periodically made to the specifications herein; before using this specifications herein; before using this<br>publication in connection with the<br>operation of IBM-systems, refer to the operation of IBM systems, refer to latest IBM System/370 Bibliography, Order No.<br>GC20-0001 for the editions that are applicable and current.

Changes and additions to text and illustrations are indicated by a vertical bar to the left of the change.

Requests for copies of IBM publications<br>should be made to your IBM representative<br>or to the IBM branch office serving your locality. or to the IBM branch office serving your

**A** handbook-sized binder, FE part number<br>453559, may be purchased from IBM.<br>Customers may order it through-their IBM Customers may order it through their IBM<br>marketing representative. IBM personnel<br>should order it as an PE part from should order it as an FE Mechanicsburg.

l form for readers• comments is provided at the back of this publication. If the form bas been removed, address comments to IBM<br>Corporation, VM/370 Publications, 24 New<br>England Executive Park, Burlington, Massachussetts, 01803. Comments become the property of IBM. ·

© Copyright International Business .Machines Corporation 1972, 1973, 1974, 1975

#### PREFACE

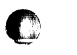

c

This publication contains information for<br>both the new user and the more experienced<br>VM/370 user. both the new user and the more experienced

The sections, "What You Should Know Before You Start Using the VM/370 System" and "VM/370 System Information", should help the new VM/370 user become acquainted with the system. These sections contain information for getting started and setting up a virtual machine.

The section, "Using CMS", discusses using<br>the CMS facilities to create and update<br>files.

The section, "Summary of VM/370 Commands and Service Aids", is an alphameric listing of all the CP and CMS commands and the VM/370 service aids. It is intended for the experienced VM/370 user.

The section "System/370 General information" contains reference information from the following publications:

IBM System/360 Principles of Operation,

IBM System/370 Principles of Operation, GA22-7000

05/VS, DOS/VS, and VM/370 Assembler Language, GC33-4010

This publication and the Reference summary, GX20-1961, are a part of Bill of Forms Order No. GBOF 3576.

The new user should use the following<br>VM/370 manuals in conjunction with the VM/370 manuals in conjunction with first sections of this publication.

PREREQUISITE PUBLICATIONS

IBM Virtual Machine Facility/370:

Introduction, GC20-1800

Command Language Guide for General  $\overline{U$ sers, GC20-1804

0

c

**•** 

EDIT Guide, GC20-1805

EXEC User's Guide, GC20-1812

#### COREQUISITE PUBLICATIONS

IBM Virtual Machine Facility/370:

System Messages, GC20-1808

Terminal User's Guide, GC20-1810

Experienced users should be familiar with the content of the following publications:

IBM Virtual Machine Facility/370:

conservation of the con-

Planning and System Generation Guide,  $G\overline{C}2\overline{0}-\overline{180}1$ 

System Programmer's Guide, GC20-1807

summary of Amendments for VM/370 Quick Guide for users, GX20-1926-3 VM/370 Release 2 PLC 13

This publication reflects support for the following additions to the Virtual Machine Facility/370:

3270 display terminals

c

c

c

- RSCS (Remote Spooling communications Subsystems)
- Other minor CP and CMS command and<br>operand modifications to support new operand modifications functions and devices.

Some technical corrections have also been made.

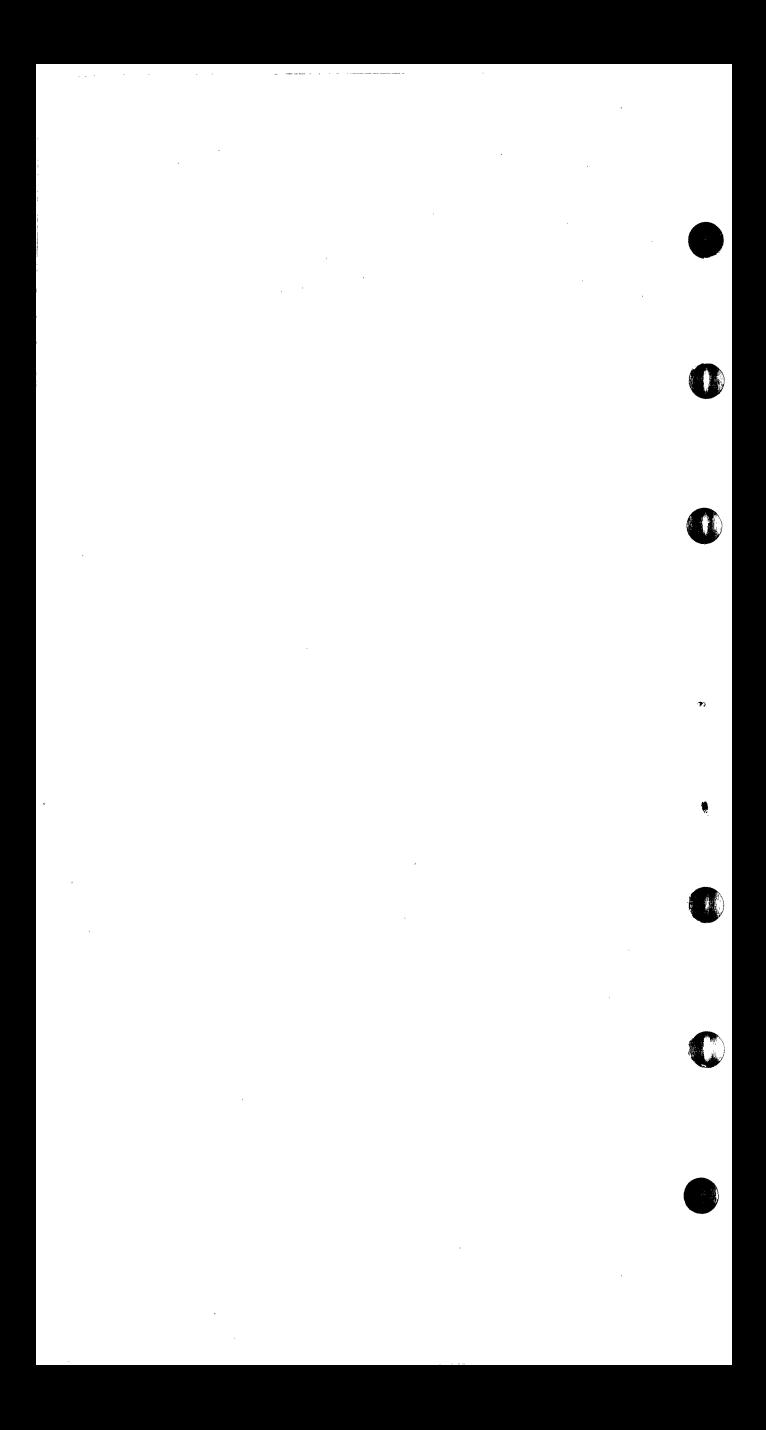

summary of Amendments for VM/370 Quick Guide for Users, GX20-1926-2 VM/370 Release 2 PLC q

This publication has been substantially for this edition, changed and enhanced for this edition, notably with the

c

c

c

c\

c

c

- Inclusion of information about terminal operation characteristics
- Inclusion of tables regarding filemodes and filetypes
- Inclusion of CP and CMS commands that<br>were removed in the prior edition. also, VM/370 service aids have been<br>added to this section Inclusion of CP and CMS commands that section
- Inclusion of a summary of the<br>information contained in the Principles<br>of Operation and Assembler manuals listed in the Preface.

some technical corrections have also been made.

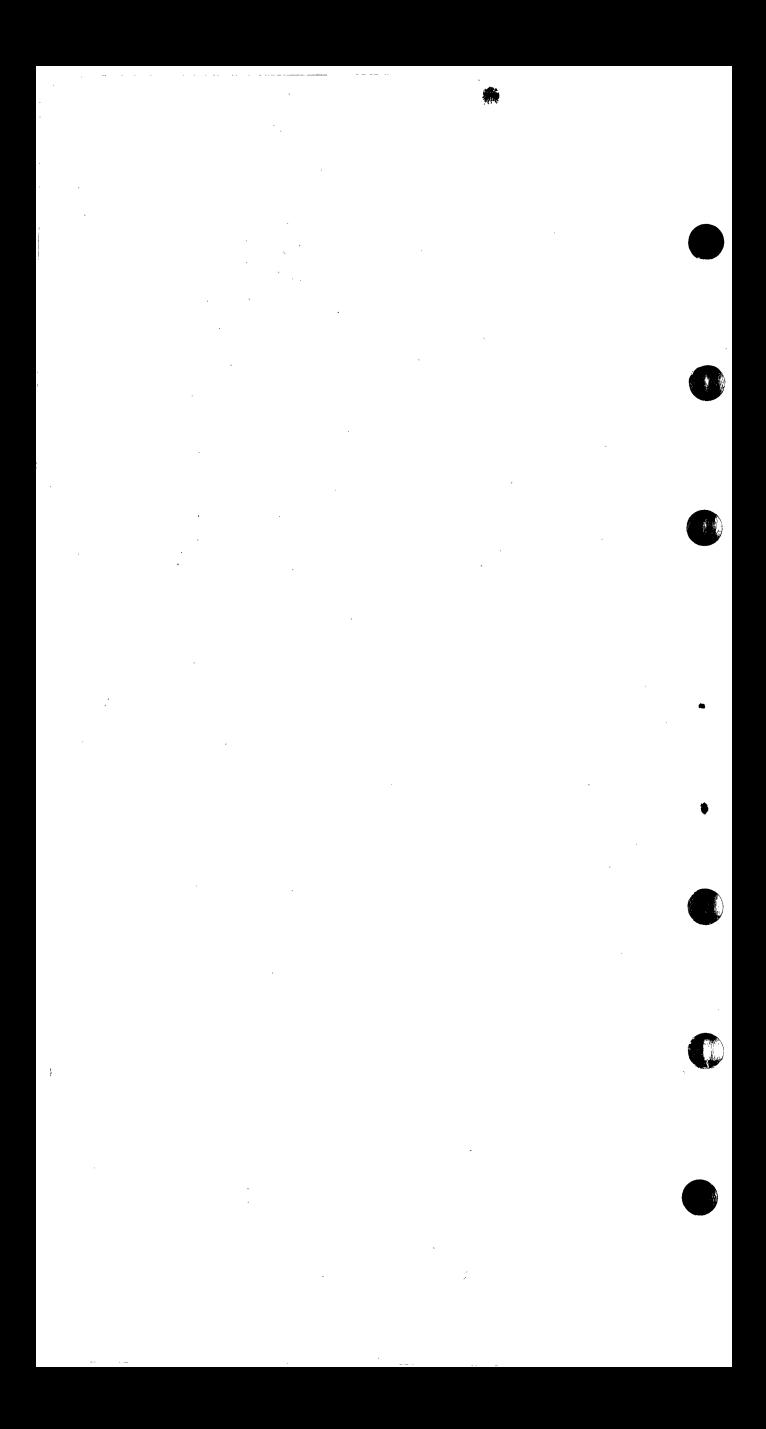

### CONTENTS

**State** 

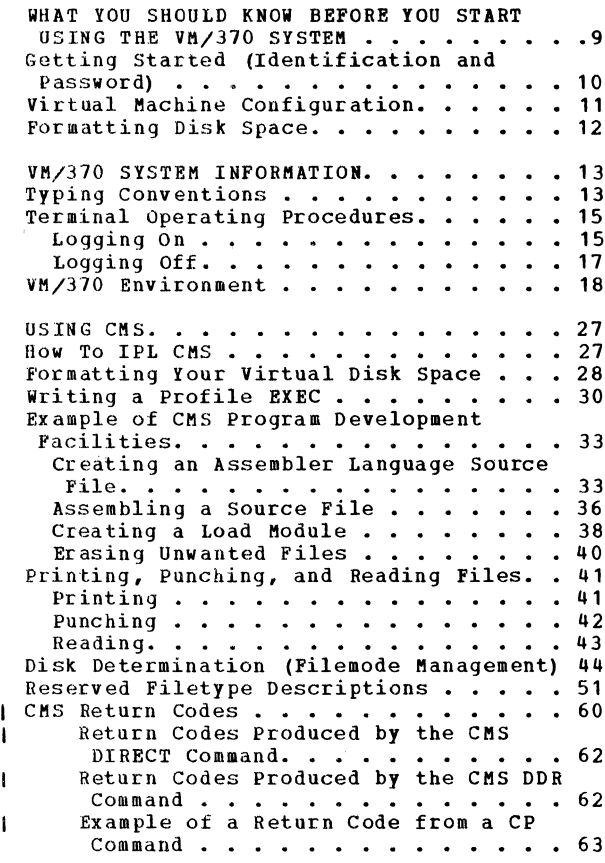

C

C

 $\mathbb{C}$ 

Œ

 $\mathbb{C}$ 

SUMMARY OF VM/370 COMMANDS AND SERVICE  $65$ AIDS.  $\overline{a}$  $\overline{a}$  $\overline{a}$ SYSTEM/370 GENERAL INFORMATION 127  $\overline{a}$ 

#### **FIGURES**

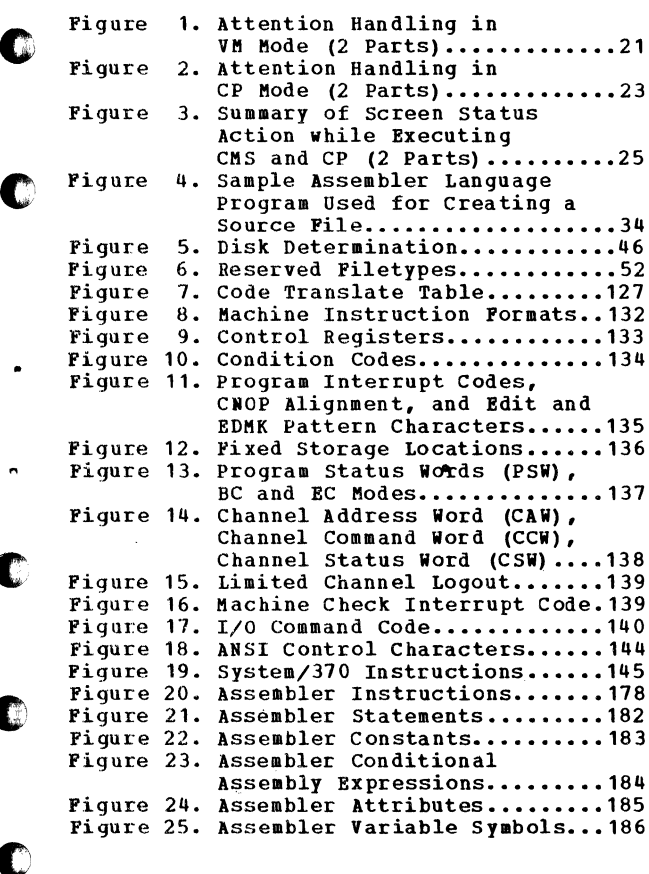

 $\mathcal{F}^{\mathcal{A}}$  . We then seems a model of the continuum constraints are considered to the continuum of the continuum continuum continuum continuum continuum continuum continuum continuum continuum continuum continuum con

 $\beta$  and  $\beta$  is a summary  $\beta$ 

O

 $\binom{m}{2}$ 

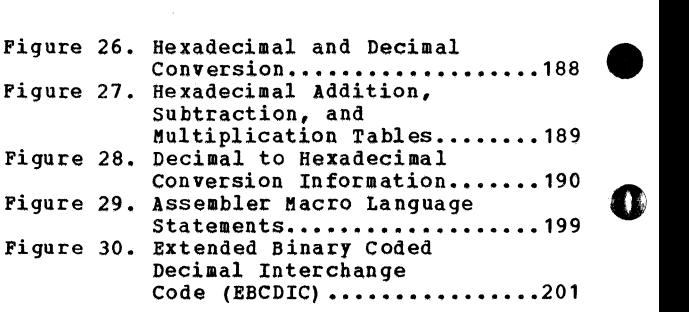

 $\mathcal{L}(\mathcal{L}(\mathcal{L}))$  and  $\mathcal{L}(\mathcal{L}(\mathcal{L}))$  and  $\mathcal{L}(\mathcal{L}(\mathcal{L}))$  . The contribution of  $\mathcal{L}(\mathcal{L})$ 

 $\hat{G}^{(1)}$  and  $\hat{G}^{(2)}$  and  $\hat{G}^{(3)}$  and  $\hat{G}^{(3)}$ 

 $\mathcal{L}^{\text{max}}(\mathbf{z})$  .

 $\mathcal{L}^{\text{max}}_{\text{max}}$  and  $\mathcal{L}^{\text{max}}_{\text{max}}$ 

**G** 

•'

**•** 

T

•

#### WHAT YOU SHOULD KNOW BEFORE YOU START USING THE VM/370 SYSTEM

c

c

•

The environment of the IBM Virtual Machine<br>Facility/370 (VM/370) is one of virtual machines. A virtual machine is a<br>functional simulation of a real computer and its=I/O devices. VM/370 builds and<br>maintains, for each user, a virtual maintains, for each user, a virtual<br>System/370 machine from a predefined  $System/370$  machine from a configuration.

The virtual machine configuration includes components corresponding to a real system/370: a virtual operator's console, virtual storage, a virtual CPU, and virtual channels and I/O devices. However, since the virtual machines are simulated, their configurations may differ from each other and from the real machine. For example, the real machine may have 512K bytes of real storage and eight real disk drives, while a virtual machine may have 768K bytes of virtual storage and two virtual disk drives.

Regardless of the configuration, you control your virtual machine from your terminal, which is, effectively, your operator's console. The work to be done by the virtual machine is scheduled and<br>controlled by an operating system that can run under VM/370. An example of a virtual machine operating system is the Conversational Monitor System (CMS), which<br>was specifically designed to run in a Conversational Monitor System (CMS), which<br>was specifically designed to run in a<br>virtual machine under control of VM/370. CMS provides, at a remote terminal, a full range of conversational capabilities:

- Creation and management of files
- Compilation, testing, and execution of problem programs

**•** 

0

 $\bullet$ 

 $\bullet$ '

**0** 

Execution of application programs

The section "Using CMS" describes how you<br>can use a CMS virtual machine under a CMS virtual machine under VM/370.

Before you can start using VM/370 you must have:

- A user identification and password.
- A virtual machine defined for your use. (The virtual machine definition should include all the devices you expect<br>use. For example, a console, spoc For example, a console, spooled unit record devices, and disk space.)
- Properly formatted disk space. (If you wish, you may format your disk space after you log on.)

**GETTING** (IDENTIFICATION AND PASSWORD)

Before you can use VM/370, you must be assigned:

- A user identification (userid) that identifies you to the system, and
- A password that is checked when you log on.

(Examples in this guide use a userid of<br>PUBS.) Assignment of a userid and password is normally handled (and approved) by the VM/370 system operations group.

10 IBM VM/370: Quick Guide for users

Once you have your userid and password, you can communicate with the VM/370 system from remote terminal such as an IBM 2741  $\mathbf{a}$ Communications Terminal, IBM 1050 Data Communication System (or equivalent) or i 3277 display terminal. Depending on your terminal installation, you either dial the central VM/370 computer, or are connected | directly (through an appropriate control<br>| unit if necessary). For a description of<br>the communication procedures for each type of terminal, see the VM/370: Terminal User's Guide.

#### VIRTUAL MACHINE CONFIGURATION

When you have a virtual machine defined for you, an entry is made in the control program directory. The systems operation group usually sets up your directory for you. This directory lists the devices and device addresses available to your virtual<br>machine. The following is an example of a typical CMS virtual machine configuration.

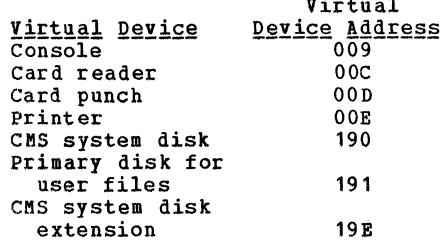

#### FORMATTING DISK SPACE

All disk space must be formatted for use with CMS. The systems operations group usually makes sure your disk space is formatted. The CMS Format program is executed under CMS via the FORMAT command. An example of the CMS FORMAT command is in the section "Using CMS."

•

•

c

•

12 IBM VK/370: Quick Guide for users

#### VM/370 SYSTEM INFORMATION

#### **TYPING CONVENTIONS**

c

•

Because certain special characters can be assigned logical editing functions to enter input data via VM/370 terminals, the following typing conventions should be observed. Input data may be entered in<br>either uppercase or lowercase. The either uppercase or lowercase. examples in this book show the lines you might enter in shading. System responses may be in uppercase or lowercase.

Note: The logical line edit characters shown below are line edit default values. Enour boxes are mine only acreased through require other characters to fulfill the line edit function.

 $Character Delete symbol (a) : The character$ </u> delete symbol deletes the preceding character in the input line. A string of "n" character delete symbols delete the preceding "n" characters in the input line and itself.

 $Line$  Delete symbol  $(E)$ : The line delete symbol deletes all characters in the current logical line and itself. A line delete symbol cannot be deleted by a character delete symbol.

**Line End symbol (#):** The line end symbol<br>indicates the end of a logical input line. use of this character permits more than one logical input line to be entered in the logical input line to be entered in the<br>same real input string.

L<u>ogical</u> Escape symbol ("): The logical<br>escape symbol causes the character escape symbol causes the character<br>following it to be interpreted as a data character (that is, ignored as an input line editing character). This allows any of the line editing characters to be<br>interpreted literally. For example,  $interpreted$  literally. consider how the following line must be entered into the system:

•

•

**•** 

•<br>●

1 gross #2 pencils @ 92¢ per dozen

Under the VM/370 input conventions, this line could not be entered as shown, since it would be affected by the #,  $\partial_{\ell}$  and  $\ell$  line editing symbols. For example, the # line editing symbols. For example, the # symbol would end the line. However, the line is correctly interpreted if entered as follows:

1 gross "#2 pencils "a 92" per dozen

The logical escape characters (") are not put in the file.

**Line Length:** For CP console functions and<br>CMS commands, input line length is commands, input line length 1 restricted to the physical line entry **limitations imposed by the terminal device,<br>I or the default record length. Lines** exceeding the maximun number of characters, (including blanks, backspaces, underscores, the line editing characters, and the tab<br>character), are truncated to that line  $character)$ , are truncated to that ı length value.

Line Termination: An input data line from an IBM 2741 Communications Terminal is transmitted to the computer by pressing the<br>Return key. The same function performed on Return key. The same function performed on the 3277 display terminal is accomplished by pressing the Enter key. Other terminals ŧ  $\mathbf{I}$ L have similar line termination keys.

Note: For some terminals, such as the IBM 1050, you have to press an Alternate Coding

14 IBM VM/370: Quick Guide for users

key and some other multiple-function key at the same time.

#### TERMINAL OPERATING PROCEDURES

For a description of the various terminal operating procedures, see the  $VM/370$ : Terminal User's Guide.

LOGGING ON

 $\Gamma$  .

 $\bullet$ 

c

c

When you have established communication with the VM/370 computer, the system sends a VM/370 ON LINE message to the terminal.

On certain teletypewriter terminals this message may appear adjacent to 12 meaningless characters. Ignore these characters.

on 3277 display terminals this message is apparent by the display of VM/370 logo in conjunction with the system Available lamp being lit.

Press the Attention (ATTN) key, PA1 key (or equivalent) and identify yourself by entering your user identification (userid) as follows:

logon pubs

I Then press the Return key, the carriage return key, the Enter key (or your<br>terminal's equivalent). If the userid entered is not found in the CP directory, the following message is sent to the terminal:

DMKLOG053E userid NOT IN CP DIRECTORY

Assume, however, the userid **Assume, however, the userid entered is (**<br>found in the CP directory, the VM/370 system responds with:

#### EN'rER PASSWORD:

At this point, you should enter your password, and then press the Return key or its equivalent.

 $\mathbf Q$ 

**| Note: For security purposes many supported**<br>| VM/370 terminals provide a masking **VM/370** terminals provide a masking<br>technique so that the password is not<br>displayed or printed. Depending upon the I entry technique the password may or may not be displayed on these terminals. For more I information on using the Print Inhibit  $\frac{1}{2}$  feature, see the  $\underline{V}$ M $\overline{V}$ 370: Terminal User's  $1$  Guide.

The system then waits for you to enter your password. If the password entered is incorrect, the message

#### DMKLOG050E PASSWORD INCORRECT

is sent to the terminal. You must start the logon procedure from the beginning by rhe rogon procedure from the beginning by<br>entering your userid again. If you do not<br>do this, you are prompted by the message:<br>RESTART<br>If the userid and password entered are do this, you are prompted by the message:

If the userid and password entered are valid, but someone else has already logged<br>on with this userid, the VM/370 system<br>issues the message: on with this userid, the VM/370 system

DMKLOG054E ALREADY LOGGED ON LINE nnn

where nnn indicates the line on which the where  $\lim$  indicates the line on which the<br>user is logged. If you want to find out why the userid you just entered is in use,<br>issue the MSG command to send a message to the operator or to the other user. You should either log on with another userid

16 IBM VM/370: Quick Guide for Users

 $\Box$  | (if another userid is reserved for your use) or try again later.

> Once you have successfully logged on, the VM/370 system replies with a log message, such as:

LOGON AT 11:24:35 EST THURSDAY mm/dd/yy

A logon message from the VM/370 operator (if any) also prints at this time.

Once you have successfully logged on the VM/370 system, you can start using the virtual machine that you have set up for your userid.

LOGGING OFF

When you are finished using the system and want to end your terminal session, you do so by logging off of the VM/370 control program (CP) • Even if you are in CMS mode, you need only enter the command:

logoff

and press and press the Return ke<mark>y (or its</mark><br>equivalent). The system responds with:

CONNECT= 00:11:43 VIRTCPU= 000:05.21 TOTCPU= 000:21.03 LOGOFF AT 11:34:44 EST THURSDAY 11/30/72

• and the connection with the VM/370 system is terminated. The connect time is in hours, minutes, and seconds. The use of the virtual CPU and total CPU is given in minutes, seconds, and hundredths of a second. Only when the logoff procedure is completed, should you turn terminal power off.

VM/370 System Information 17

Note: If you logged on over a dialed line,<br>you could specify that the communication line be left connected, by issuing

#### logoff hold

When you issue LOGOFF HOLD, you do not have<br>to dial the line before logging on again.

0

•

**•** 

#### VM/370 ENVIRONMENT

Each input line entered at the terminal by<br>a user is transmitted to the VM/370 system, a user is transmitted to the VM/370 system,<br>where it is processed (examined, and<br>accepted or rejected) by a given routine. The portion of VM/370 that has control at the tiae a particular input line is entered determines which routine processes the<br>input. Each portion of the VM/370 system that can accept input constitutes a unique<br>environment, and only a subset of all possible input is acceptable to any given<br>environment.

Four input processing environments exist:

- Control Program
- Central CMS service routines
- CMS command environments (DEBUG, EDIT, EXEC, or a user-written command)
- RSCS (Rem<br>Subsystem) (Remote Spooling Communications

Input lines that are acceptable to the CP, CMS, and RSCS environments are referred to as commands.

Certain CMS commands cause CMS<br>subenvironments (modes) to be entered. subenvironments (modes) to be entered.<br>Examples of these are the DEBUG and EDIT Examples of these are the DEBUG

18 IBM VM/370: Quick Guide for Users

commands. Lines acceptable to the EDIT environment are referred to as subcommands, or input, depending on the particular mode that is entered when the command is issued  $\mathbf{L}$ and subsequent user action.

When the EDIT command is keyed in, the edit mode is entered, regardless of the status  $\mathbf{I}$  $\mathbf{I}$ of the file. File status is indicated by the system response to the EDIT command. A response of T.

NEW FILE:

c

 $\mathbf{I}$ 

T I I. ł ł f. I ï f. ł  $\mathbf{I}$ 

c

c

**c** 

ł  $\mathbf{I}$ 1 ŧ  $\mathbf{I}$ ı ı

indicates that a file corresponding to the entered file identifiers does not exist, therefore any further action on the user's<br>part involves creating data for the new part involves creating data for the file. To do this, the user must enter the input mode. This is accomplished by entering the edit subcommand, INPUT. To return to edit mode, enter a null line. (A null line is defined by a carriage return (or equivalent) that is not preceded by any line entered data. For more information on the CMS EDIT environment see VM/370: EDIT Guide.

The ECHO environment is entered when the CP<br>command ECHO is keyed in. All data lines is keyed in. All data lines<br>the ECHO environment are  $e$ ntered in the ECHO environment transmitted unchanged back to the terminal from which they were received.

The RSCS component differs from other VM/370 components in that one virtual has supervisory resources. Other virtual machines interface with the RSCS virtual machine via CP SPOOL and TAG commands. These commands and RSCS virtual machine commands (and control information from HASP/ASP Batch Processors,

**| remote MULTI-LEAVING<sup>1</sup> programmable stations<br>| and tremote nonprogrammable terminals)<br>| control the traffic and destination of I** control the traffic and destination<br>I spoolfiles. spool files.

Press the Return key (or its equivalent) with no characters entered, to determine **which mode you are in.** 

**"7** 

•

•

You can take various actions to pass control from one mode to another. Figures 1 and 2 indicate the various effects of an attention interruption for your virtual<br>console. attention interruption for your virtual

For display terminals the Enter key serves<br>the functions of ATTN signaling, and Return<br>key function (command line end signal) In  $key$  function (command line end signal) addition, screen control is provided by the<br>Enter key and the Cancel key. Figure 3 f Enter key and the Cancel key. Figure 3<br>shows this screen control function. For shows this screen control function. For more information on screen image control, see the VM/370: Terminal Users Guide and the VM/370 EDIT Guide.

lIBM Unregistered Trademark

20 IBM VM/370: Quick Guide for Users

٣ij igure **IPressi IATTN** State Action ∤Кеу Terminal idle; keyboard Attention interruption pending; entry blocked; virtual virtual machine running machine running  $1 > 1$ | Keyboard activated for CP input [Terminal receiving output (Attention interruption pending; from virtual machine virtual machine running  $\mathbf{r}$  $>1$ Keyboard activated for CP input at completion of console I/O **Keyboard activated for** (Device end (DE) and attention status) input to virtual machine: { pending; virtual machine running paling no data entered or all data deleted  $>1$ (Unit exception (UE) status pending: keyboard activated for CP input Keyboard activated for (Unit exception (UE) status pending; ٠ input to virtual machine: { virtual machine running ь some data entered  $\blacktriangleleft$  $>1$ (Device end (DE) status pending;  $\overline{\mathbf{z}}$ keyboard activated for CP input 写 Keyboard entry blocked; | 1 or Attention ignored ۰ Ā. executing CP command  $1 > 1$ 

Atten<br>(Part ۱۳۰ هـ **D**<br>ao  $\frac{12}{9}$ 

OLE/WA System Information **N** 

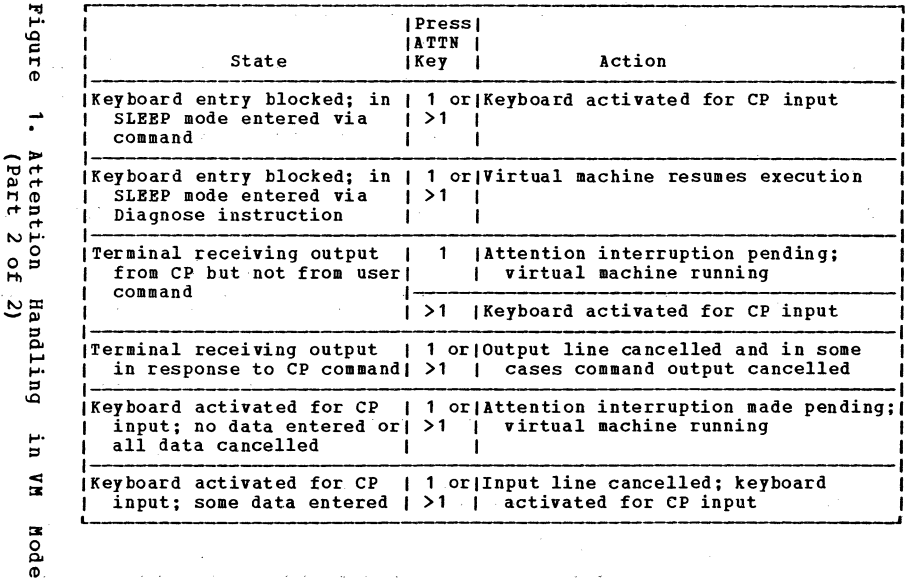

the control of the control of the

 $\epsilon$ 

 $\,$ 

 $\alpha = -\alpha$ 

IBM **TR/370:** Quick enide For Users

 $\alpha$  ,  $\beta$  ,  $\beta$ 

 $\sim$ 

 $\omega = \omega$ 

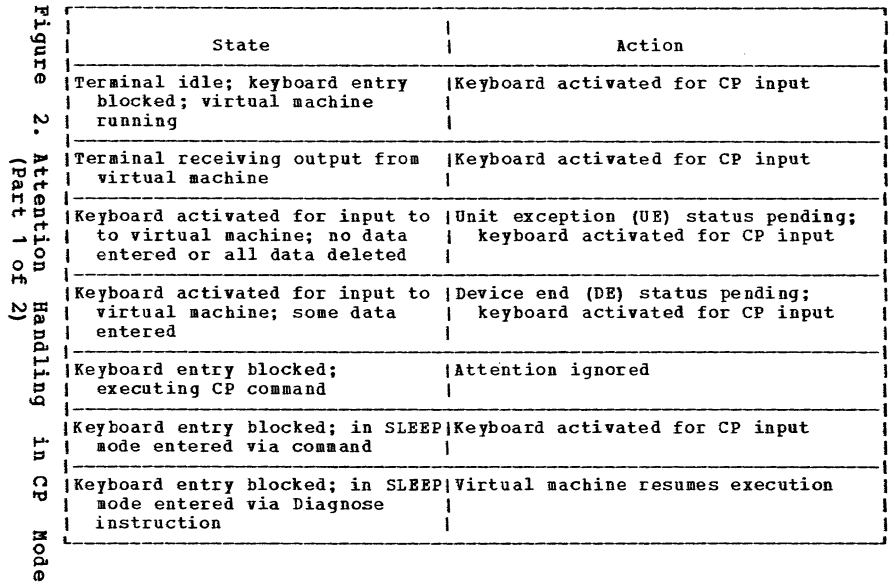

÷

 $\bullet$ 

 $\mathcal{F}_{\rm{max}}$  ,  $\mathcal{F}_{\rm{max}}$ 

 $\pmb{\epsilon}$ 

VM/370 System Information ួ

Ċ.

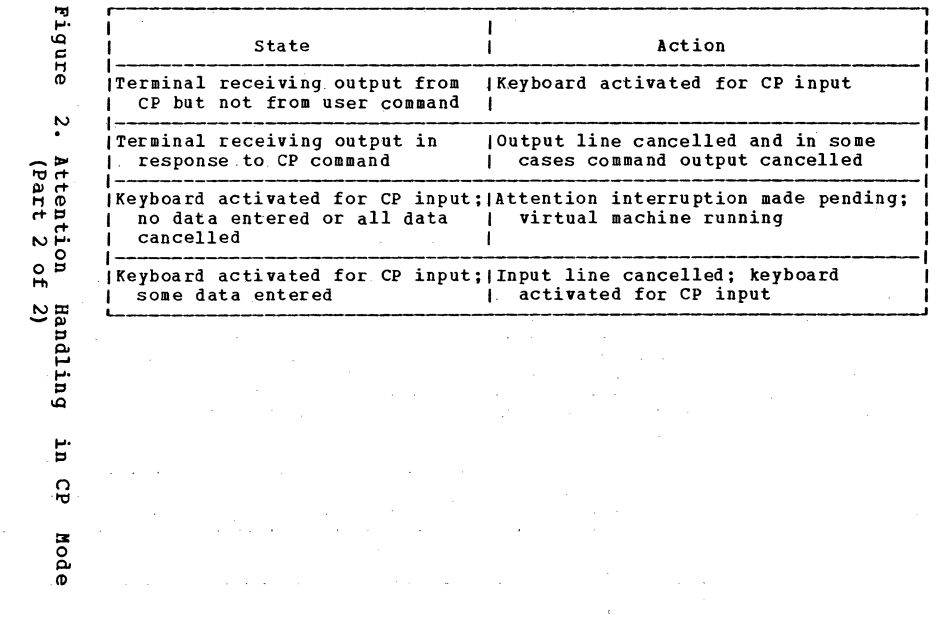

£

 $\pmb{\ast}$ 

 $\frac{1}{4}$ 

**NBI SOLE/WA** Quick Guide for Users

 $\lambda$ 

 $\frac{1}{2}$ 

igure. Initial Resulting I Kev Status Mode **IPressed** Data Action Status **RUNNING**  $C.P$ IEnters console function mode CPREAD ENTER<sub>1</sub> NONR سا DATA IExecutes console function RUNNING RUNNING **CNCL**  $1 N/A$ (Clears output area ≖ ທ ៰ឨឨ | "Attn" interruption pending V M ENTER<sub>1</sub> NONE RUNNING<sup>1</sup>  $H =$ ര **ല** DATA I"Attn" interruption pending, RUNNING<sup>2</sup> Б Istack data ыю ×  $\frac{1}{6}$   $\frac{1}{6}$ CNCL  $I N/A$ IClears output area **RUNNING** Ë ন ত MORE I CP/VM ENTER<sub>1</sub> NONE Holds screen output HOLDING μ∙õ Eeen<br>Leen DATA |"Attn" interruption pending, MORE istack data  $50^{\circ}$ **CNCL**  $N/A$ (Clears output area, continues **RUNNING loutput** s  $\ddot{ }$ ρ 뵎 ്റ്റ് (Allows screen output to continue MORE HOLDING CP/VH ENTER 1 NONE  $\epsilon$ ດທ |"Attn" interruption pending, stack | **HOLDING DATA** ā idata  $\overline{\phantom{a}}$  $\sim$   $\circ$ rtion<br>[Part **CNCL**  $N/A$ (Clears output area, continues RUNNING<sup>3</sup>  $\mathbf{I}$ **|output** 

**DLE/WA** System Information  $\mathbf{v}$ 

Initial Resulting μ. I Key ą Action **Status** Status Hode I Pressed I Data  $\overline{u}$ CPREAD **CP/VM** ENTER | NONE I"Null" line return RUNNING<sup>4</sup> ø.  $\omega$ IExecutes console function **DATA CPREAD** CNCL  $| B/A$ [Clears output area **CPREAD**  $N \leq N$ ಕ ಕ P"Null" line return **RUNNING VHREAD** CP/VM EN TER NONE ᇰᅌ  $H \vdash B$ DATA **IProcesses data RUNNING**  $\frac{3}{2}$ (Clears output area **VHREAD CNCL**  $I$   $N/A$ ×  $\overline{0}$  0  $\alpha$  H NOT Returns to  $\mathbf{r}$ ACCEPTED | A previously stacked input buffer is still pending former status!  $H<sub>0</sub>$ r⊷ õ  $P<sub>H</sub>$ ['The status shown is RUNNING, however, the virtual machine should respond to the ة مت I Attn with a read, whereupon the status goes to VMREAD. œ i<sup>2</sup>If a data buffer is already stacked for a virtual machine, the terminal displays ດສ 匡 I NOT ACCEPTED status before returning to the RUNNING status. (3If you are running with TERMINAL MODE CP (the default for the primary system operator) ( tΔ. then an attention return is also made, causing cancellation of the function. p et ь  $\omega$ Operators at the System/370 Hodel 158 console use this function to terminate certain  $\rho_{\rm eff}$ QUERY or DISPLAY functions because the System/370 Model 158 console does not have a G PA1 key.  $\Omega$   $\omega$ I\*Unless you are the VM/370 primary system operator or are using the SET RUN ON ₩ option, the status teturns to CP READ for another console function if the previous  $\sim$   $\Omega$ read was for a console function. ਾਰ ਹ  $\omega +$  $72$ 

 $\mathbf{v}$  $\sigma$ н  $\overline{u}$ 

Ë.

1M/370: rnõ  $\mathbf{a}$ ဥ Ē نو.<br>ه H  $\overline{O}$ 17  $\blacksquare$ **Ber** 

to.

#### USING CMS

Before you can use CMS, you must do the following:

- Log on with a valid user identification<br>and password. The user identification<br>should have a directory entry with the<br>devices needed for a CMS user. The user identification should have a directory entry with the devices needed for a CMS user.
- $\bullet$ . • IPL (initial program load) the CMS system by specifying the name of the CMS system or the device address of the CMS system disk.
	- Have disk space available that is formatted for use by CMS.

The logging on procedure is discussed in the "VM/370 system Information" section. The IPL and disk formatting procedures are described in this section.

#### HOW TO IPL CMS

c

0

 $\sim$ 

After you have logged on the VM/370 system, you can IPL an operating system.

 $\bullet$ Assume that CMS is the systemname of your CMS operating system and that 190 is the<br>CMS system disk. You can IPL this CMS CMS system disk. You can IPL this system with either of the following commands:

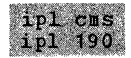

,/

#### FORMATTING YOUR VIRTUAL DISK SPACE

Before you can use CMS in your virtual machine, you must have disk space that has been formatted for use by CMS. usually, the system operator provides formatted disk space for a new user. However, you can format your own disk space. This formatting procedure is performed only when new disk space is being initialized for your virtual machine; it should not be done each time you log on to the system. Formatting a disk destroys the contents of that disk.

•

**•** 

0

**•** 

•

The disk space for userid PUBS is defined in the CP directory as virtual disk 191. This virtual disk space is the PUBS A-disk (or primary user disk) • If you attempt to use CMS before formatting your A-disk, an error message is issued. For example,<br>assume that you (with userid PUBS) have<br>logged on and now want to IPL CMS in your virtual machine, but your A-disk (virtual address 191) was never formatted. The terminal output looks like this:

ipl cms CMS..VERSION n.n mm/dd/yy

(Press the Return key.)

Y (19E) R/O. DMSACC112S 'A (191) 1 DEVICE ERROR. R; T=0.01/0.07 11:25:17

The "Y (19E) R/O." message tells you that the CMS system you just loaded (via IPL) has a Y-disk at address 19E which is a read-only extension of the system disk read-only extension of the system disk<br>(S-disk).

28 IBM VM/370: Quick Guide for Users

The "DEVICE ERROR" message indicates that your A-disk (in this example, 191) was not correctly formatted prior to use.

To format your disk, issue the CMS FORMAT command

#### format  $191a$

c

 $\bullet$   $A$ where 191 indicates the virtual disk address, and "a" indicates that it is the A-disk. The FORMAT command then issues prompting messages to which you must reply:

DMSFOR603R FORMAT WILL ERASE ALL FILES ON DISK 'A(191)'. DO YOU WISH TO CONTINUE? (YES INO) : yes. DESFOR605R ENTER DISK LABEL:<br>pubs072 FORMATTING DISK 'A'. 13' CYLINDERS FORMATTED ON 'A (191)'. R; T=0.15/1.60 11:26:03

If any files existed, they are erased. The disk space, which contains three cylinders, is labeled PUBS01. When your PUBS A-disk is formatted and the CMS virtual machine is operating, you can use-CMS to do some<br>further-setup-work.

If you know your disk is not formatted at the time you IPL, enter the commands:

ipl cms access (nodisk

before pressing the Return key. The error message, DMKACC112S, does not appear. You should then issue the command

format 191 a

to format your A-disk.

#### WRITING A PROFILE EXEC

Although you can use CMS without a PROFILE<br>EXEC, it is often convenient to use one. Although you can use this without a PROFILE<br>EXEC, it is often convenient to use one.<br>The PROFILE EXEC is a special EXEC procedure that is executed as the first command after you IPL CMS. If you vant to use the assembler to assemble programs under CMS, it is a good idea to include the CMS and OS macro library in your PROPILE EXEC definition. You can do this by putting the appropriate GLOBAL command in putting the appropriate GLOBAL command in<br>your PROFILE EXEC. Other additions for your PROFILE EXEC might be:

•

**0** 

0

•

- The short form of the "Ready" message ,<br>"(R;).
- A blip character of "\*" to indicate seconds of virtual CPU time.

You create your PROFILE EXEC by using the CMS EDIT command. The EDIT command is fully described in the VM/370: EDIT Guide.

Only the EDIT subcommands used to create<br>vour PROFILE EXEC are included here. Your your PROFILE EXEC are included here. PROFILE EXEC for userid PUBS may be created by issuing the EDIT command with the filename and filetype of "PROFILE EXEC". If'the edit program does not find the file you specified, it then issues the message "NEW FILE:" and enters the edit mode. You<br>should type "input". When the edit program responds with "INPUT:", you can start entering the statements of your PROFILE EXEC file. For a description of these subcommands, see the VM/370: EDIT Guide. The entire terminal listing would appear as follows:

### 30 IBM VM/370: Quick Guide for Users<br>\*\*

 $edit~profile~exec.$ NEW FILE: EDIT: input. INPUT:<br>Scontrol off set rdymsq smsq qlobal maclib cmslib osmacro  $set$  blip \* (1)

(Press the Return key to leave INPUT mode.)

EDIT:  $f_1$   $f_2$ R; T=0.21/0.84 11:31:37

 $\bullet$ 

 $\bullet$ 

 $\bullet$ 

Now that your PROFILE EXEC has been created and filed, you can verify that it contains the desired commands by requesting a copy of it at the terminal:

type profile exec.

&CONTROL OFF SET RDYMSG SMSG GLOBAL MACLIB CMSLIB OSMACRO SET BLIP  $*$  (1)

R; T=0.12/0.58 11:32:58

Note: The PROFILE EXEC does not execute immediately (the Ready message is still the long message). The PROFILE EXEC is executed until the next time you issue IPL CMS or the next time you type "profile" during your terminal session.

For a more detailed discussion about EXEC, see the VM/370: EXEC User's Guide.
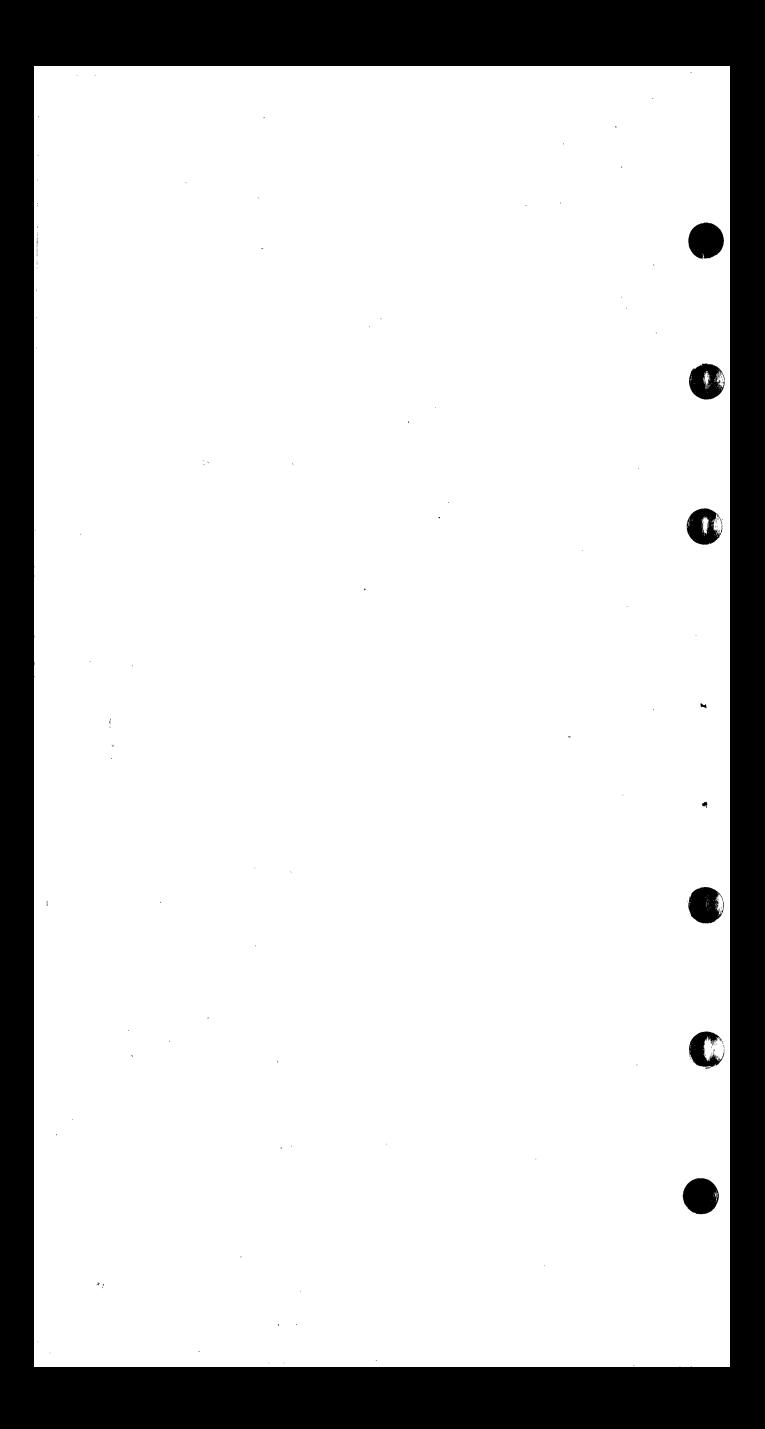

### EXAMPLE OF CMS PROGRAM DEVELOPMENT **FACILITIES**

This section illustrates **This section illustrates several CMS**<br>functions\_that are\_useful\_in creating\_and manipulating CMS files. creating and

 $\bullet$ 

**•** 

 $\begin{array}{c}\n\bullet \\
\bullet \\
\bullet \\
\bullet \\
\bullet\n\end{array}$ First IPL CMS. Note that if you have followed the preceding instructions, the disk space is already formatted and no error message appears. Also, the short form of the Ready message types because your PROFILE EXEC file is in effect.

CREATING AN ASSEMBLER LANGUAGE SOURCE FILE

The program shown in Figure 4 in this section is an Assembler Language program that reads data from one CMS file and writes it to another CMS file. After you have logged on the system and issued IPL CMS, you can create the program using the CMS EDIT facility.

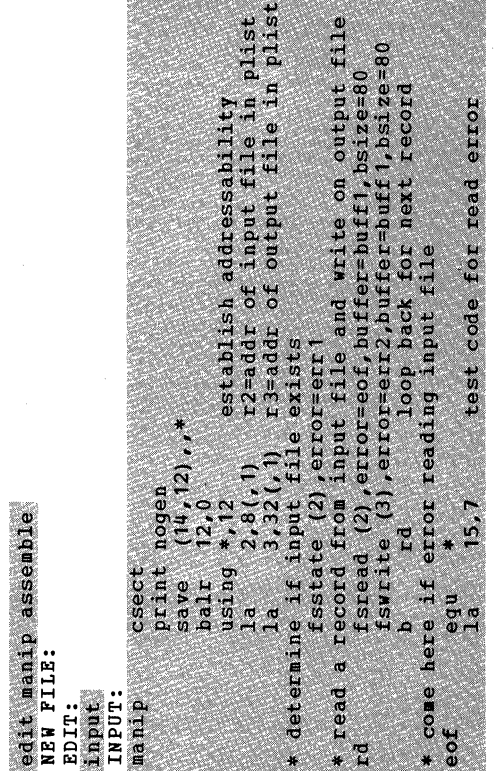

•

0

**0** 

**•** 

c

Figure 4. sample Assembler Language • Program used for Creating a Source File (Part 1 of 2)

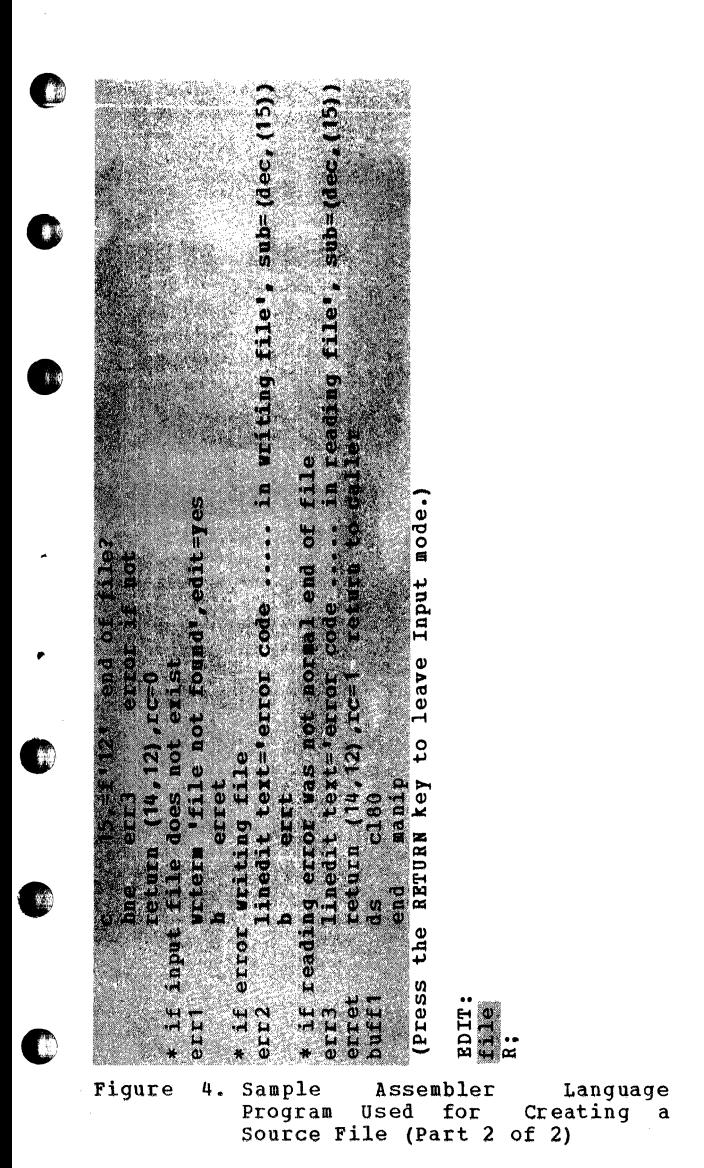

Using CMS 35

| The Editor (the term applied to the edit<br>| program that is used by the EDIT command), I did not find a file with the filename and<br>I filetype of MANIP ASSEMBLE, so it created Ithe file for you. Enter the INPUT<br>| subcommand so that you can enter your<br>| program code into the file. You must issue the FILE subcommand in order to save your program.

This program (MANIP CSECT) uses several CMS macros; when it is assembled, this program requires the CMS macro library. However, your PROFILE EXEC (for the userid PUBS) has<br>specified that the CMS macros be included; no further action is necessary to include the CMS macros.

•

•

The Load Address (LA) instruction following EOF (end-of-file) is inserted only for testing; it is deleted after the function is tested.

#### ASSEMBLING A SOURCE FILE

To assemble the MANIP program, you enter the "ASSEMBLE MANIP" command, then wait for • the assembler to complete processing:

assemble manip \*\*\*\*\*i

ASSEMBLER (F) DONE

MAN00331 B ERRT IEU024 NEAR OPERAND COLUMN 1-UNDEF SYMBOL

1 STATEMENT FLAGGED IN THIS ASSEMBLY 8 WAS HIGHEST SEVERITY CODE R (00008) ;

Each asterisk (\*) on the second line indicates two seconds of virtual CPU time.

The message IEU024 indicates an error in your program. The line in your program containing the error has a sequence number of MAN00331. Print your listing file to find this line.

At this point, three files are associated with your program. First, the file, MANIP ASSEMBLE, contains the source statements of your program. This file was the input used by the Assembler Language program. The output from the assembler is two permanent<br>files. One of these files, MANIP TEXT, One of these files, MANIP TEXT, contains the object module. The other file, MANIP LISTING, contains a listing of the source statements, assembled machine code, and other associated information<br>based on the options selected for the on the options selected for the ASSEMBLE command.

#### Correcting Errors

c

0

 $\label{eq:2} \begin{array}{ll} \displaystyle\sum_{i=1}^n\sum_{i=1}^n\sum_{j=1}^n\sum_{j=1}^n\mathbbm{1}_{\{i\neq j\}}\mathbbm{1}_{\{i\neq j\}}\end{array}$ 

Since the assembler has detected an error in the source code, you must correct the error before attempting to execute the program. Just as you used the Editor to create the assembler file, you also use the Editor to change or correct the assembler file. When you issue the EDIT MANIP<br>ASSEMBLE command this time, the Editor ASSEMBLE command this time, the Editor<br>finds vour file and enters edit mode. Then finds your file and enters edit mode. Then<br>issue the LOCATE subcommand to find the issue the LOCATE subcommand to find line in error. Issue the CHANGE subcommand to correct the error and then issue FILE to save the corrected program. The terminal output as follows:

edit manip assemble **EDIT:** locate /errt/  $B$ ERRT change /errt/erret/<br>B RRRET B

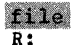

file<br>R;<br>Now that the error has been<br>can assemble the file again: Now that the error has been corrected, you •

•

0

**•** 

•

assemble manip

ASSEMBLER (P) DONE

NO STATEMENTS FLAGGED IN THIS ASSEMBLY R;

This time, the program-assembled without<br>any assembler-detected-errors. The TEXT any assembler-detected errors. The TEXT and LISTING files from the previous assembly are erased automatically and replaced by the new ones from the current assembly.

CREATING A LOAD MODULE

You can now create a load module TEXT file that was created by the assembler. The resulting MODULE then be executed. from the file can

# load manip<br>R:

genmod manip

R.

Now, a fourth file, MANIP MODULE, exists. This file is in executable form.

## Testing and Correcting a Program

once the MODULE file has been created, you can begin testing. To execute the MANIP MODULE file, issue the MANIP command name, plus the file identifiers for the input and output files. The input file (MANIP ASSEMBLE A1) is to be copied and the resulting file is to be called MANIP1 ASSEMBLE A1. The first test should take<br>the branch on the FSREAD error. The the branch on the FSREAD error. The<br>following error message appears on the following error message appears on terminal:

manip manip assemble at manipt assemble at ERROR CODE 7 IN READING FILE.<br>R(00001):

You should then use the Editor to correct the program so that this branch is no longer taken.

find eof<br>EOF EQU \*<br>next edit<br>EDIT<br>find<br>EOF<br>next<br>dele<br>dele<br>file<br>P.

LA 15,7 TEST CODE FOR READ ERROR

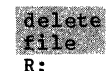

 $\bullet$ v

• After the corrected version of the program is filed, assemble and execute the program again.

ASSEMBLER (F) DONE

NO STATEMENTS FLAGGED IN THIS ASSEMBLY R;

Using CMS 39

load manip R;

genmod manip

R;

Now that the testing statement has been deleted, and a new MODULE file created', further testing of the program can begin. First, attempt to copy a file that does not exist. The file is not found.

•

•

**0** 

**•** 

•

manip file1 assemble a1 file2 assemble a1 FILE NOT FOUND R(00001);

Then, attempt to copy a file to itself. Your program is not equipped to do this; an error occurs.

manip manip assemble a1 manip assemble a1 ERROR CODE 9 IN WRITING FILE. R (00001) ;

Finally, create a new file (MANIP1) from your MANIP file.

manip manip assemble a1 manip1 assemble a1 R;

ERASING UNWANTED FILES

Once testing is complete, display the Once testing is complete, display the<br>beginning of MANIP1 to make-sure that it<br>was copied correctly, then delete the MANIP1 file: was copied correctly, then delete the

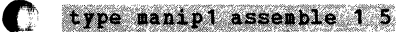

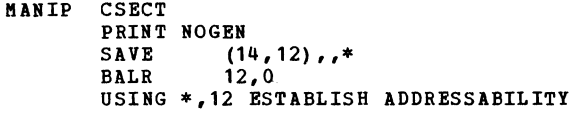

R;

c

erase manipl assemble R.

The LISTFILE command can then be issued to make sure the file was erased:

**listfile \* assemble<br>MANIP ASSEMBLE A1**<br>R:

PRINTING, PUNCHING, AND READING FILES

PRINTING

When you want to print your program listing, you should first check the output status of your virtual printer by entering:

query 00e PRT OOE CLS A COPY 01 R;

Since output class A is acceptable for program listings, print the LISTING file:

print manip listing

 $\overline{\mathbf{R}}$ :

 $\bullet$ 

You can also print the LISTING file by specifying the PRINT option when you issue the ASSEMBLE command. Once the LISTING

Using CMS 41

file is printed, it can be erased. Also, you may want to erase the TEXT file from which the MODULE file was generated:

•

0

**•** 

•

#### erase manip listing

R"

erase manip text  $R:$ 

PUNCHING 3

If other users want to use your MANIP program, send it to them by changing the<br>destination of your virtual punch, then destination of your virtual punch, then<br>punch the MANIP TEXT file. Use the CMS punch the MANIP TEXT file. COPYFILE or MOVEFILB commands to transfer the MANIP MODULE file to another user. For example, suppose the user PAYROLL wanted to<br>use the MANIP program. You could send<br>PAYROLL a copy of the TEXT file by copy of the TEXT file entering:

spool 00d to payroll  $\overline{R}$ :

punch manip text PUN FILE 029 TO PAYROLL R;

**READING** 

When the user PAYROLL logs on the VM/370 system, the following message types during the logon procedure:

FILES: 001 RDR, NO PRT, NO PUN

To read in this file, the PAYROLL user must IPL CMS and issue the command:

 $~\text{rad}$   $*$ 

c

c

c

c,

:READ MANIP TEXT Al PUBS mm/dd/yy 13:29:03 R;

Note, however, that the PAYROLL user can decide whether or not he wants the file before he reads it by invoking the command:

query reader all

FILE CLS RECDS ORIGIN DATE TIME NAME TYPE<br>029 A 00051 PUBS 11/30/72 13:29:03 MANIP TEXT 029 A 00051 PUBS 11/30/72 13:29:03 MANIP

If the PAYROLL user does not want the file, he can purge it from his reader, as follows:

purge reader (or purge reader 029) 0001 FILE PURGED

CMS can be used for many other purposes. Those functions illustrated in the previous discussion are intended to help the new<br>VM/370 user become acquainted with the VM/370 user become acquainted with system and its capabilities. Once you are familiar with these commands and functions, you have a sound base upon which to build a more thorough understanding of the VM/370 system.

#### DISK DETERMINATION (FILEMODE MANAGEMENT)

Figure 5 relates CMS commands, method of specifying filemode, and criteria used in choosing a disk directory for reading and writing. ~

The Filemode column indicates how to specify the filemode on the command line. The symbols used are:

Svmbol Meaning CMS command name command

\*

 $\overline{\phantom{a}}$ 

d

fm Explicit filemode letter can be specified

Write disk to Read disk

Refer to all disks in a set search order

Default mode: let system determine where to go

> Null mode; unable to specify filemode letter in this command

•<br>•

•

The Reading column indicates the disks that<br>CMS searches when looking for the file to .<br>be read. The symbols used are:

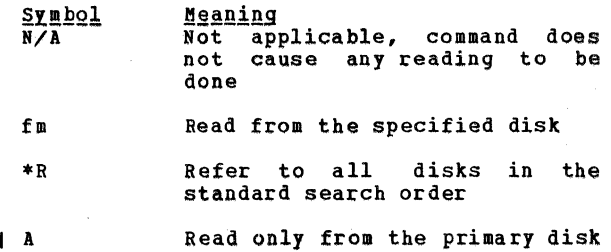

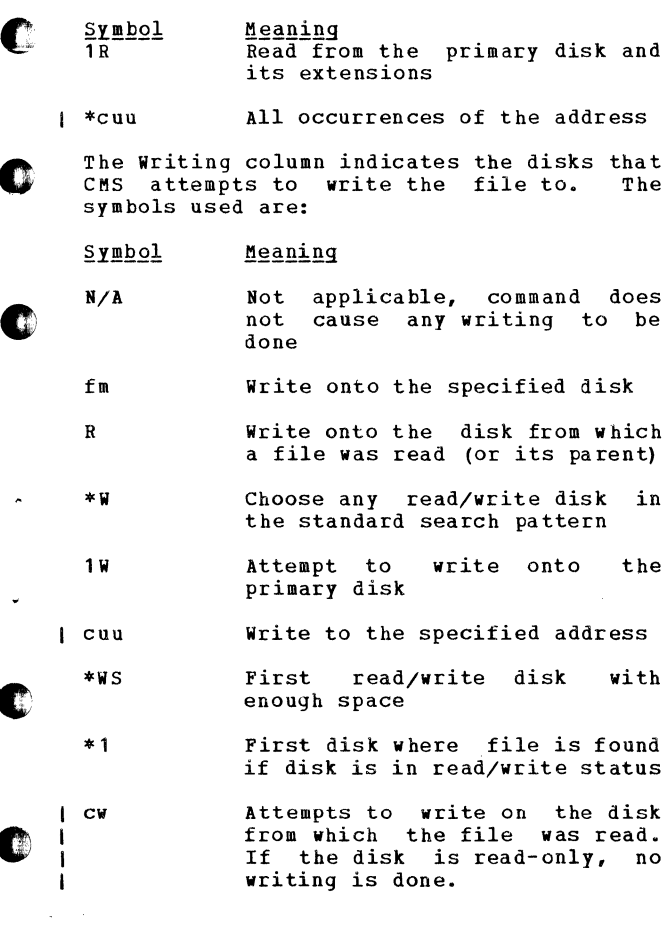

O

×

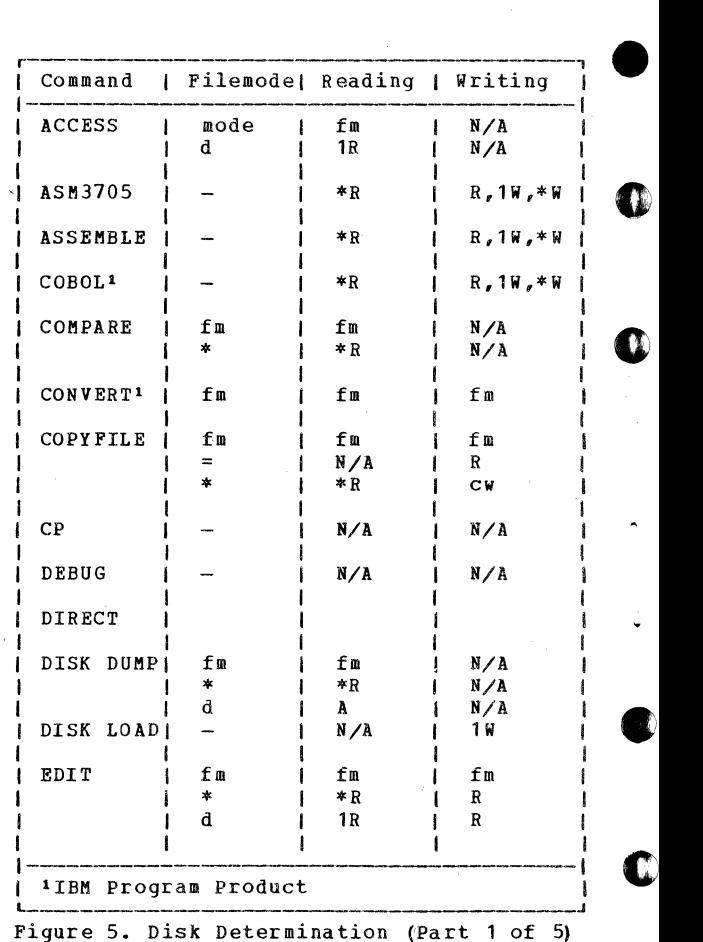

Î

I

46 IBM VM/370: Quick Guide for Users

•

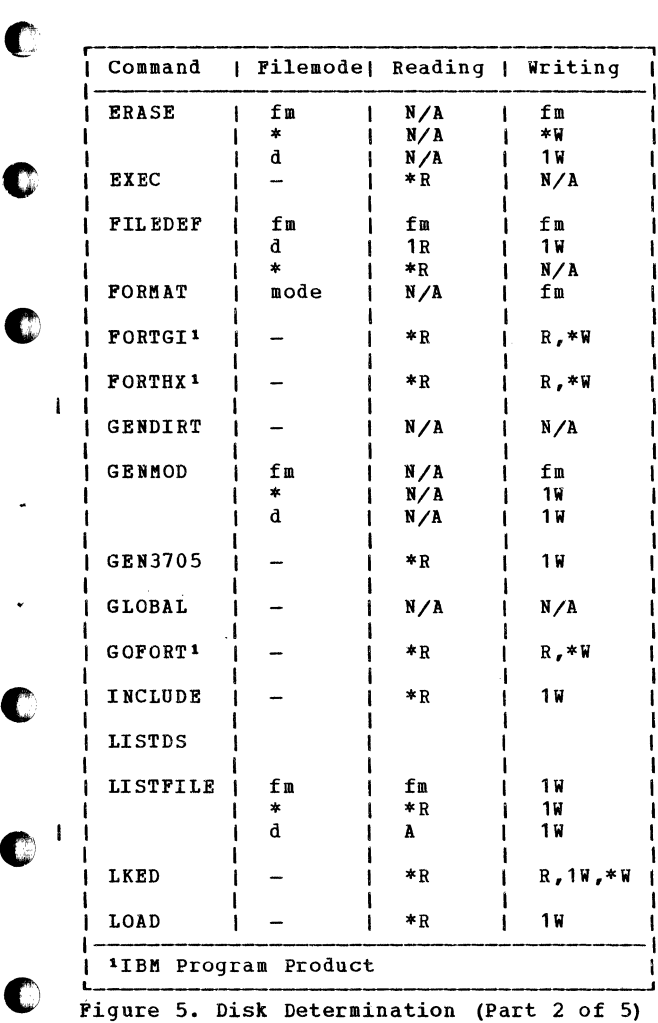

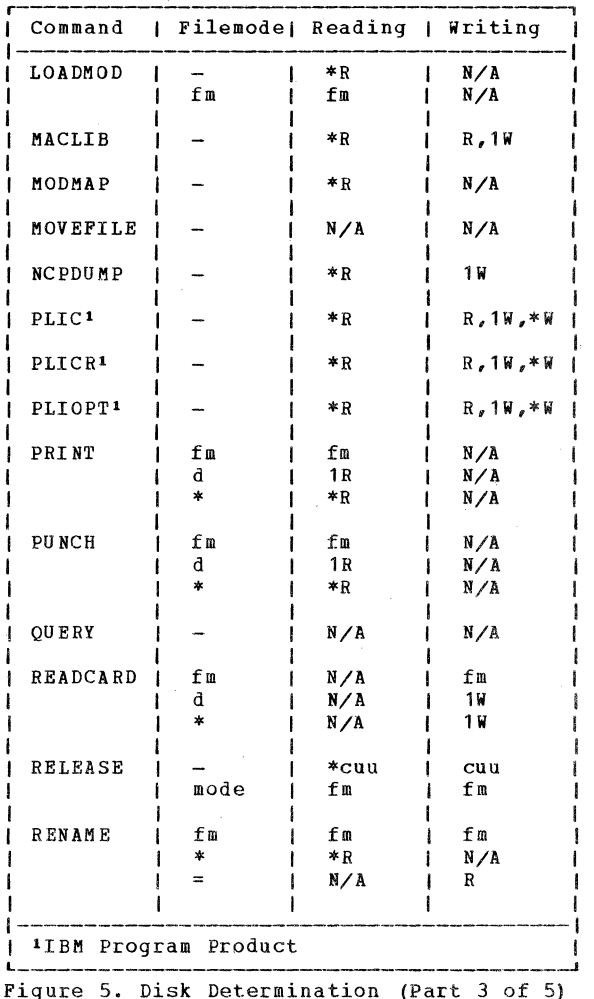

 $\mathbf{I}$ 

IBM VM/370: Quick Guide for Users

 $\mathbf \Omega$ 

 $\mathbf{C}$ 

R

C

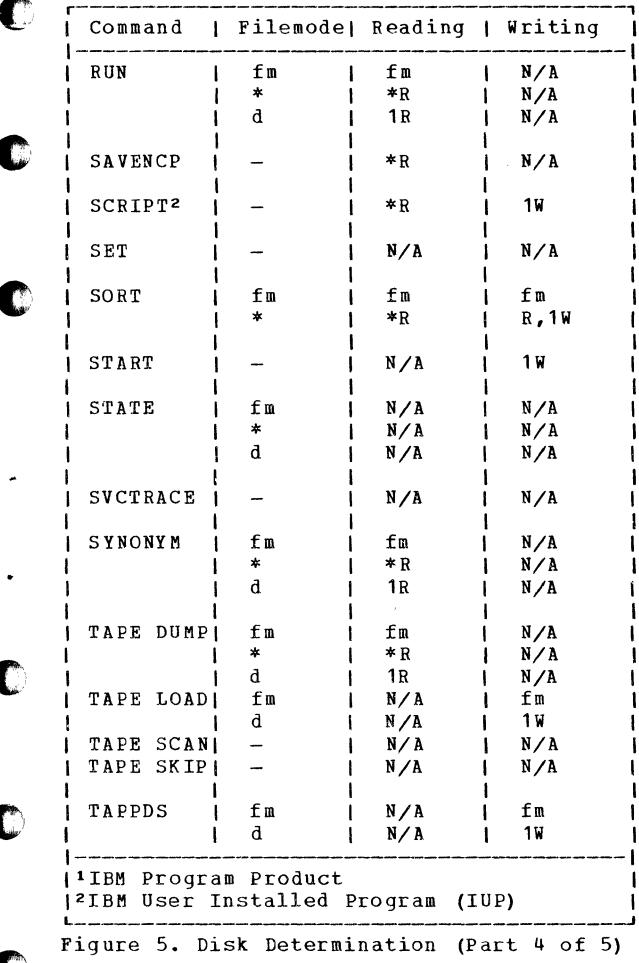

 $\overline{\phantom{a}}$ 

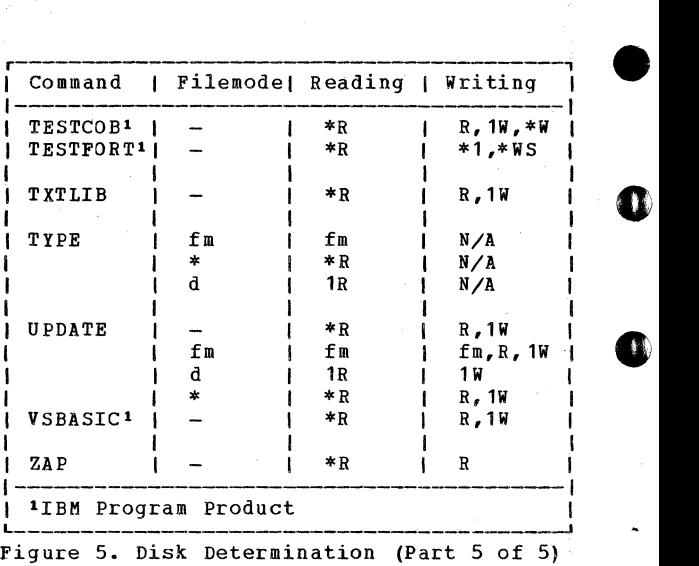

•

c

•

50 IBM VM/370: Quick Guide for Users

Ť.

# RESERVED FILETYPE DESCRIPTIONS

C

C.

O

Figure 6 shows filetypes that have special uses in CMS.

 $\label{eq:3} \begin{array}{ll} \mathcal{L}_{\text{in}}(\mathcal{L}_{\text{in}}) = \mathcal{L}_{\text{in}}(\mathcal{L}_{\text{in}}) \times \mathcal{L}_{\text{out}}(\mathcal{L}_{\text{out}}) \times \mathcal{L}_{\text{out}}(\mathcal{L}_{\text{out}}) \times \mathcal{L}_{\text{out}}(\mathcal{L}_{\text{out}}) \times \mathcal{L}_{\text{out}}(\mathcal{L}_{\text{out}}) \times \mathcal{L}_{\text{out}}(\mathcal{L}_{\text{out}}) \times \mathcal{L}_{\text{out}}(\mathcal{L}_{\text{out}}) \times \mathcal{L}_{\$ 

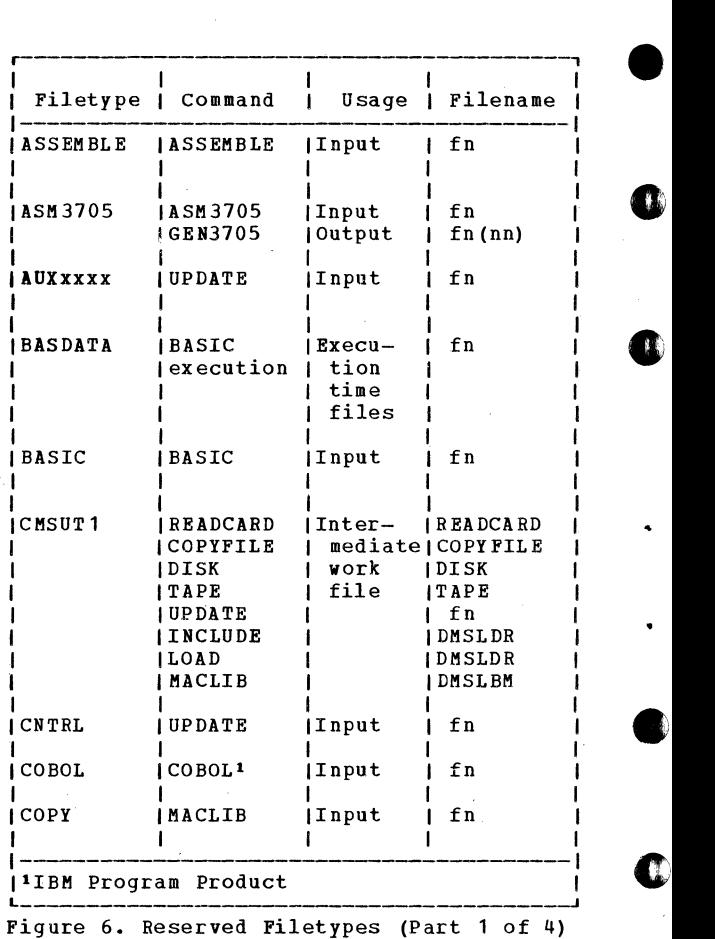

 $\Delta\omega_{\rm{eff}}=1.7\,\mu$  m  $^{-1}$ 

52 IBM VM/370: Quick Guide for Users

•

 $\bullet$ 

 $\bullet$ 

O

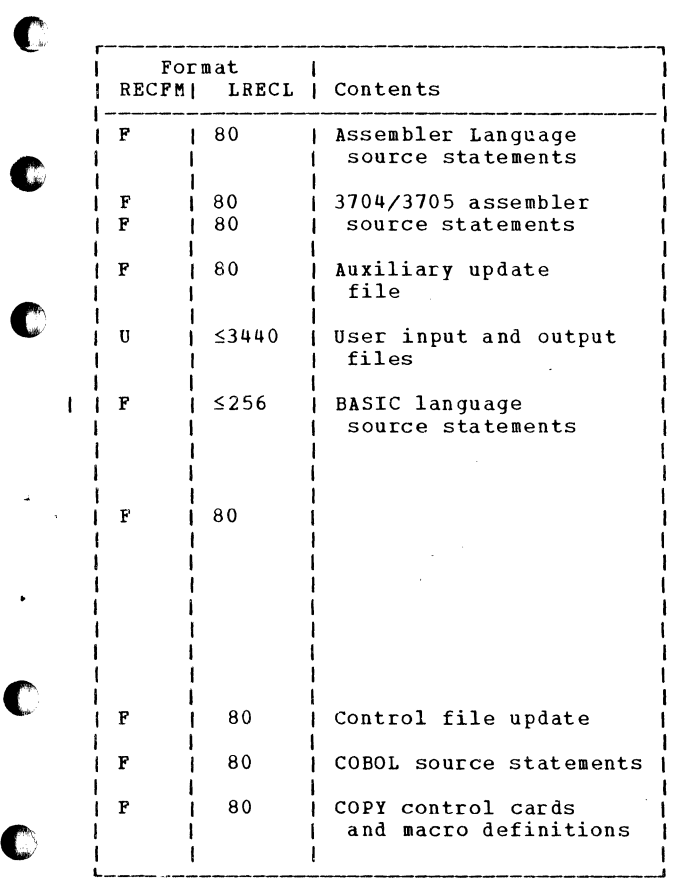

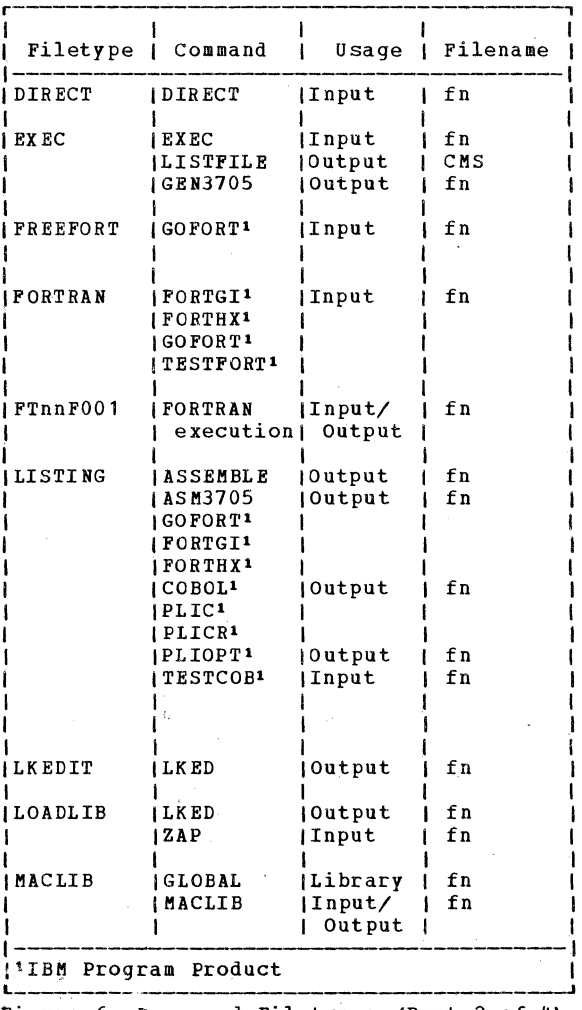

Figure 6. Reserved Filetypes (Part 2 of 4)

 $\chi \to 0$ 

54 IBM VM/370: Quick Guide for Users

Q

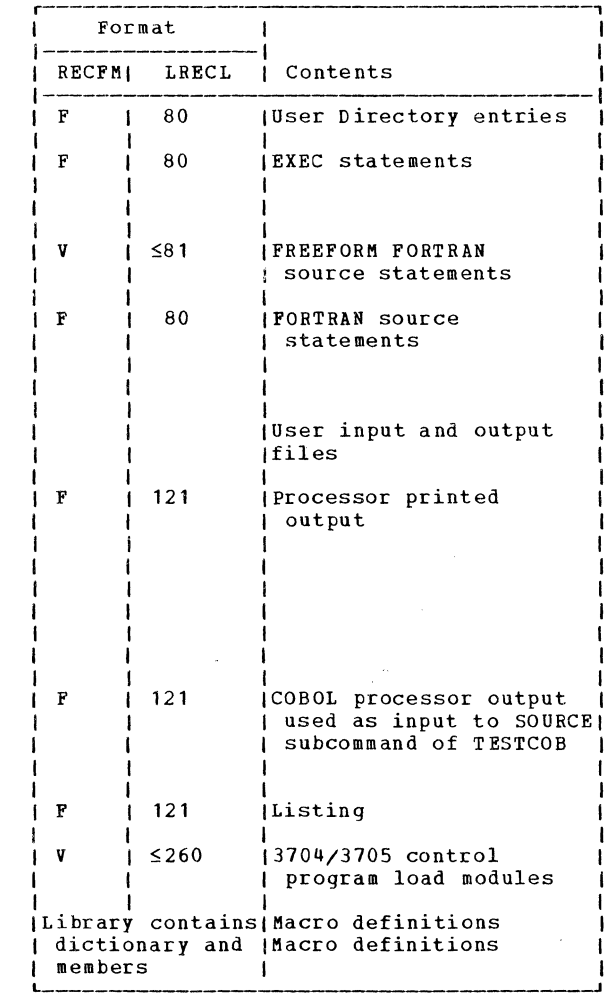

.<br>The first contract and the contract of the contract of the contract of the contract of the contract of the contract of the contract of the contract of the contract of the contract of the contract of the contract of the c

C

 $\bullet$ 

C

٠

C

 $\bullet$ 

 $\bullet$ 

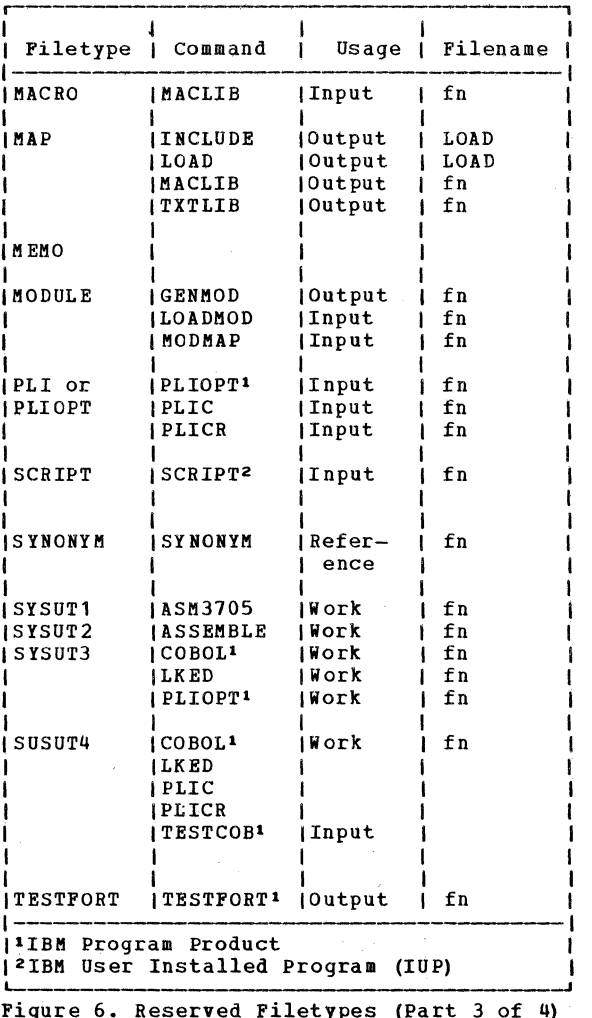

0Ô

56

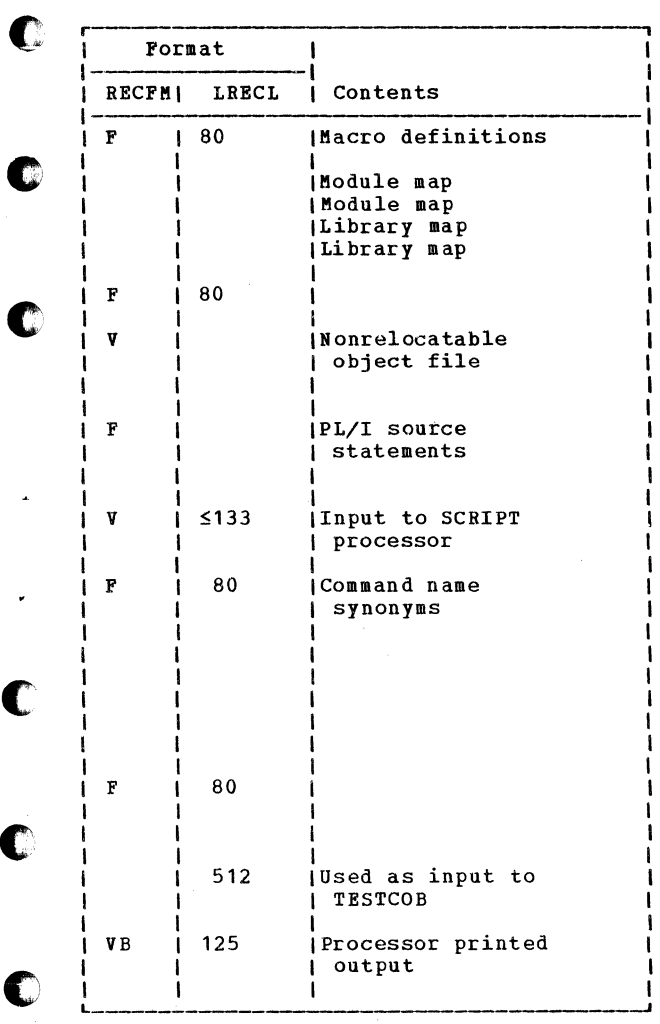

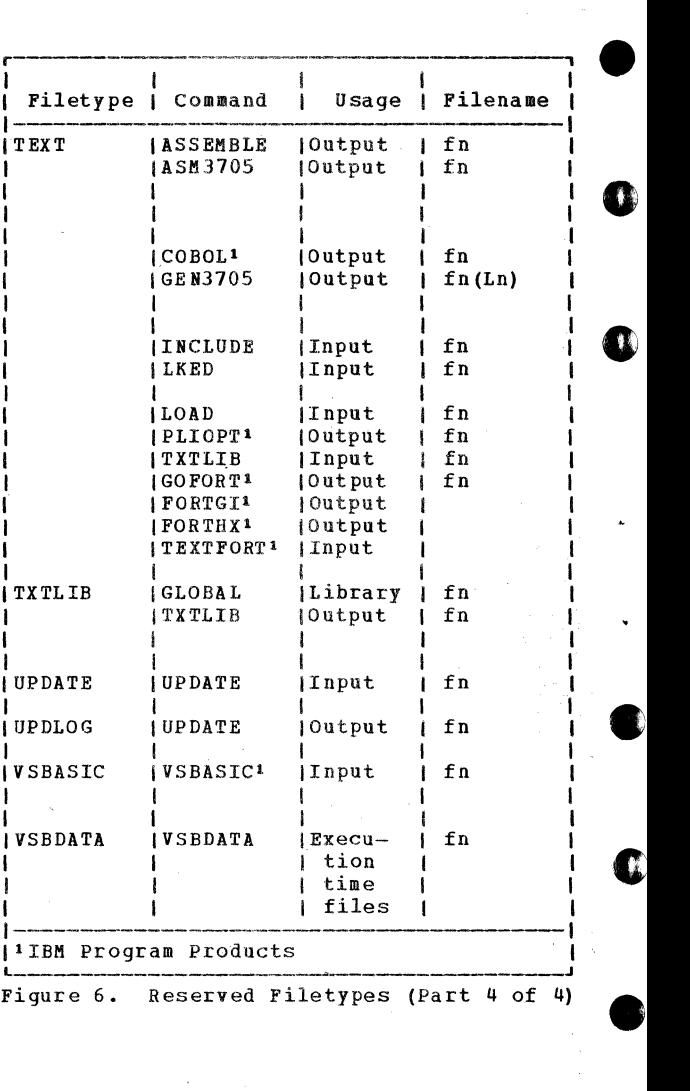

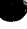

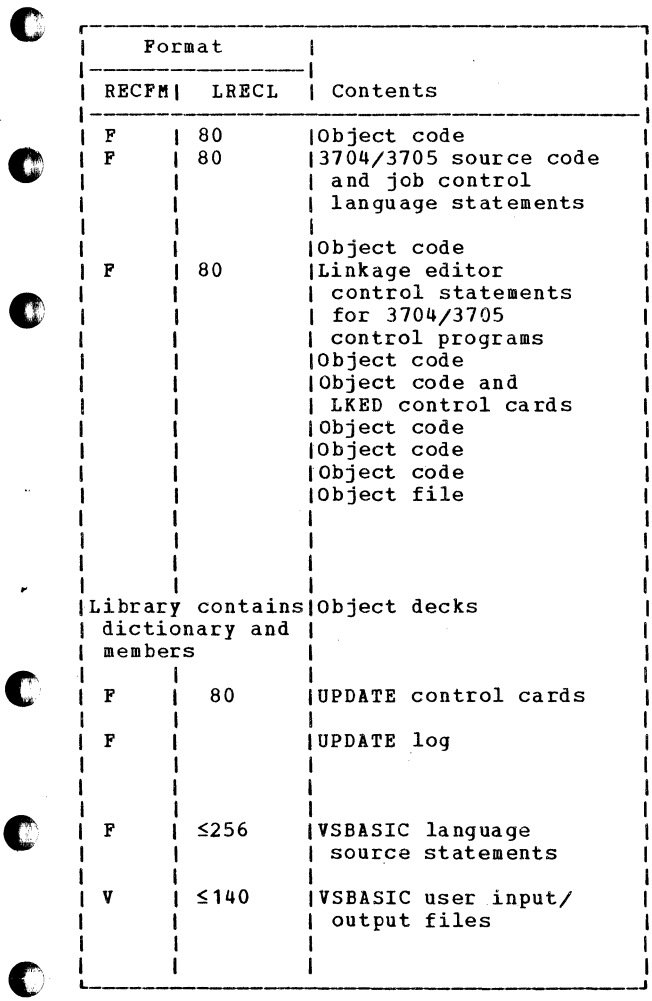

a contra alguna

 $\sim$ 

- 2

#### **I CMS RETURN CODES**

If a condition arises during execution of a CMS command that resu1ts in the display of a Warning, Error, severe Error, or Terminal ı Error message, the CMS command passes a nonzero return code to register 15. CMS I return codes (RC) are assigned as follows:

ł

- $\frac{RC}{4}$  <u>Meaning</u><br> $\frac{R}{4}$  The user did not specify all the conditions necessary to execute the<br>command as intended. Execution of  $\frac{1}{2}$  command as intended. Execution the command continues; however the result may or may not be as the user intended.
	- 8 Device errors occurred for which a Warning message is issued, or Errors have been introduced into the output file.
- 12 Errors have been found in the input file.
- 20 An invalid character is in<br>fileid. Valid-characters are: fileid. Valid characters 0-9,  $A-Z$ , \*,  $\hat{a}$ , \*,  $\hat{a}-z$ . the
- 24 The user did not specify the command line correctly.
- 28 Error occurred while trying to access, or manipulate, a user's files; for example, file not found.
- 32 The user's file is not in the expected format, or The user's file does not contain the expected information.

36 Error occurred to the user's devices<br>for which he is responsible. For which he is responsible. example, a disk is in read-only<br>status, and needs to be in write status, and needs to

•

status in order to write out a file.

- 40 A functional error occurred during execution of the command for which the user is responsible, or the user is responsible, or<br>The user failed to supply all the necessary conditions for executing the command, or End-of-file, end-of-tape (where applicable).
	- 88 A CMS system restriction prevented execution of the command, or The function requested is an unsupported feature, or The device requested is an unsupported device.
	- 100 Input/output device errors.

c

c

t

 $\blacksquare$ 

Ł.

- 104 A functional error occurred during execution of the command for which the system is responsible.
- 256 All unexpected errors for which the system is responsible; that is, Terminal Error messages.

**C** | If no Warning, Error, Severe Error, or<br>| Terminal Error messages are generated Terminal Error messages are generated I during execution of the command, the return code passed to register 15 is zero.

Commands that invoke Program Products pass the return code set by the program in register 15 to the user. This code may have the same number as a CMS code described above; however, it will have been redefined by the Program Product or<br>compiler in operation.

Using CMS 61

Return Codes Produced by the CMS DIRECT<br>Command<br>..........

<u>RC Meaning</u><br>1 Invalid filename, or file not found. 0 2 Error loading the directory. 3 Invalid option from CMS. 4 Directory not swapped, user not privilege class A, B, or C. 5 Directory not swapped, system (old) directory locked. 6 Directory not swapped, the directory<br>in use by the system is not the system is not updated directory. lxx Error in the CMS RDBUF routine. 2xx Error in the CMS TYPLIN routine. where: xx is the CMS routine return code. Return Codes Produced by the CMS DDR Command <u>RC Meaning</u><br>1 Invalid filename, or file not found. 2 Error in executing the program. 3 Flagged DASD (Direct Access Storage Device) track. 4 Permanent tape or DASO I/O error.

62 IBM VM/370: Quick Guide for Users

**•** 

c

**•** 

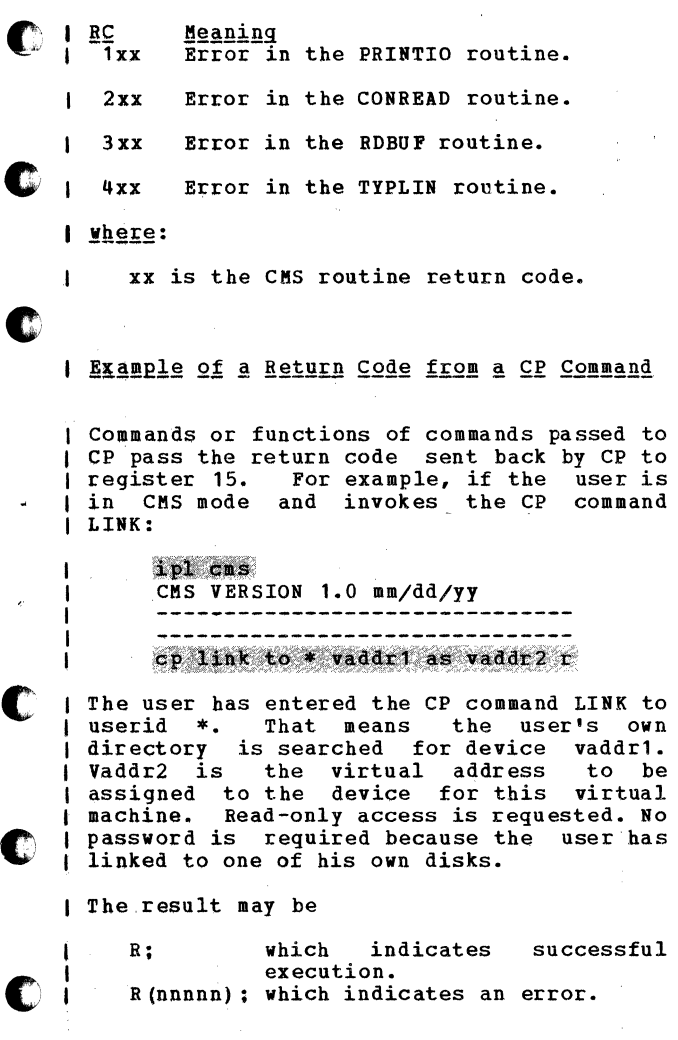

Using CMS 63

If nnnnn contains a described previously), the error occurred If nnnnn contains a CMS return code (as  $\mathbf{I}$  $\blacksquare$ in CMS.

•

**0** 

**0** 

**•** 

•

If nnnnn contains a CP message identification (see "CP Error Message Numbers,"), the error occurred in CP.

The return code may be used by a systems programmer in the DEBUG subcommand and also<br>in EXEC procedures. See the VM/370: EXEC I in EXEC procedures. See the  $\underline{V}M\angle 370$ : EXEC<br>User's Guide for a description of the ı User's Guide for a description of I f &RETCODE special variable.

In this publication, the terms "return<br>code" and "completion code" are 1 " completion synonymous.

## SUMMARY OF VM/370 COMMANDS AND SERVICE AIDS

c

c c The following list contains all the CP, RSCS, and CMS commands and the VM/370 service aids; a brief description precedes<br>a syntactic representation of each syntactic representation of each command. The commands and subcommands are shown in uppercase and lowercase; the uppercase represents the minimum truncation I of the command or keyword operand that the<br>I system accepts. An all lowercase operand .<br>I system accepts. An all lowercase operand<br>I indicates a user or system supplied indicates a user or system supplied<br>variable value. Examples: raddr (real Examples: raddr (real | address) =00E, fn (filename) =HISTORY1.  $\dagger$  Where operands are between braces ({}) only<br>I one must be selected, Where operands are one must be selected. Where operands are I between brackets ([ ]) only one or none can<br>I be selected. The underscored operand ( ) phe sexected. The diacressored operand (-) I default value if another operand is not | default value if another operand is not<br>| selected. In this text a vertical bar (|)<br>| indicates the separation of operands **Indicates the separation of operands**<br>Ibetween brackets and braces. See the between brackets and braces. VM/370: Command Language Guide for General Users, for an explanation of other notational conventions.

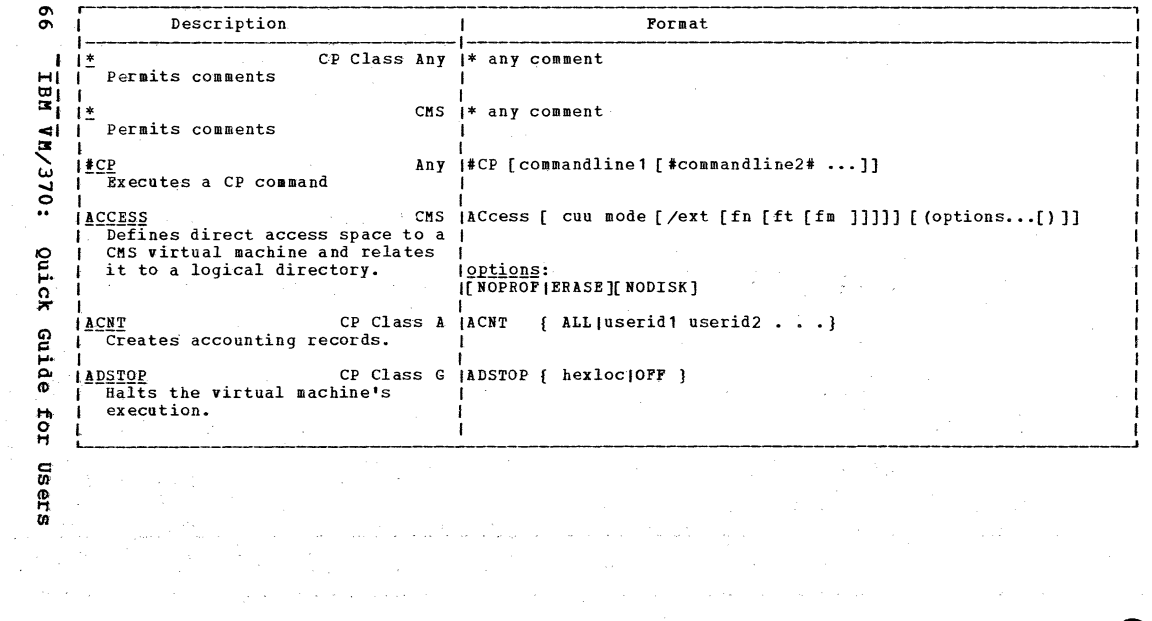

 $\pmb{\ast}$ 

 $\tau$ 

A

 $\bullet$ 

D

Ž.

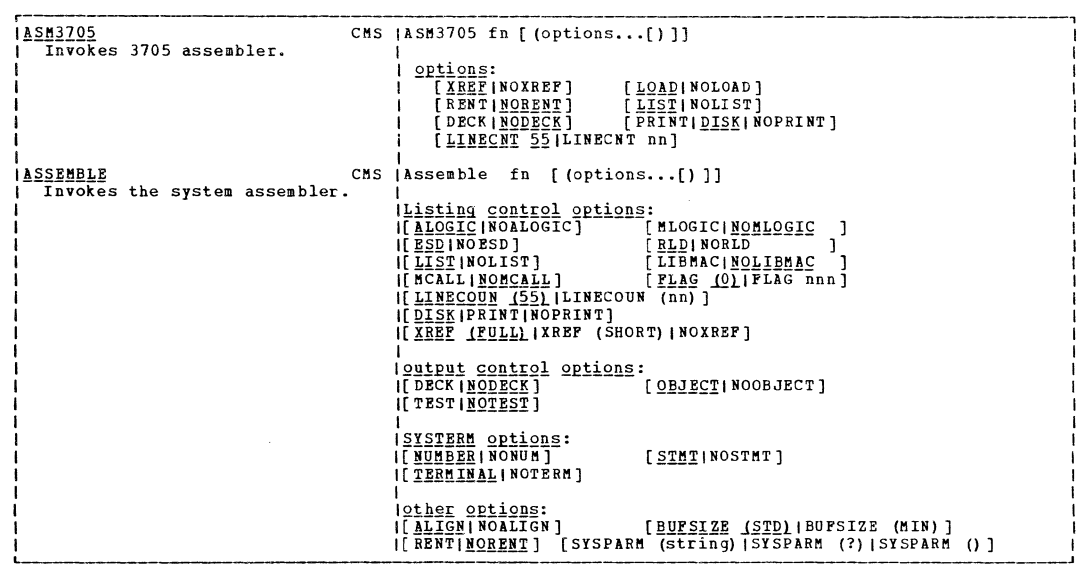

 $\mathbf r$ 

 $\overline{1}$ 

 $\sigma$ ب
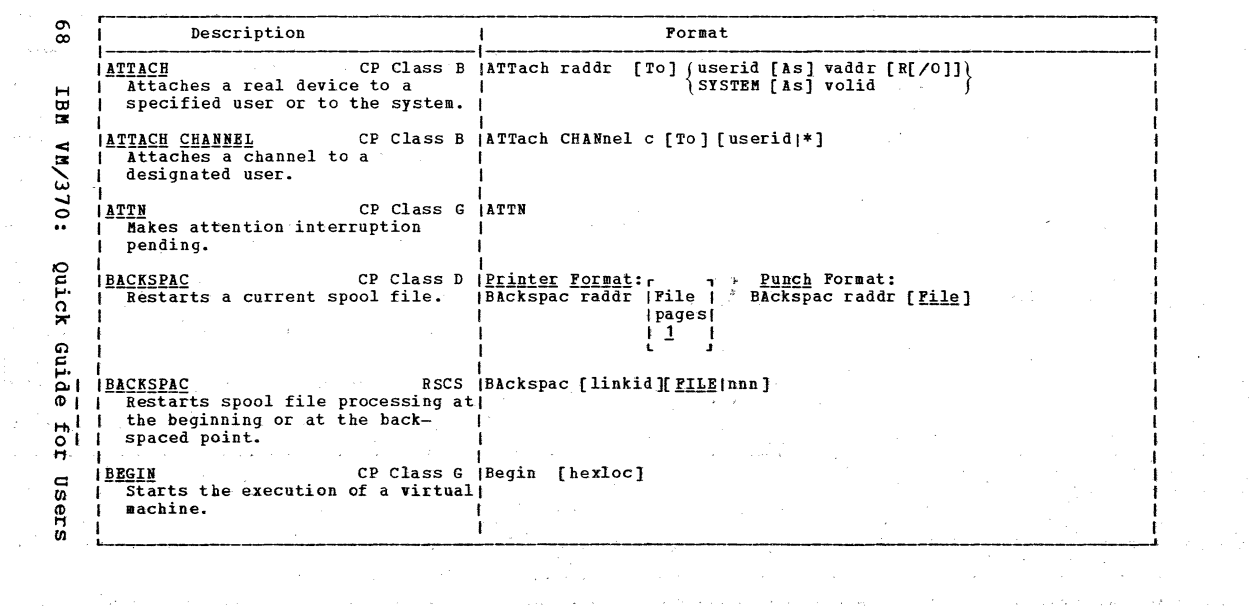

 $\pmb{\ast}$ 

e<br>Alian

 $\bullet$ 

 $\bullet$ 

 $\mathcal{F}^{\mathcal{F}}_{\mathcal{F}^{\mathcal{F}}}$ 

 $\frac{1}{\sqrt{2}}$ 

**SP** 

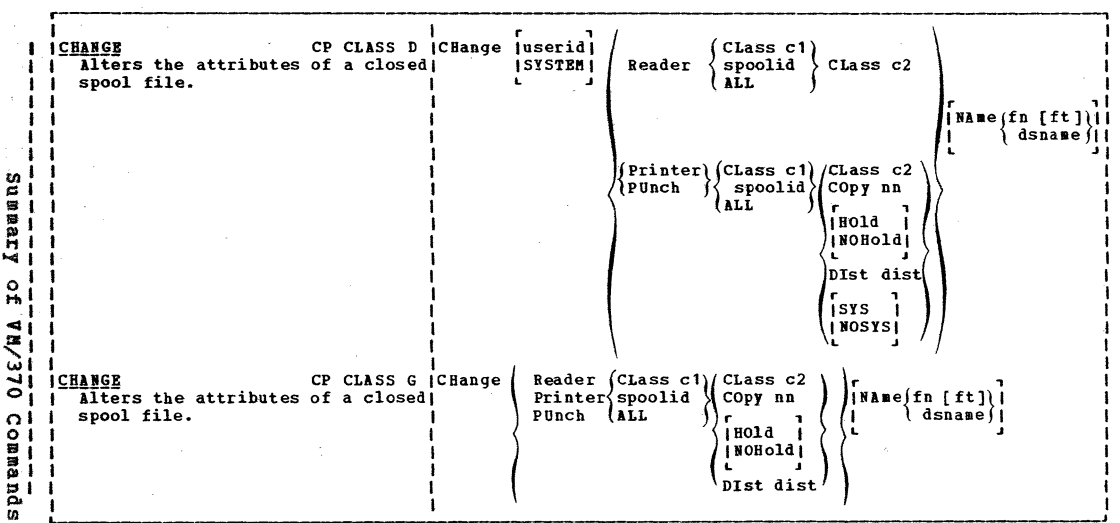

 $\mathcal{L}^{\text{max}}_{\text{max}}$ 

 $\bigcirc$ 

 $\bullet$ 

 $\bullet$ 

 $\bullet$ 

္ပြ

h,

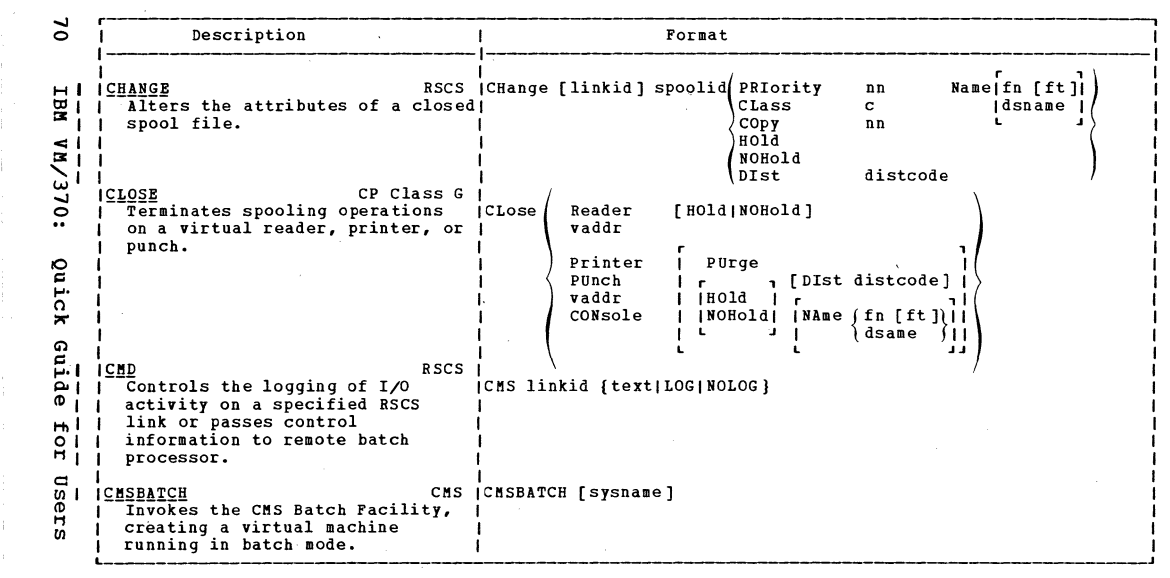

 $\mathcal{L}^{\mathcal{L}}(\mathcal{L}^{\mathcal{L}})$  .  $\mathcal{L}^{\mathcal{L}}(\mathcal{L}^{\mathcal{L}})$ 

e.

 $\mathcal{L}^{\mathcal{L}}$ 

 $\bullet$ 

 $\bullet$ 

 $\frac{1}{2}$ 

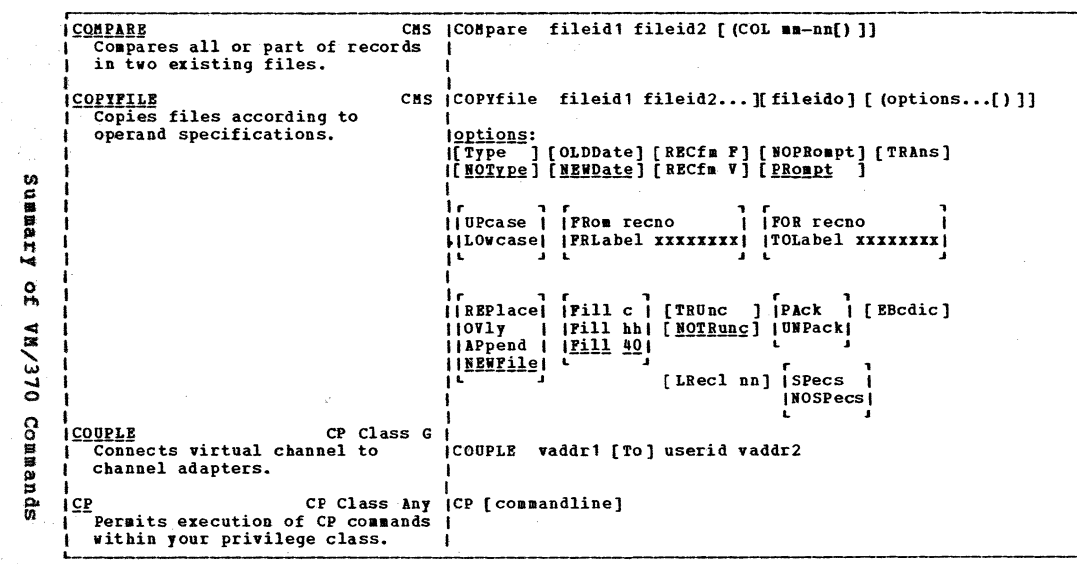

Ì.  $\mathbf{r}$  $\mathcal{L}$ 

 $\pmb{\cdot}$ 

 $\pmb{\Lambda}$ 

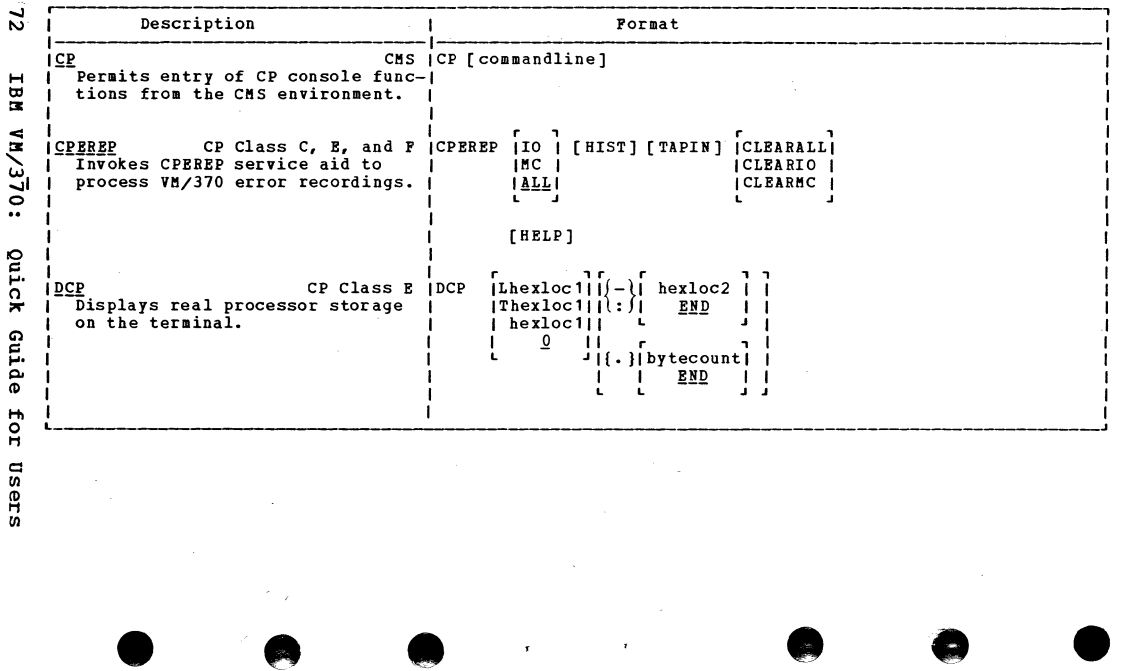

 $\mathfrak{t}_i$ 

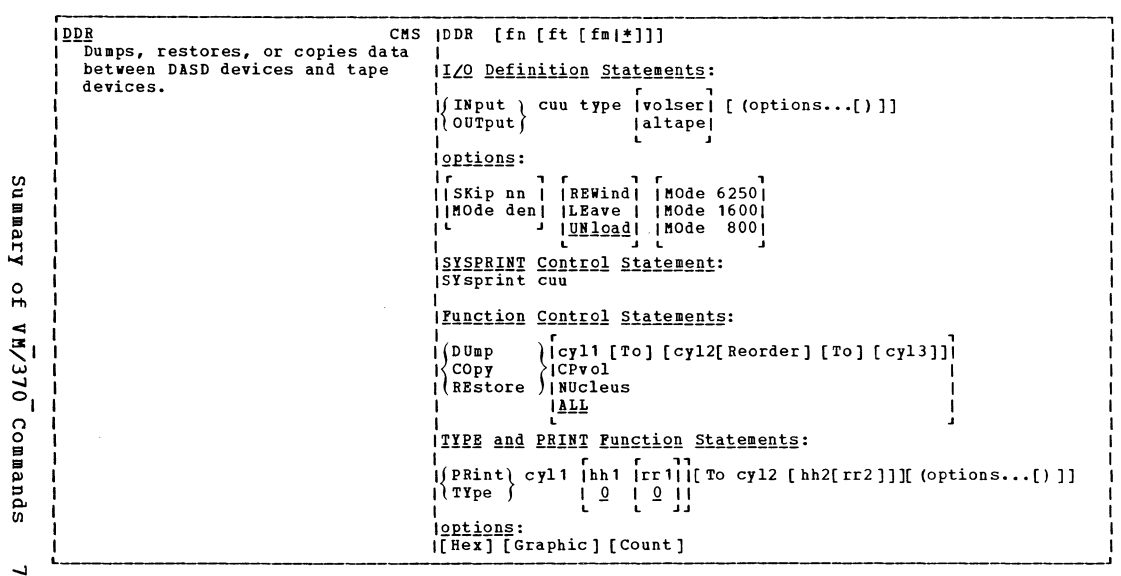

 $\bar{\rm t}$ 

Q

Ø

Q

G

 $\tilde{u}$ 

X

Q

 $\bar{\chi}$ 

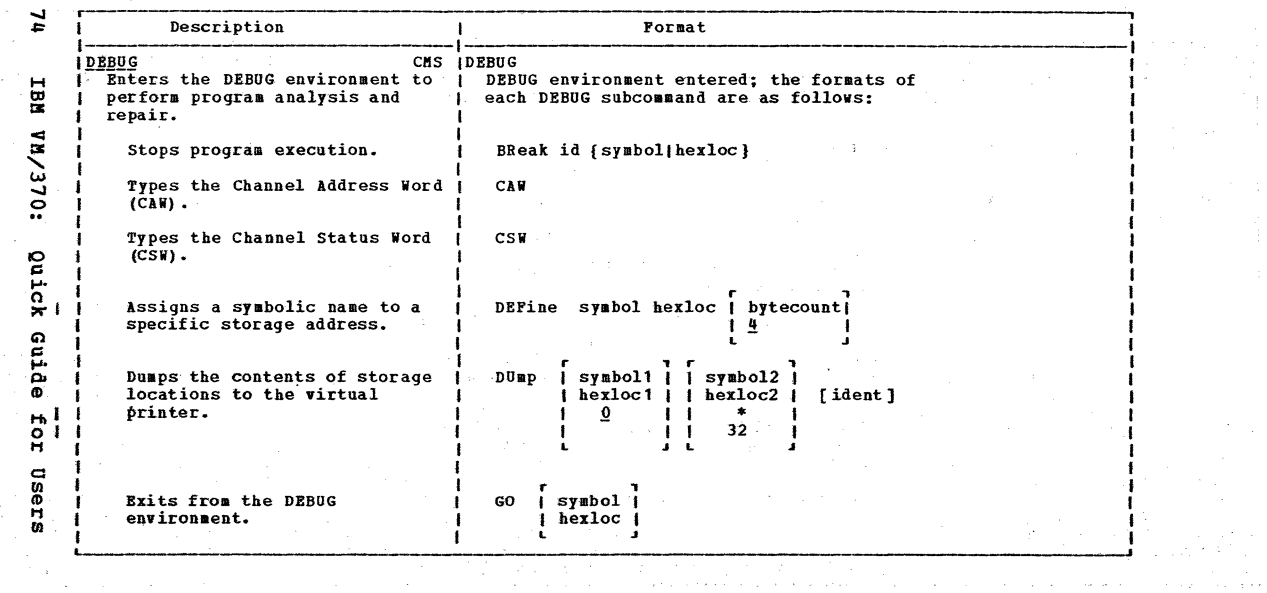

 $\mathbf{r}$ 

 $\tilde{v}$ 

 $\vec{x}$ 

 $\sim$ 

 $\mathcal{L}$ 

 $\frac{1}{\sqrt{2}}$ 

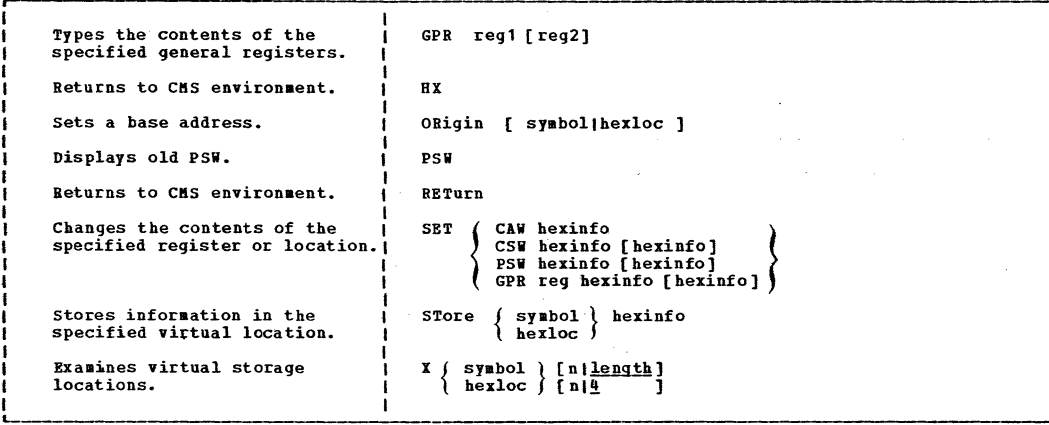

 $\Delta$ 

 $\omega^{(16)}$ 

 $\sim$   $\kappa$  .

 $\sim$ 

'n,

J.

 $\mathbf{y} = \mathbf{y}$ 

 $\bar{\mathbf{r}}$ 

Summary of VM/370 Commands

5

 $\bar{\gamma}$ 

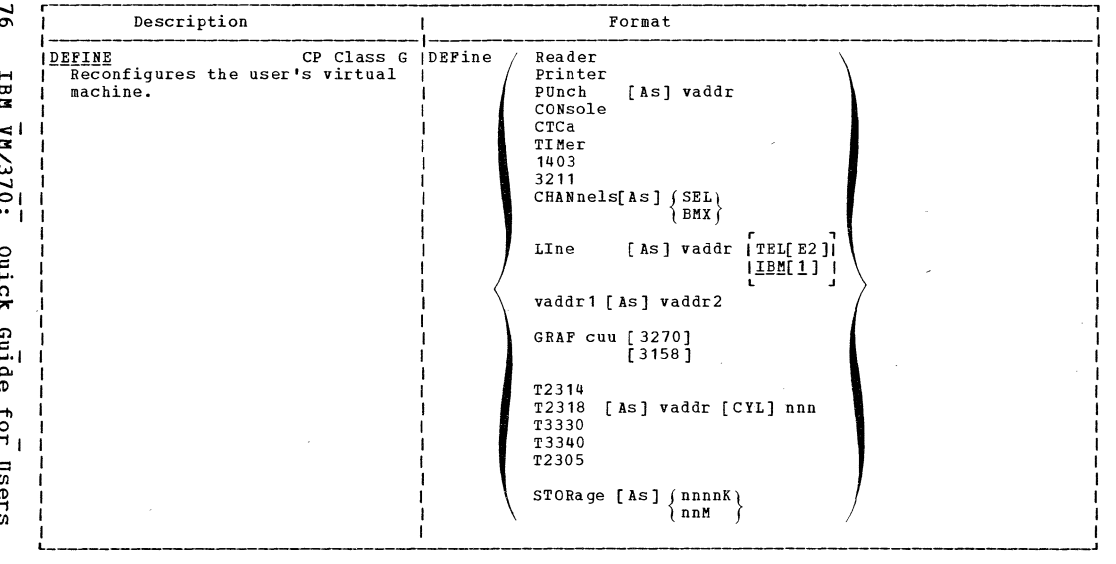

 $\sim 200$  km s  $^{-1}$ 

 $\pmb{r}$ 

 $\sim$ 

 $\mathcal{L}$ 

A.

RSCS (DEFine linkid (CLass c(KEEP holdslot(LINE vaddr) **I** IDEFINE Adds a link and its attributes to Í TASK name!TYPE driverid the existing link table. **I IDELETE** RSCS IDELete linkid Undefines a previously defined  $1 - 1$ RSCS link.  $\mathbf{i}$ CP Class B (DETach raddr [From] (userid) **IDETACH** Removes a real device from the )SYSTEM ( system or from a specific user. **IDETACH** CP Class G | DETach (vaddr Removes a virtual device or CHANnel c channel from the virtual machine. IDETACH CHANNEL CP Class B (DETach CHANnel c [ From ] userid Removes the specified channel and all its related devices from the specified user. **IDIAL** CP Class Any (Dial userid [vaddr] Attaches a terminal device to a multiple access system.

ខ្លួ  $\blacksquare$ 들 Ā  $\overline{\phantom{a}}$  $\circ$  $\mathbf{H}$  $\mathbf{d}$ 尾 ╲ نا  $\vec{0}$  $\Omega$  $\circ$ mmands

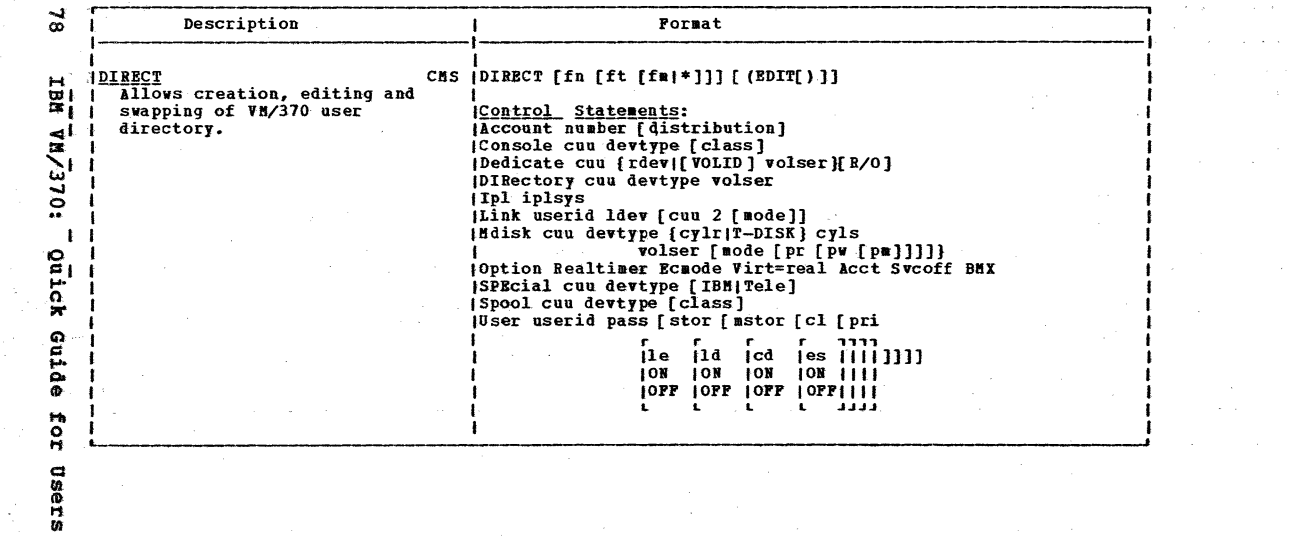

 $\langle t \rangle = \langle \gamma_{\rm eff} \rangle = t$ 

医神经性神经 医血管下腺 医骨盆 医血管下腺 医单位性脑膜炎 医心包的 医心包的 医单位

Ŕ,

```
IDISABLE
                        CP Classes A, B IDISAble
                                                 \{raddr... \}Inhibits the use of communication
                                                 d all
      lines.
                 CP Class Any |DISConn [HOld]
    IDISCONN
      Disconnects the terminal from
      virtual machine operation.
                                  RSCS (DISCONN [userid]
   IDISCONN
امت
      Disconnects the RSCS operator's
\simterminal from the RSCS
      virtual machine.
                                   CMS IDISK
                                               (DUMP fn ft [fm]
    IDISK
      Dumps and restores disk files.
                                               LOAD
```
euu Ē  $\circ$  $H<sub>b</sub>$ **OLE/WA** Commands

 $\circ$ 

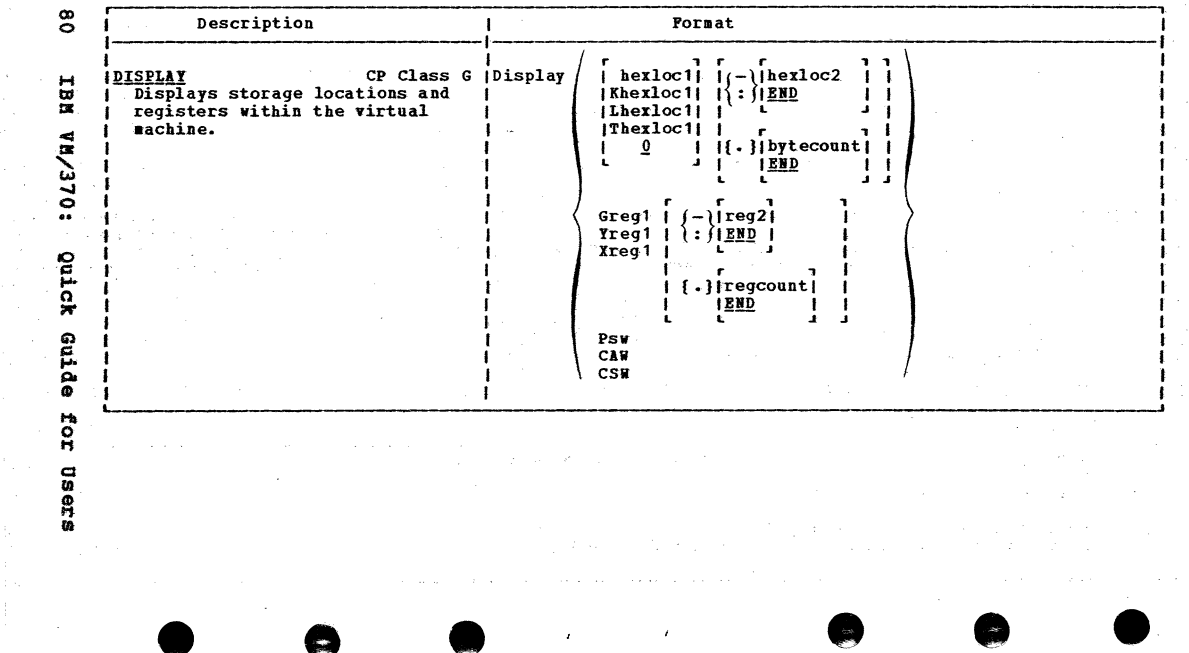

 $\sim$   $\sim$ 

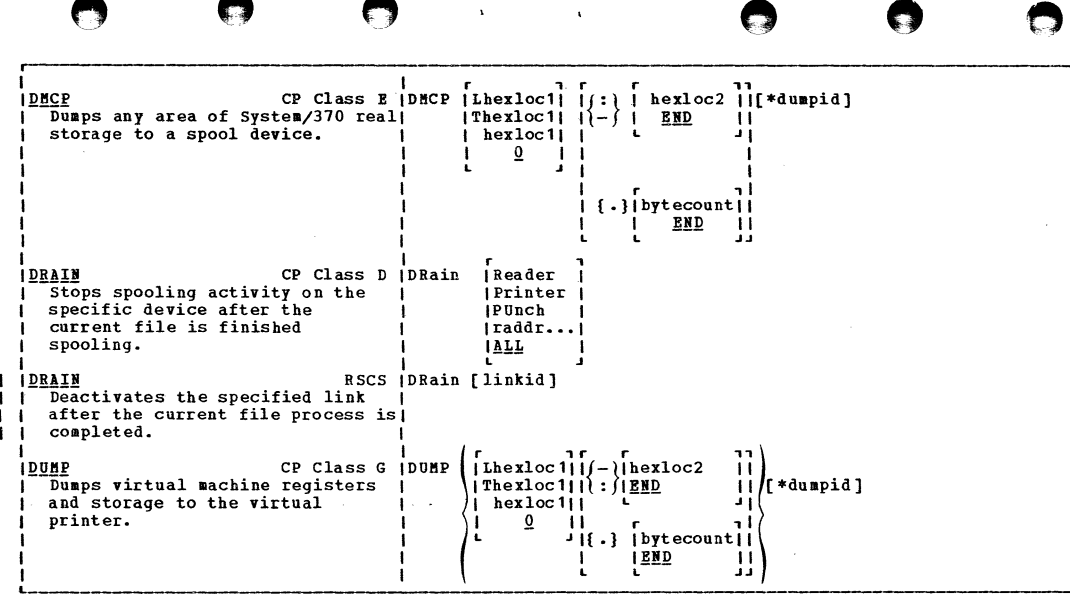

 $\mathbf{r}$ 

 $\ddot{\phantom{a}}$ 

 $\mathbb{C}$ 

J

spremus of VN/370 commands

 $\overset{\circ}{\phantom{a}}$ 

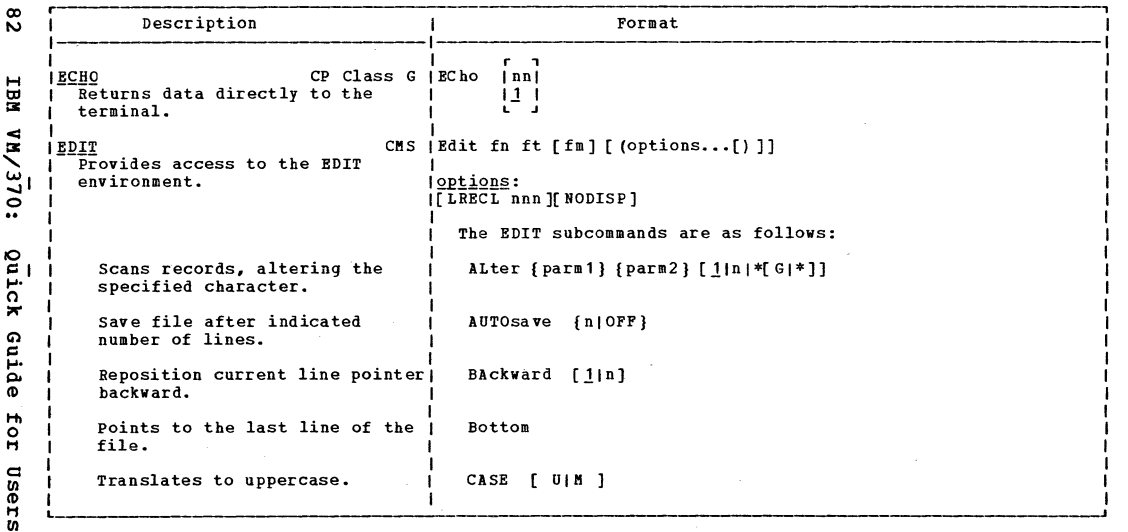

**Contract Contract** 

 $\frac{1}{\pi}$ 

Г.

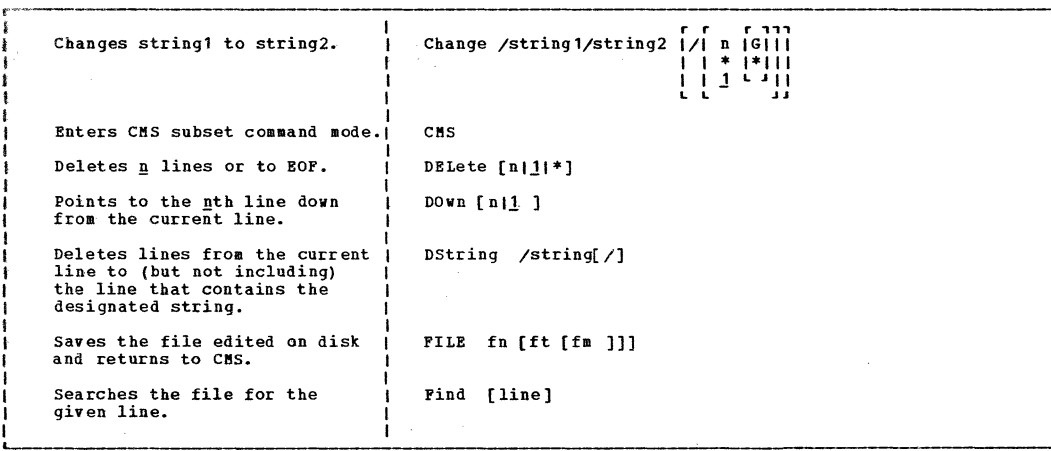

 $\mathbf{r}$ 

٠.

∽

Summary  $\frac{0}{16}$  $0L\epsilon/\overline{M}$ Commands

္ယ

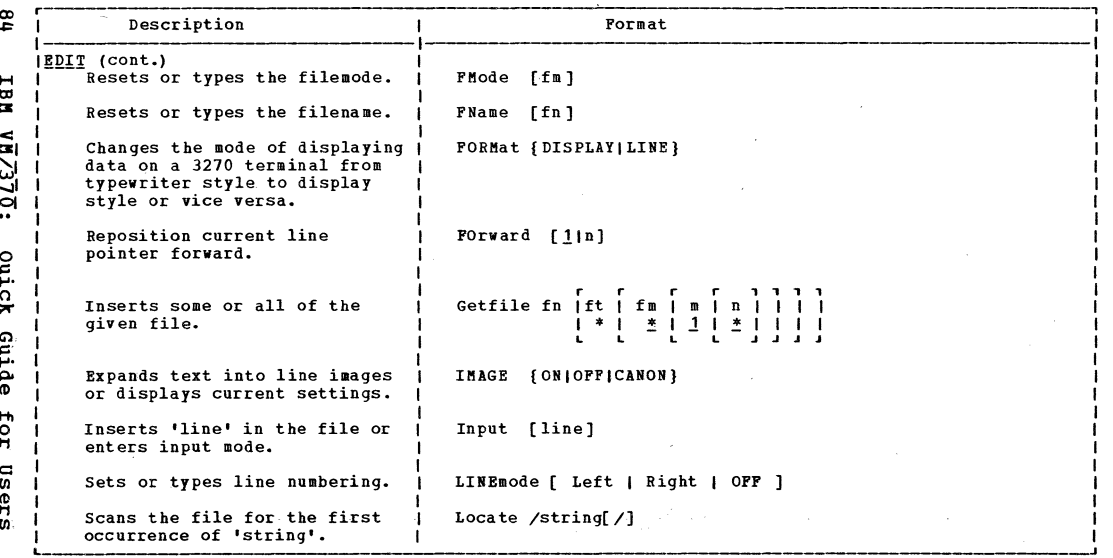

 $\pmb{\tau}$ 

 $\sim$ 

2

D

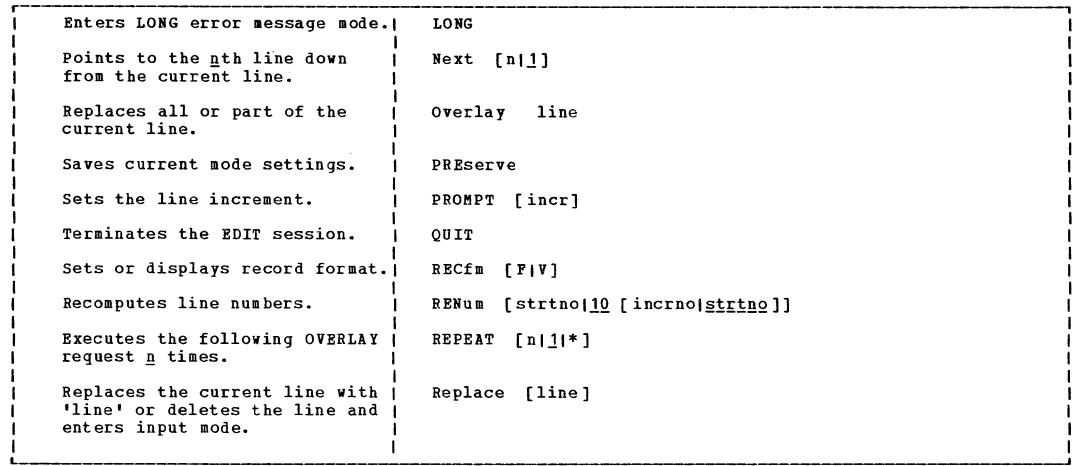

 $\pmb{\mathsf{I}}$ 

 $\pmb{\ast}$ 

0

O

 $\mathbf{a}$ 

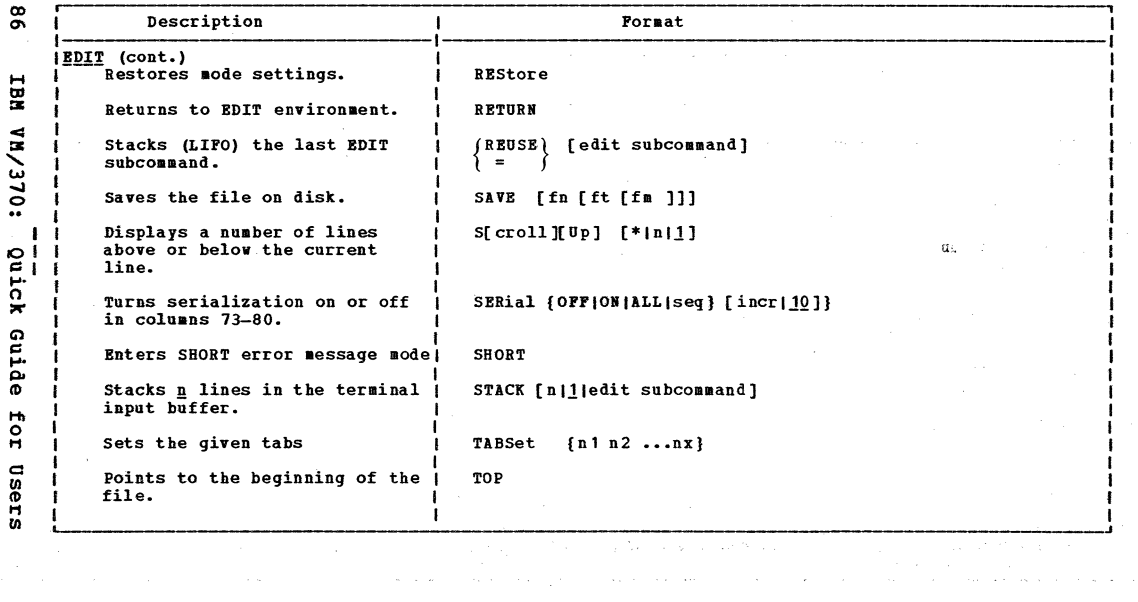

 $\blacksquare$ 

 $\pmb{r}$ 

œ

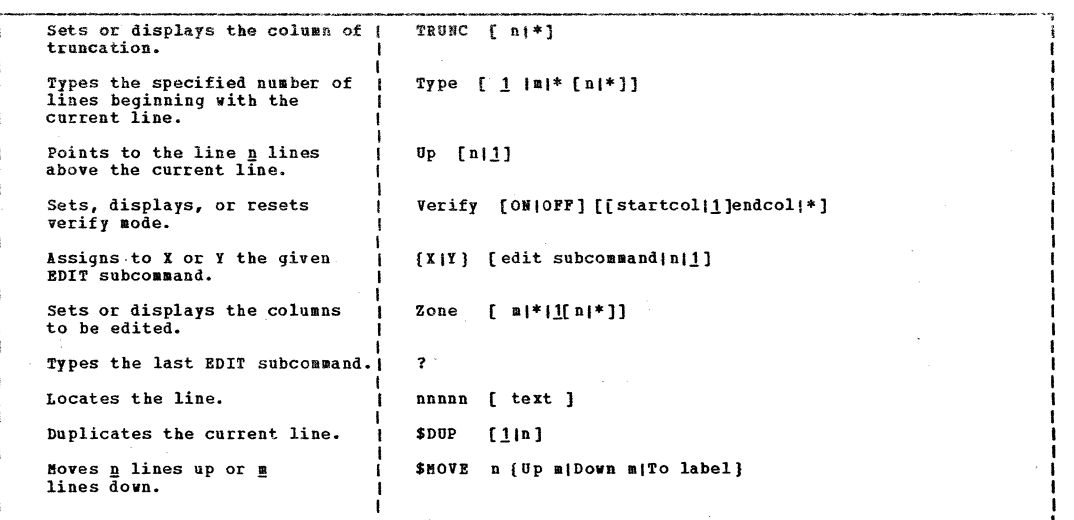

the control of the con-

 $\cdot$ 

 $\bullet$ 

 $\mathcal{L}(\mathbf{z})$  and  $\mathcal{L}(\mathbf{z})$  are the set of the set of the set of the set of  $\mathcal{L}(\mathbf{z})$ 

the contract of the contract of the contract of

Summary of VM/370 Commands

 $\zeta_{\rm c}$ 

 $\sim$   $-$ 

 $\mathbf{z}$ 

ې

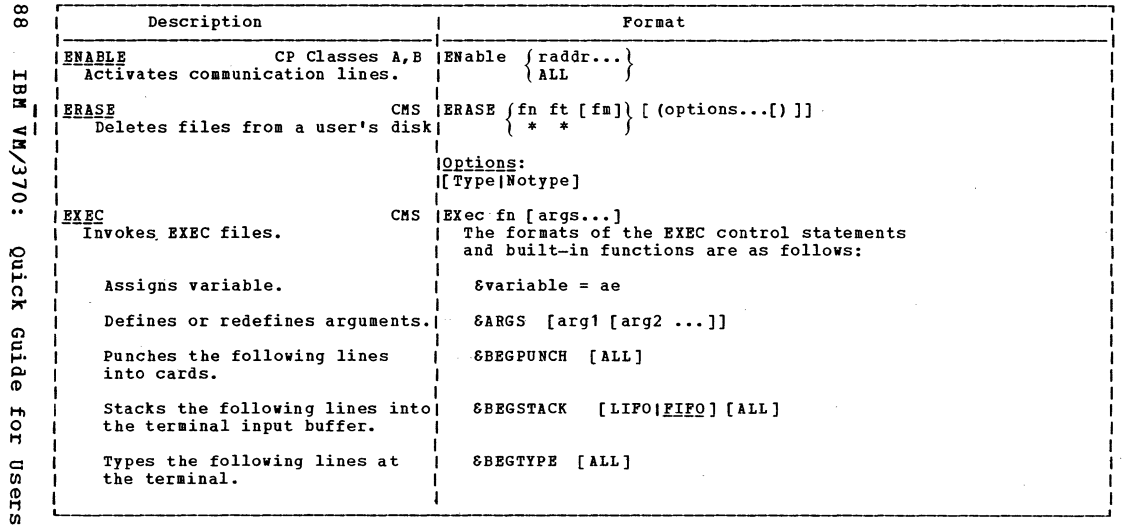

 $\mathbf{v}$  .

 $\pmb{\cdot}$ 

**Security** 

**R** 

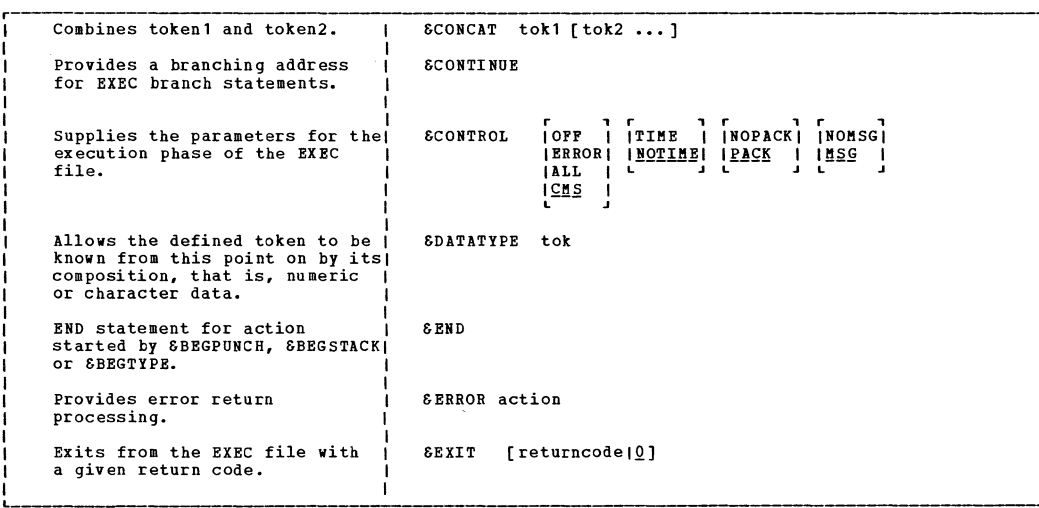

٠

 $\mathbf{I}$ 

C)

 $\overline{\phantom{a}}$ 

 $68$ 

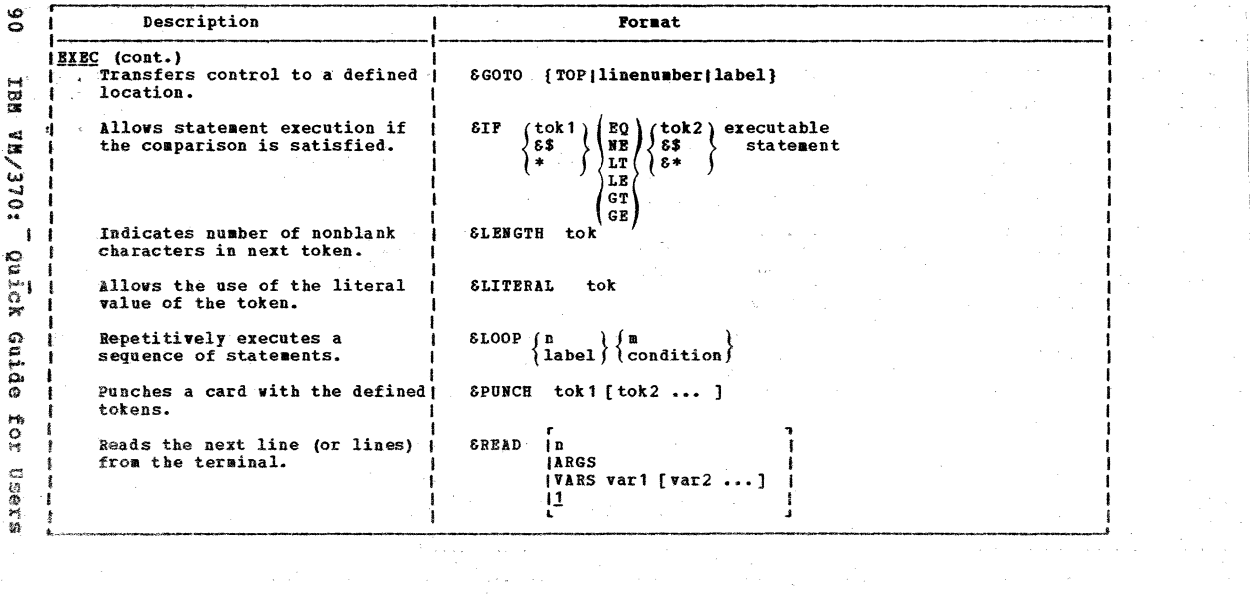

 $\star$ 

All Controllers

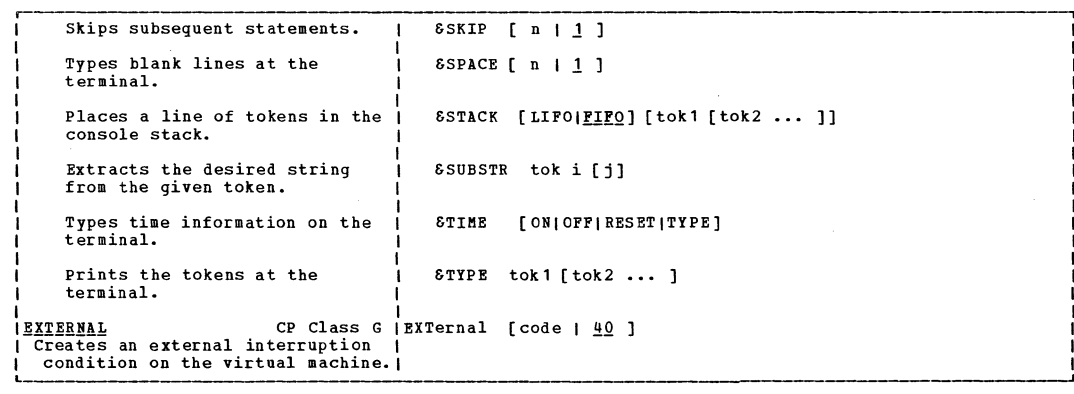

 $\bullet$ 

x.

O

Ŋ

Summary of VM/370 Commands

O

ی<br>د

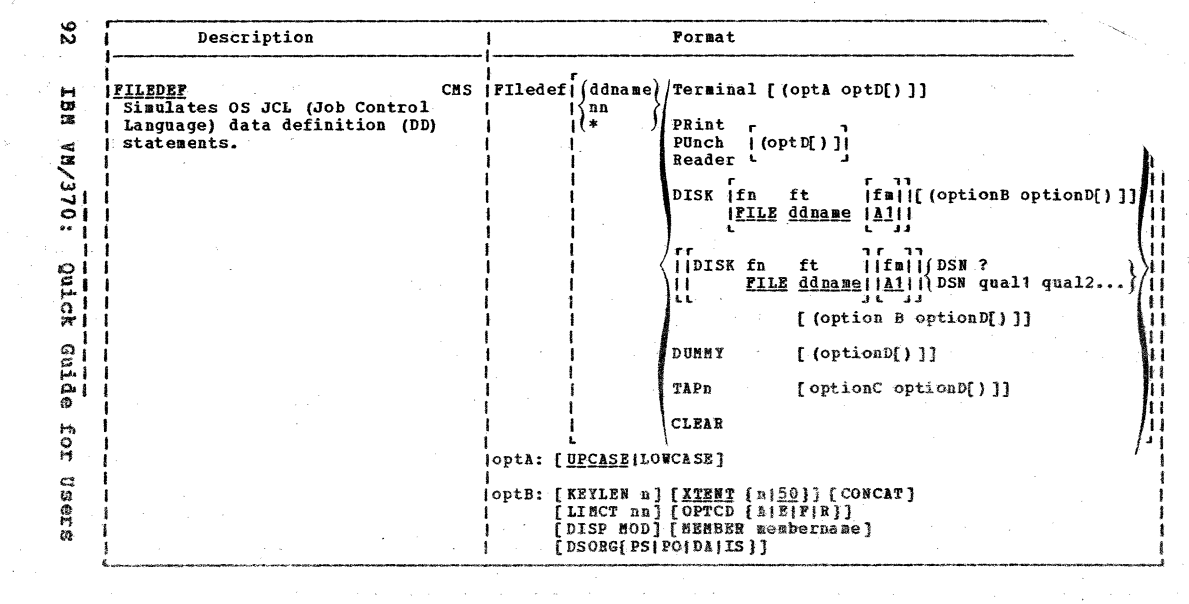

 $\boldsymbol{q}^{\prime}$ 

¥

 $\mathcal{G}^{\prime}$ 

**Contract** 

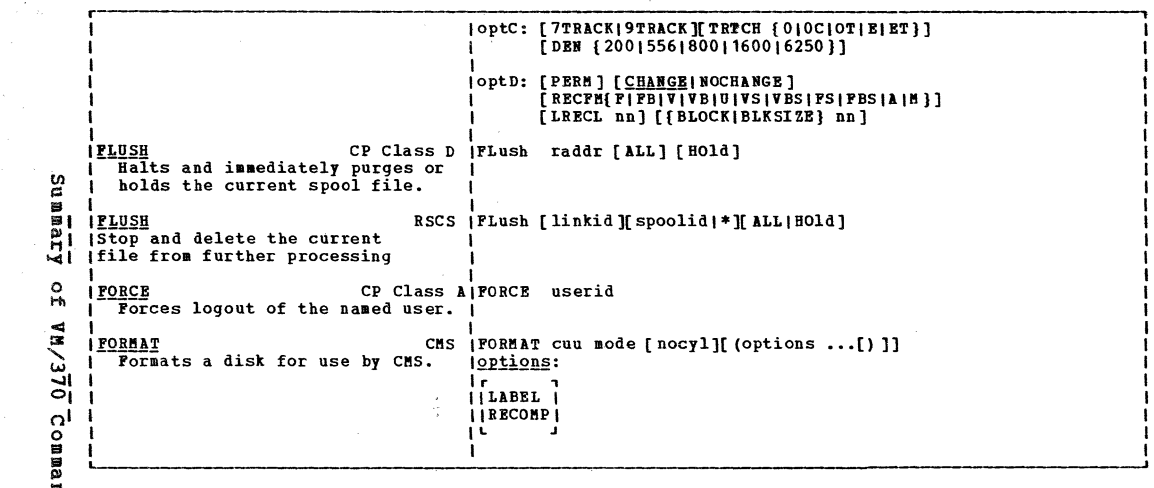

 $\alpha$  and  $\alpha$  .

 $\bullet$ 

 $\bigcirc$ 

 $\bullet$ 

 $\bullet$ 

្លួ

Ý.

ဖိ

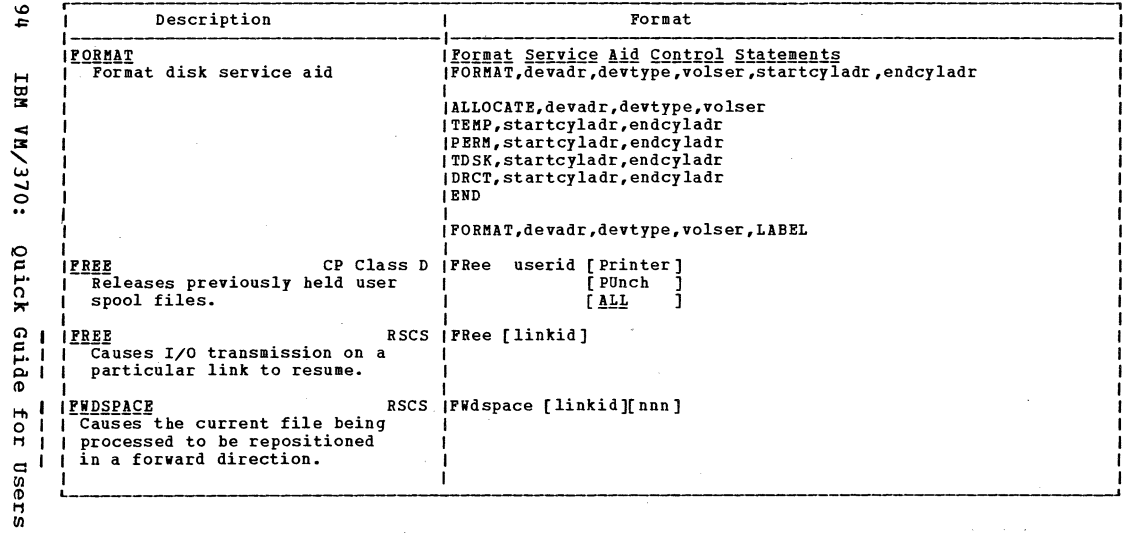

 $\pmb{\tau}$ 

 $\bullet$ 

 $\sim$   $\gamma$ 

 $\alpha$  , and  $\alpha$  , and  $\alpha$ 

È.

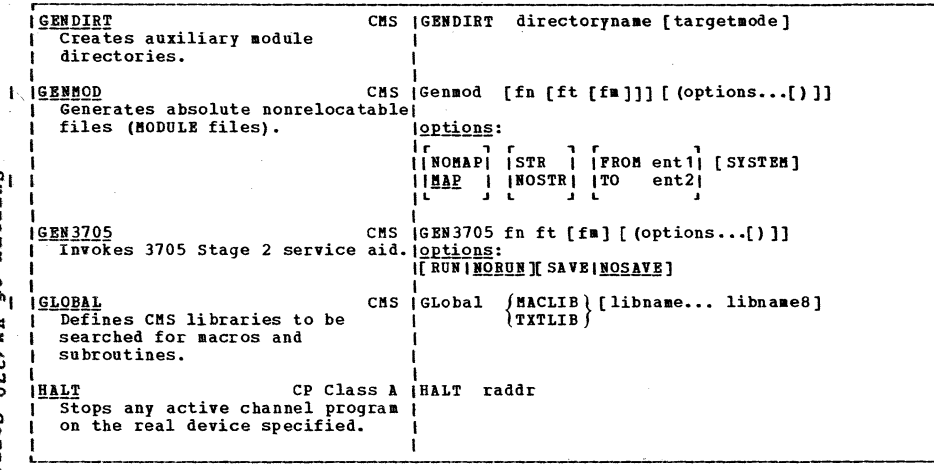

 $\sim$ 

 $\mathcal{A}$ 

 $\epsilon$ 

∍

numary or  $0/5/8A$ Commands

გ.

r,

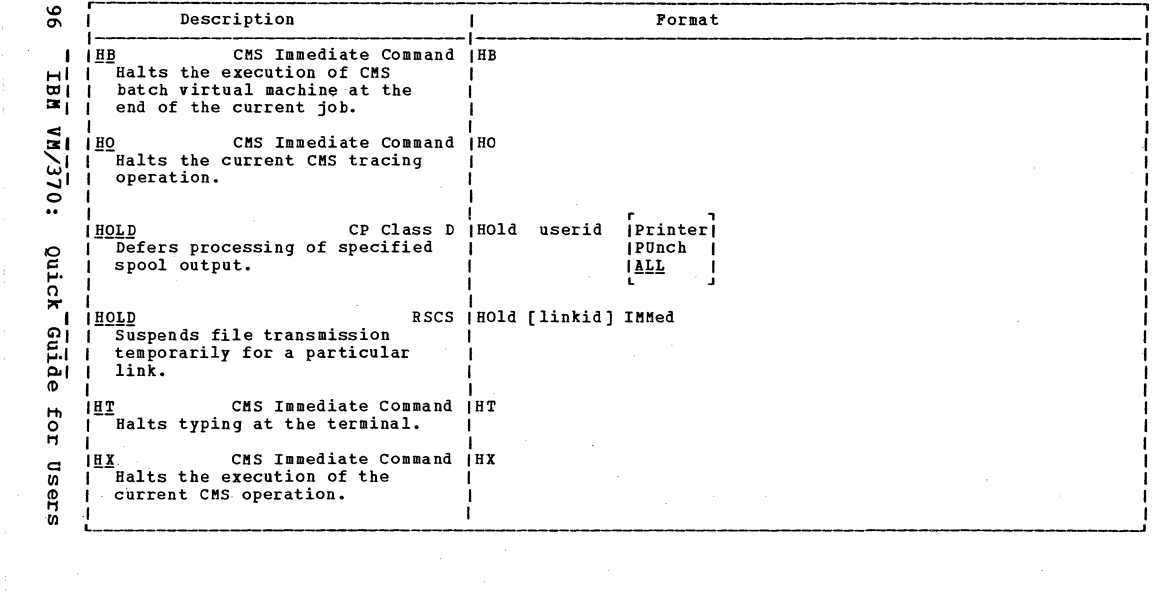

 $\bullet$ 

 $\mathcal{L}_{\text{max}}$  ,  $\mathcal{L}_{\text{max}}$ 

 $\sim 20$ 

 $\bullet$ 

 $\sim 10^{11}$  km  $^{-1}$ 

 $\bullet$ 

 $\bullet$ 

 $\sim$ 

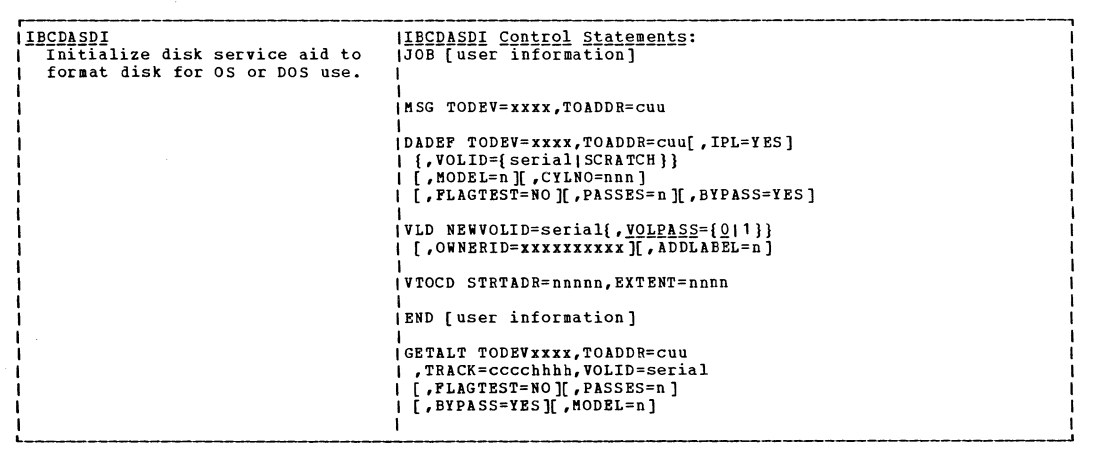

 $\Delta$ 

 $\bullet$ 

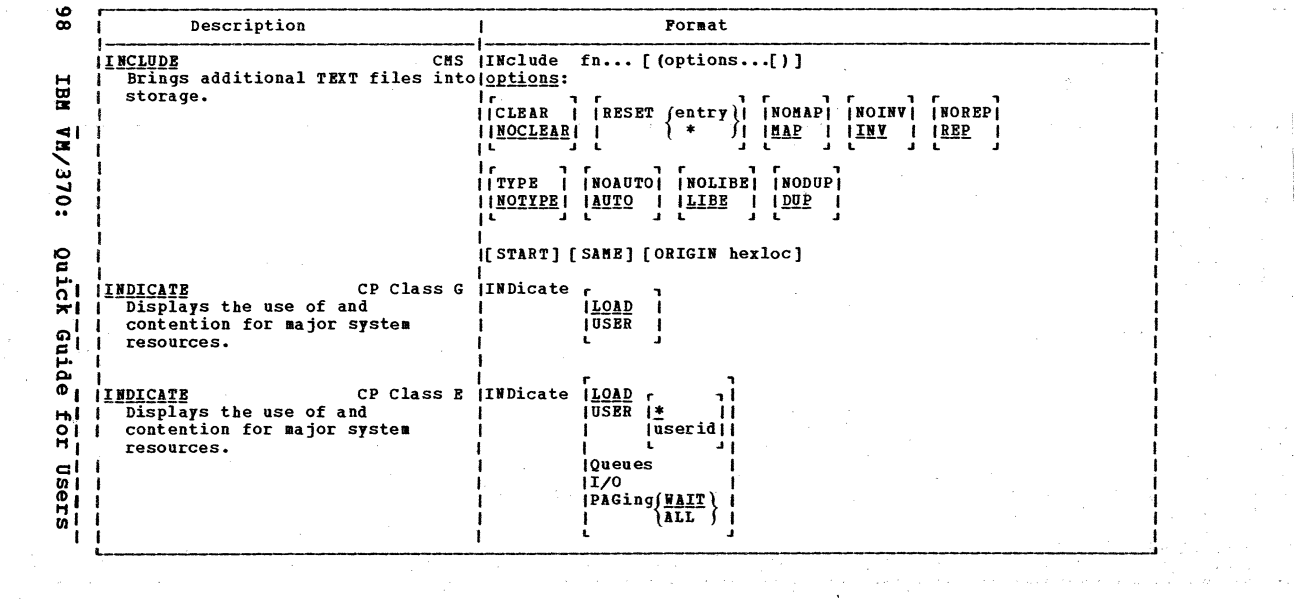

 $\omega$  .  $\omega$ 

 $\sim$ 

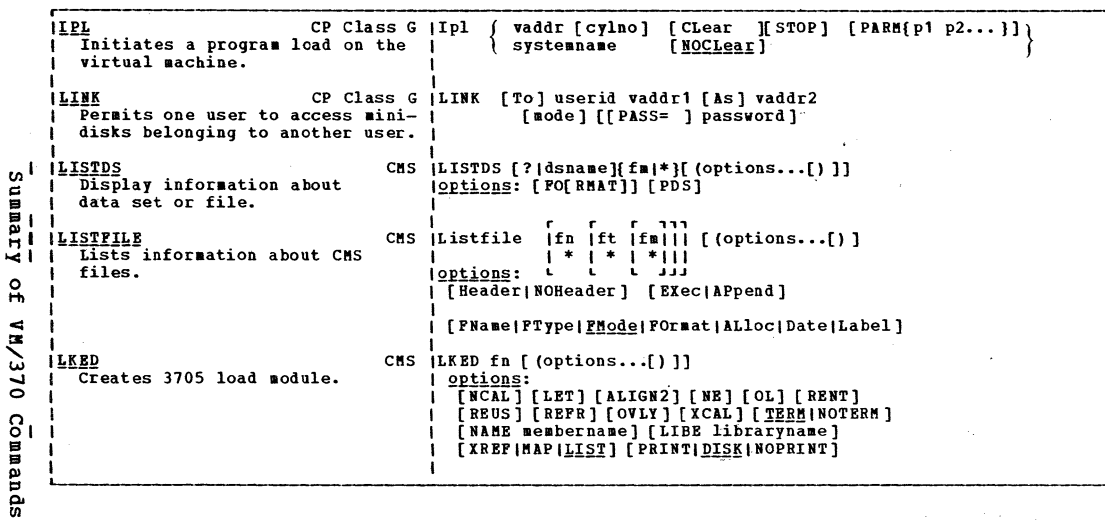

 $\rightarrow$ 

 $\mathbf{A}$ 

÷.

 $66$ 

 $\lambda$ 

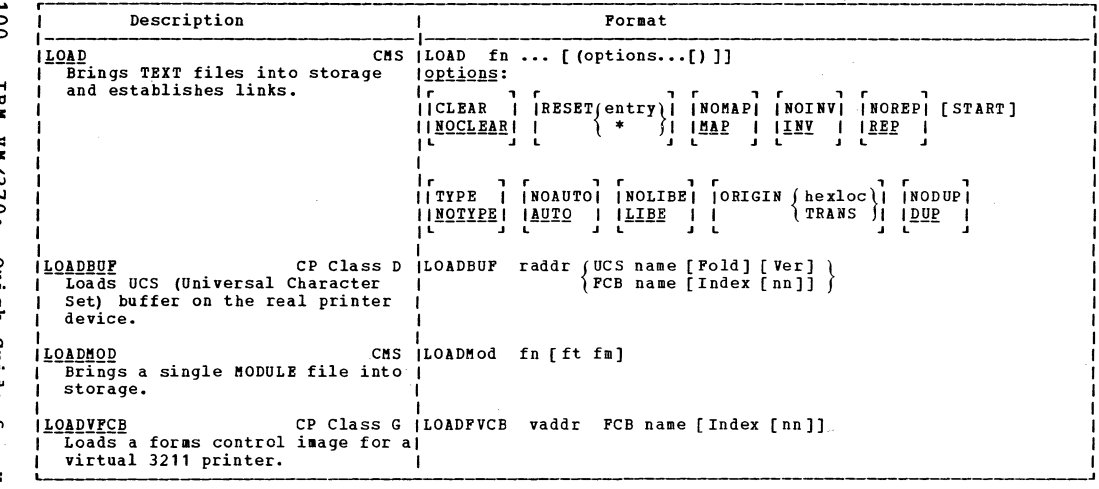

J.

- 1

**Autox** entne Ior Users

```
CP Class E | LOCate { raddr | userid [ vaddr ] }
ILOCATE
  Provides the addresses of CP
  control blocks related to a
  specified user, virtual device.
  or real device.
ILOCK
                  CP Class A
                                     ILOCK {userid|SYSTEM} firstpage lastpage [MAP]
  Locks specified pages in
  processor storage.
ILOGOFF
                       CP Class Any [LOG[off]out] [HOld]
  Terminates a terminal session.
                       CP Class Any (Log[on|in] userid [password] [Mask] [Noipl]
ILOGON
  Thitiates all virtual machine
  operation.
                                 CMS IMAClib
                                                                                     f (options...[) 11
IMACLIB
                                                 GEN
  Performs maintenance on macro
                                                 ADD libname fn1 [fn2...]
  libraries.
                                                 R E PDEL libname memname1 [memname2...]
                                                COMP libname
                                                MAP libname
                                      loptions:
                                     IF TERMIPRINTI<u>DISK</u>]
```
ĕ  $\blacksquare$ **TRait** кá  $\circ$  $H<sub>0</sub>$  $\tilde{\mathbf{z}}$ ╲ نی  $\tilde{c}$  $\Omega$  $\frac{0}{2}$ 目 pu

**u** 

 $\mathbf{u}$ 

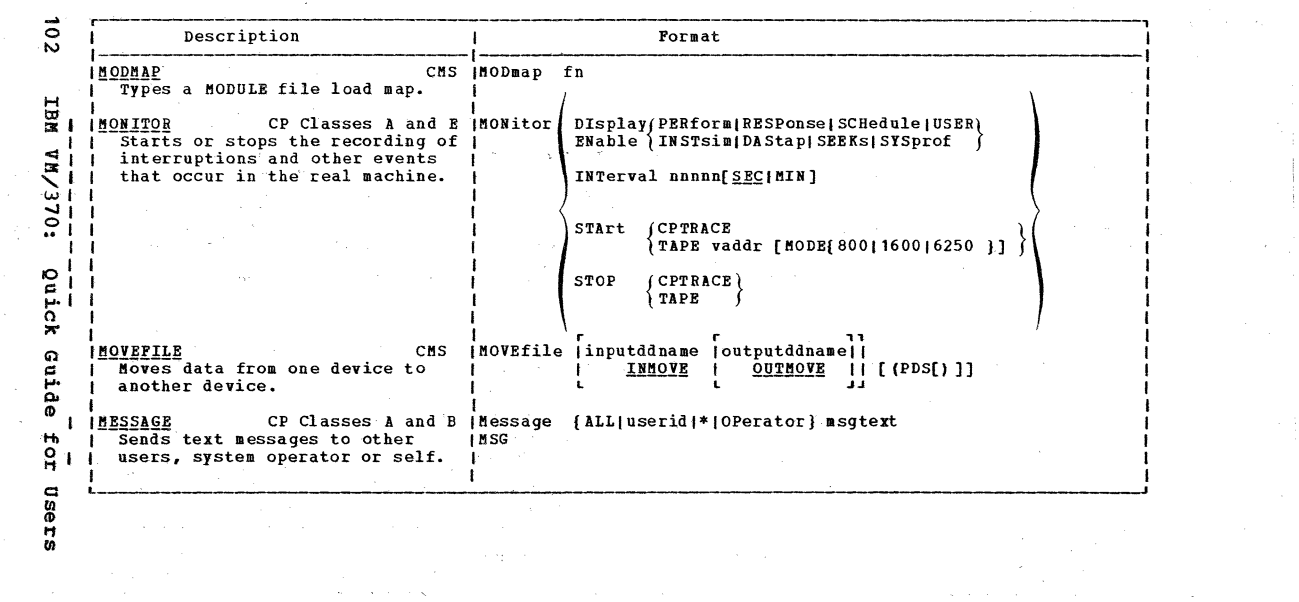

the control of the state of the control of

 $\mathcal{L}^{\mathcal{L}}$  and the set of  $\mathbf{X}$  and  $\mathcal{L}^{\mathcal{L}}$  are the set of the set of  $\mathcal{L}^{\mathcal{L}}$  and  $\mathcal{L}^{\mathcal{L}}$ 

 $\mathbf{F}$  .

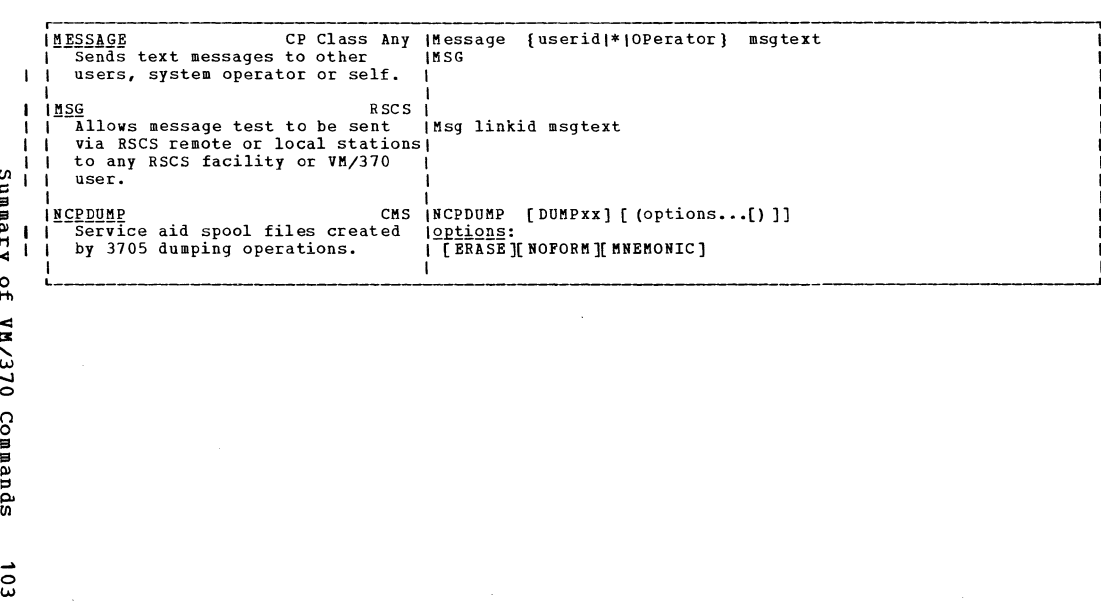
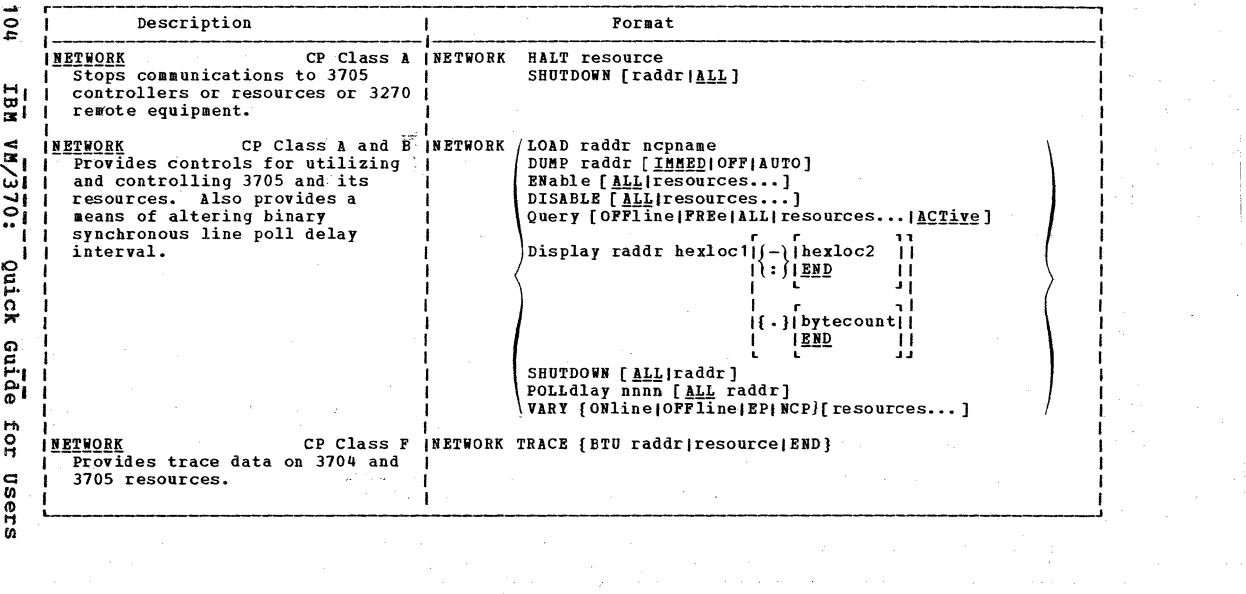

 $\mathcal{F}$ 

¢

 $\bullet$ 

 $\frac{1}{\sqrt{2}}\left( \frac{1}{\sqrt{2}}\right) ^{2}$ 

 $\bullet$ 

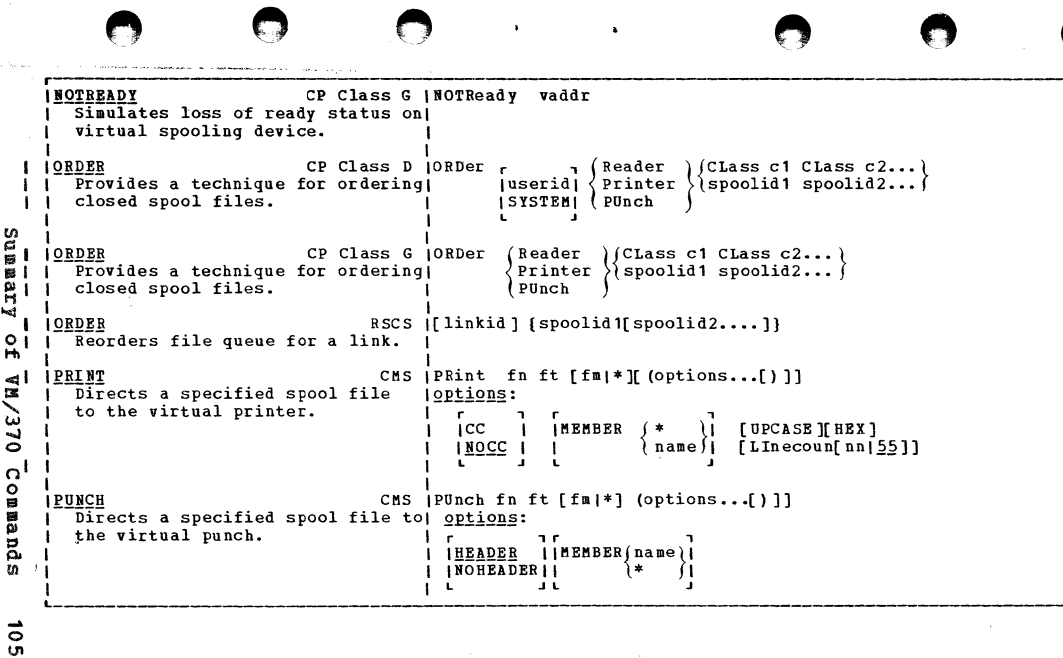

 $\mathcal{L}_{\text{max}}$  and  $\mathcal{L}_{\text{max}}$ 

 $\bigcirc$ 

 $\bullet$ 

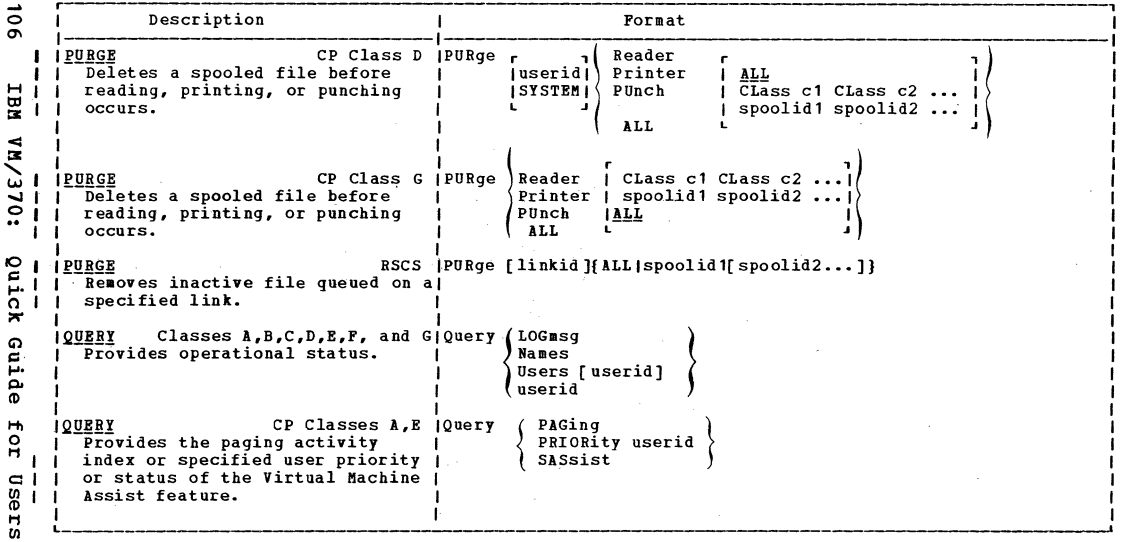

 $\bullet$ 

 $\bullet \qquad \bullet \qquad \bullet \qquad \bullet$ 

 $\frac{1}{1}$ 

ţ.

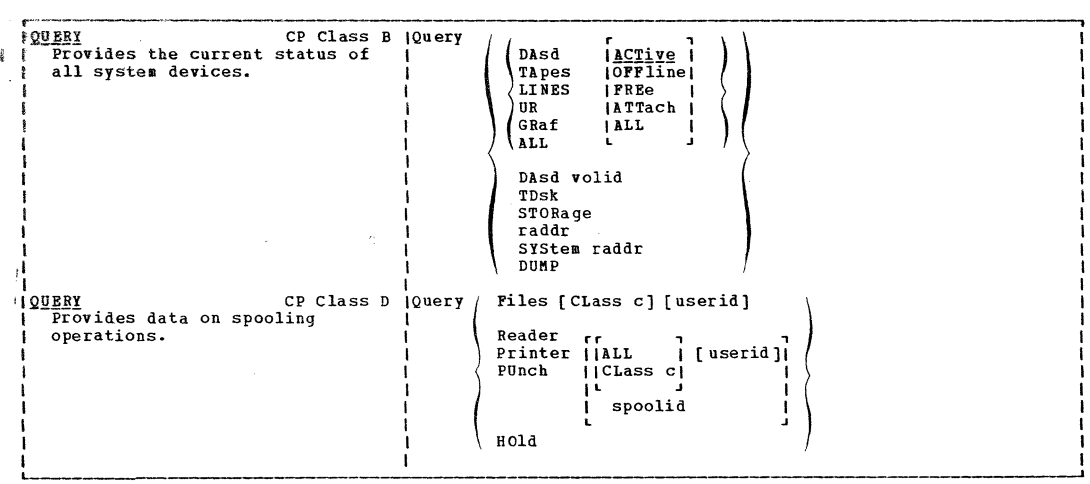

 $\frac{1}{2}$ 

 $\frac{1}{\sqrt{2}}$ 

Summary of VM/370 Commands

 $101$ 

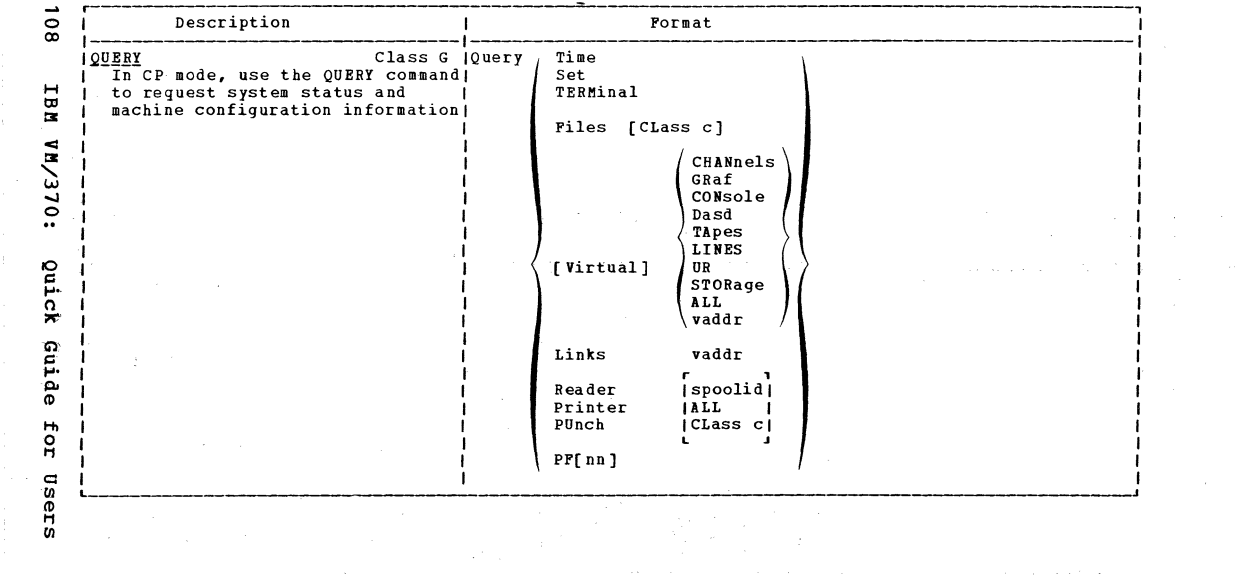

 $\mathbf{v}^{(n)}$ 

 $\sim$   $\lambda_{\rm{eff}}$   $\epsilon_{\rm{p}}$ 

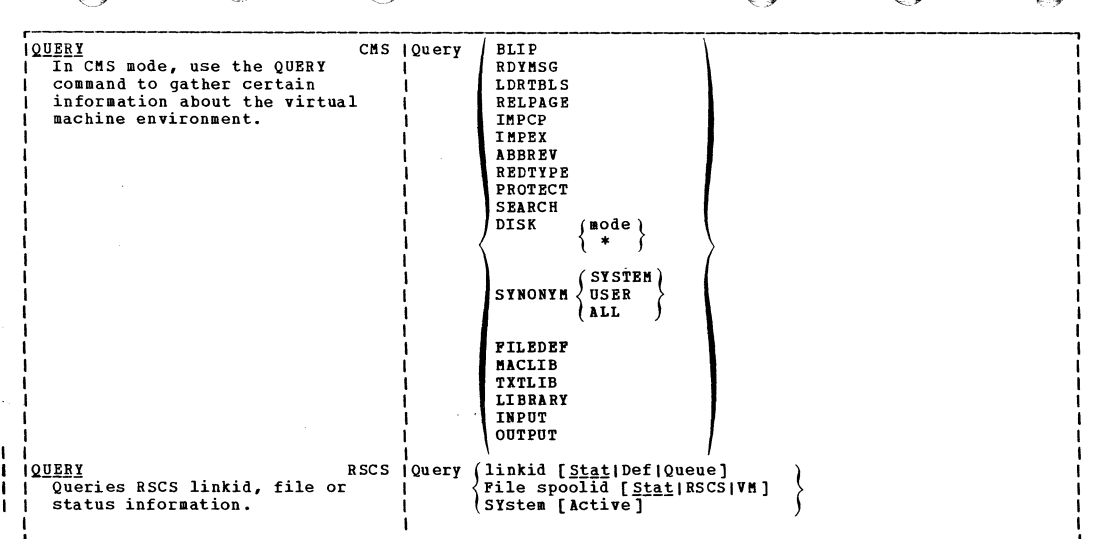

 $\Delta$ 

E 3

۰.

 $\bullet$ 

Yummary  $\overline{f}$ VM/370 Commands

 $\overline{5}$ 

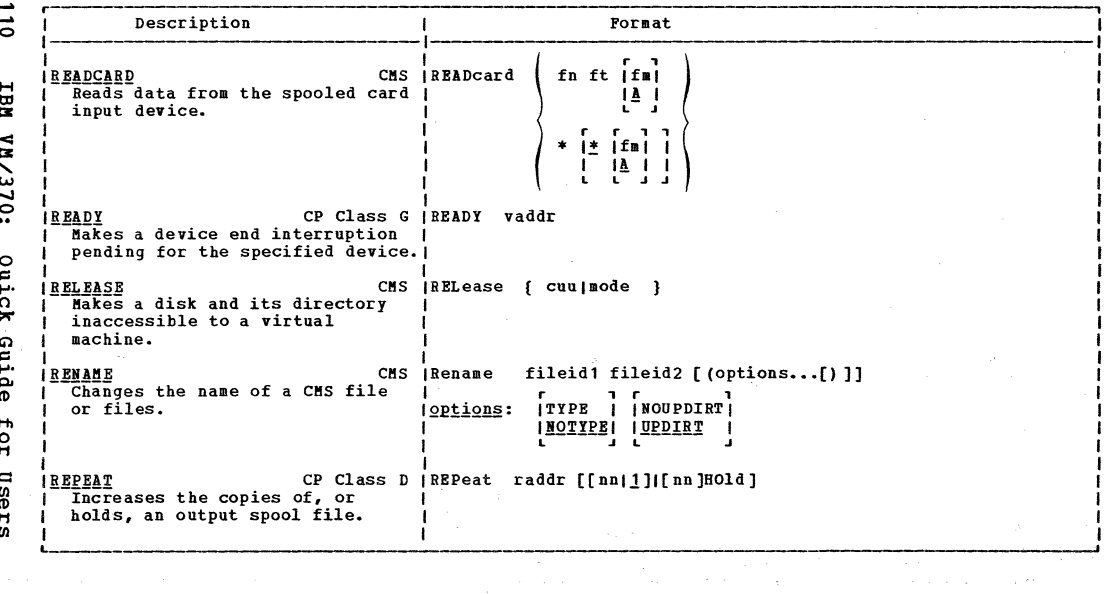

 $\bullet$ 

 $\mathcal{L}^{\text{max}}$  and  $\mathcal{L}^{\text{max}}$ and the Company

```
IREQUEST
                        CP Class G |REQuest
   Makes attention interruption
  pending.
IRESET
                        CP Class G IRESET
                                            vaddr
  Clears all pending interruptions (
  resets error conditions on the
  device specified.
                        CP Class G (REWIND vaddr
IREWIND
   Rewinds a real tape drive.
             CMS Immediate Command 180
180Resumes recording of trace
  information previously suspended
  by the SO immediate command.
             CMS Immediate Command (RT
|RTResumes terminal typing.
                               CMS (RUN fn [ft [fm]] [ (args...) ]
IRUN
  Initiates a series of functions
  for a file.
```
nmmar ÷  $\circ$ Н'n, **UR/370** Commands

**Un** 

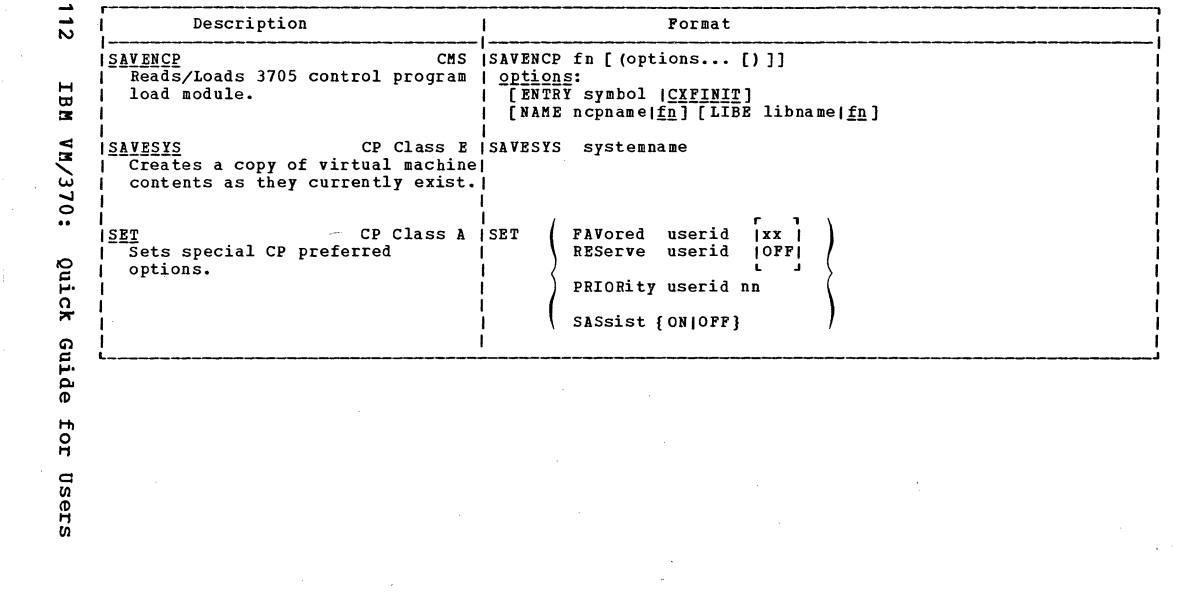

 $\bullet$ 

 $\bullet \qquad \bullet \qquad \bullet \qquad \bullet$ 

 $\sim 10^{11}$  km s  $^{-1}$ 

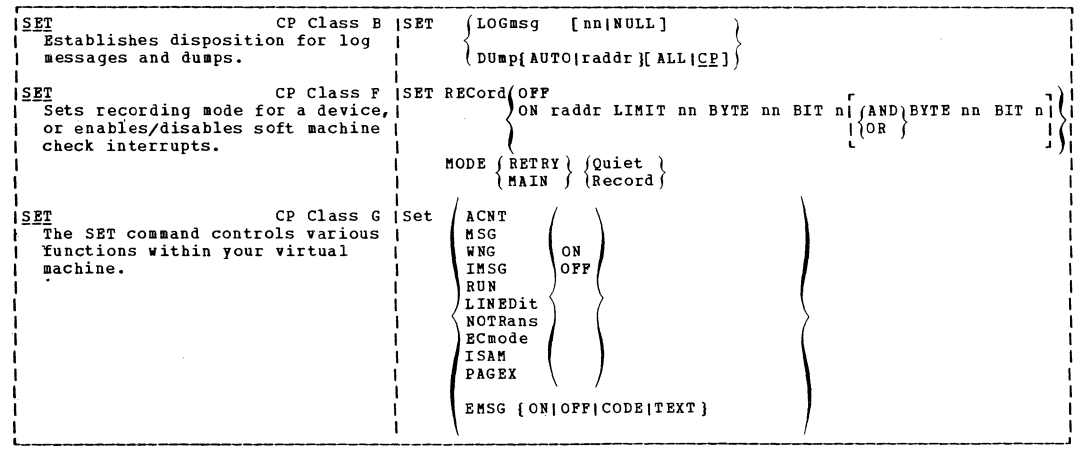

 $\bullet$ 

ा

 $\bigcap$ 

Summary of VM/370 Commands

 $\bullet$ 

 $\bigcirc$ 

 $\bar{\mathrm{t}}$ 

 $\mathbf{x}$ 

Ċ,

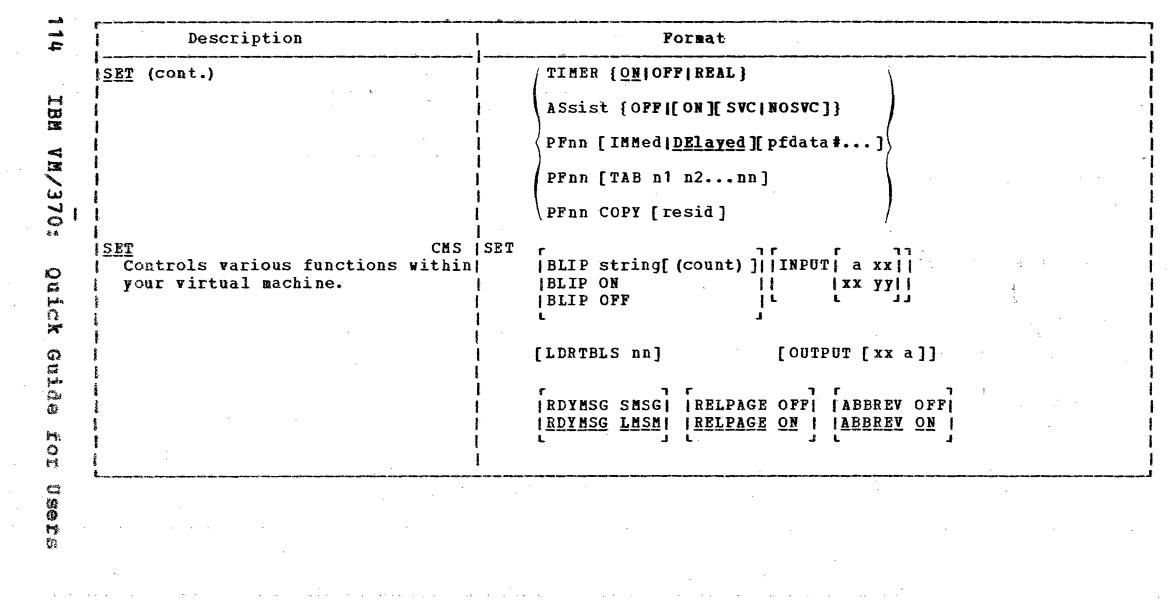

 $\label{eq:2.1} \mathcal{L}(\mathcal{L}(\mathcal{L})) = \mathcal{L}(\mathcal{L}(\mathcal{L})) = \mathcal{L}(\mathcal{L}(\mathcal{L})) = \mathcal{L}(\mathcal{L}(\mathcal{L}))$ 

 $\bullet$ 

 $\bullet$ 

 $\mathcal{H}^{\text{R}}_{\text{max}}$ 

 $7<sub>5</sub>$ **ILMPEX OFFI ILMPCP OFFI IREDTYPE OFFI ILMPEX ON I ILMPCP ON I IREDTYPE ON** a it  $\mathbf{A}$   $\mathbf{A}$ п г **IPROTECT OFFI IAUTOREAD ON I** IPROTECT ON I IAUTOREAD OFFI Summar CP Class A ISHUTDOWN **ISHUTDOWN** Checkpoints and terminates the current VM/370 operation. ьè  $\frac{1}{2}$ I ISLEEP CP Class Any (SLeep [nn[SEC|MIN|HRS]] Places the virtual machine in a dormant state with the terminal  $\mathbf{d}$ ミ keyboard entry blocked. شە CMS Immediate Command ISO  $1150$ د  $\bigcirc$  | | Suspends the recording of trace information during the execution Commands command or program.  $I$   $S$ <sup>ORT</sup> CMS ISORT fileid1 fileid2 Rearranges records within a file. CP Class D ISPAce raddr **ISPACE** | Forces single spacing on the printer.

-U)

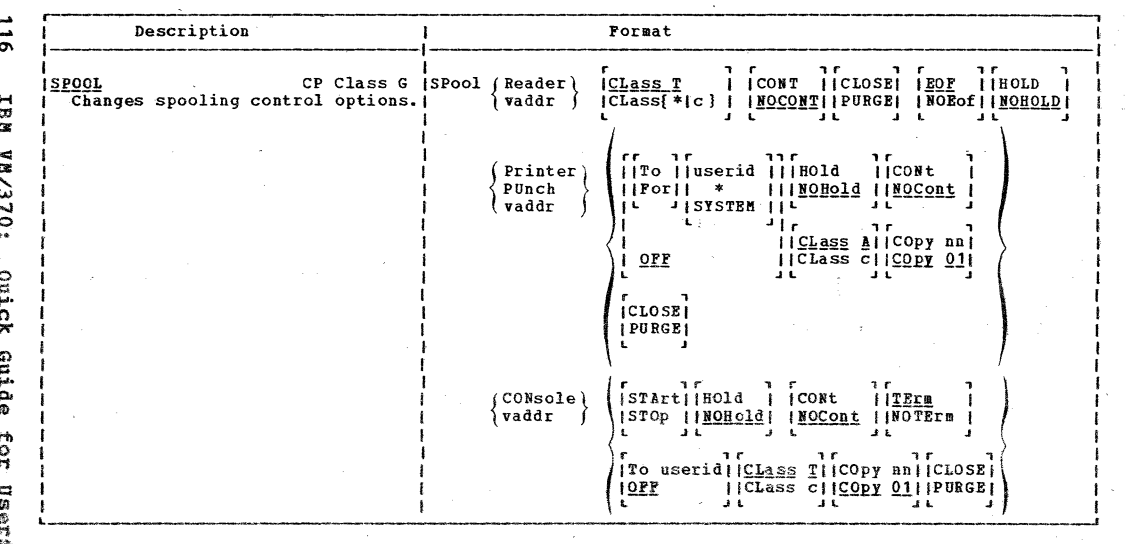

المناطبان وقبطت والمنادات الرابعا وجعاد مسقره البارية فالموطنين والمنادر والمرادي والمحارب والموادي

V.

 $\frac{1}{\sqrt{2}}\left(1-\frac{1}{2}\right)$ 

الوالي والمتعاطف والمتعاط والأمار والمتناوب والمتعاط والمتناوب

 $\frac{1}{2}$ 

 $\alpha$  -  $\alpha$  -  $\beta$  -  $\beta$  -  $\alpha$ 

**ISTART** CP Class D ISTArt Reader Restarts a drained device or Printer changes its output spooling PUnch  $class.$  $ALL$ [[raddr[CLass c...][NOsep]]... Summar **START** CMS ISTART  $|$  (entry ) [args...] Begins program execution. Ñ  $\circ$ RSCS ISTArt [linkid] | CLass c  $iparm...$ **ISTART** H Activates an RSCS link that is ILINE vaddr in the deactive state to start **TASK** name  $\leq$  $0.15 \times 10$ processing files. ITYPE driverid **ISTATE** CMS ISTATE fn ft [fm] Verifies the existence of a file.  $\Omega$ pupumo **ISTCP** CP Class C ISTCP  $($   $($  hexloc  $)$  hexwd1  $[$  hexwd2... 1) Alters real storage locations. iLhexloc f Shexloc hexdata  $\overline{u}$ 

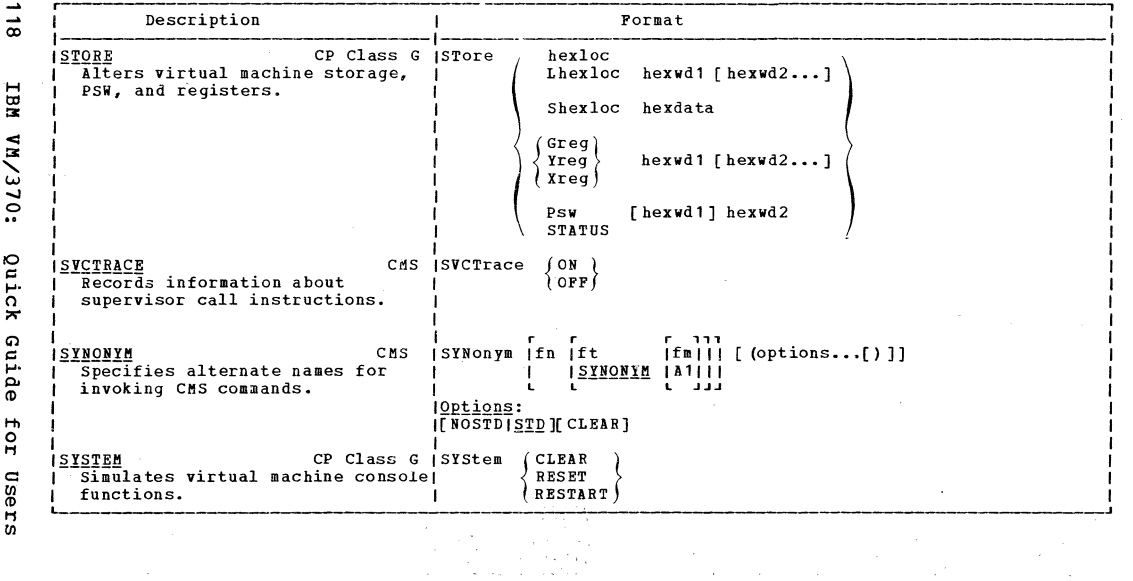

 $\overline{1}$ 

 $\label{eq:2.1} \frac{1}{2}\left(\frac{1}{2}\right)^2\left(\frac{1}{2}\right)^2\$ 

 $\Omega$ 

 $50/5/8A$ **Ouick** enrde IoI Users

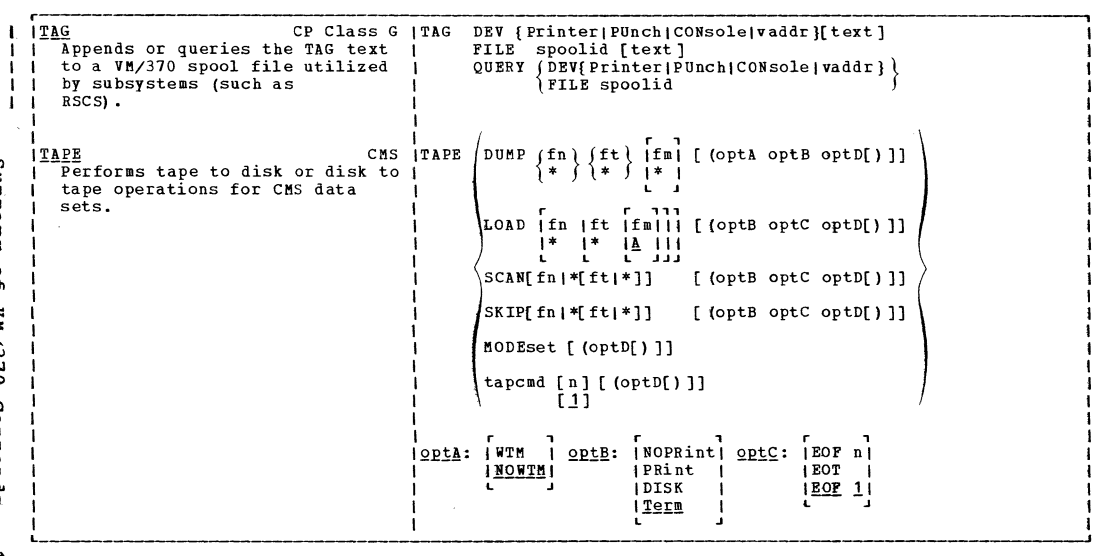

 $\bullet$ 

 $\bullet$ 

 $\bullet$ 

 $\bullet$ 

 $\qquad \qquad \bullet$ 

 $\sim 10^{-10}$ 

 $\langle \cdot, \cdot \rangle$ 

 $\bullet$ 

 $\overline{11}$ 

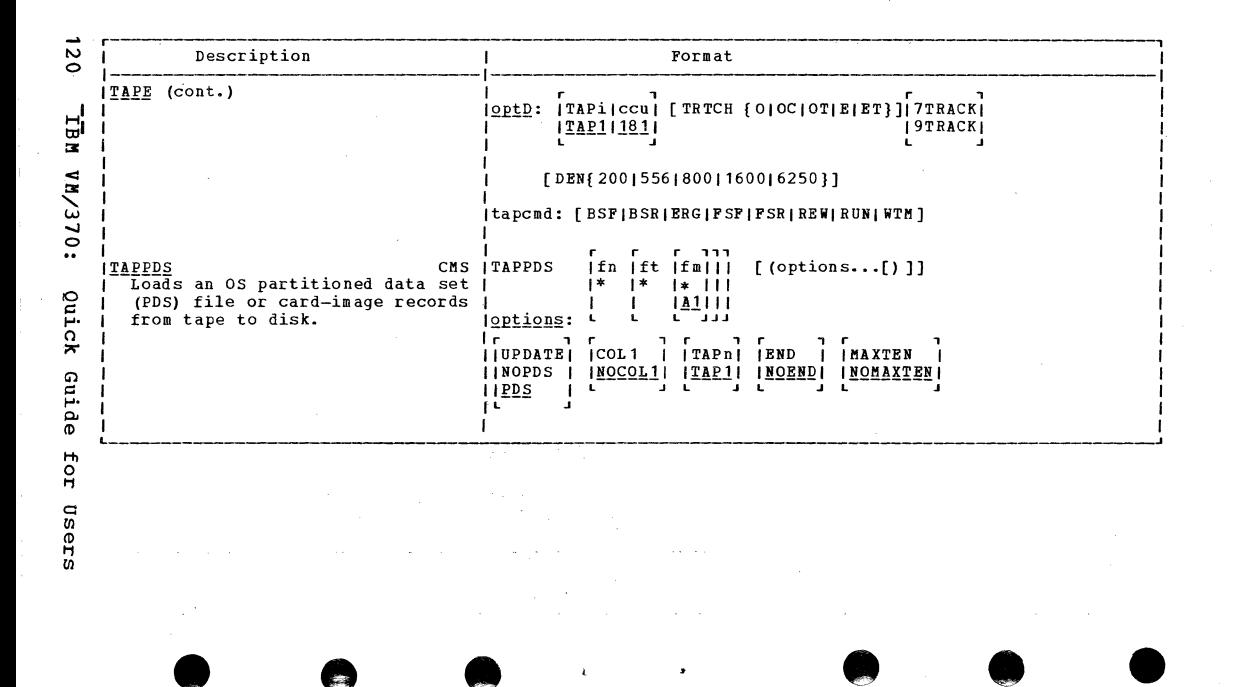

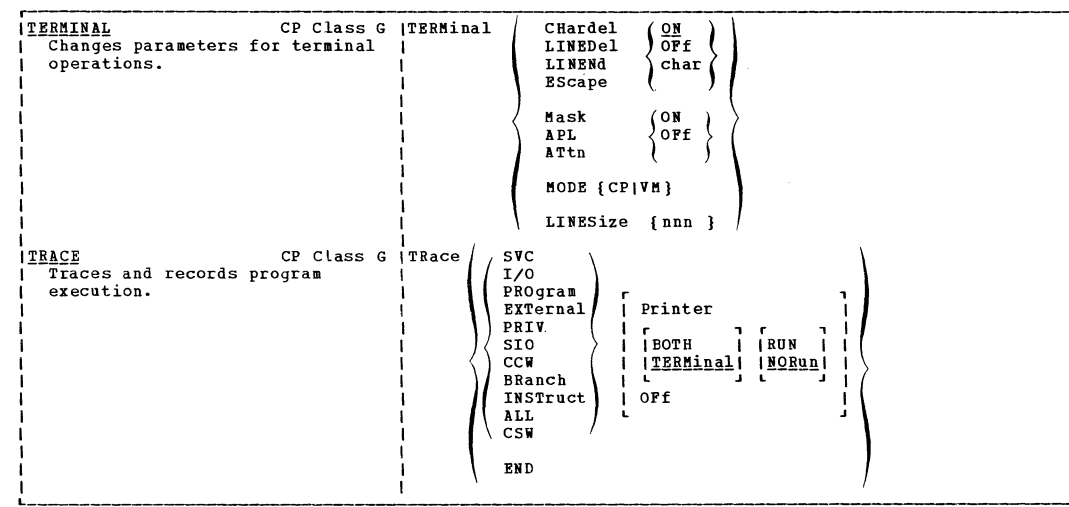

 $\mathbf f$ 

Yummary  $\overline{10}$ **UR/370** Commands

> م  $\bar{5}$  $\rightarrow$

----------

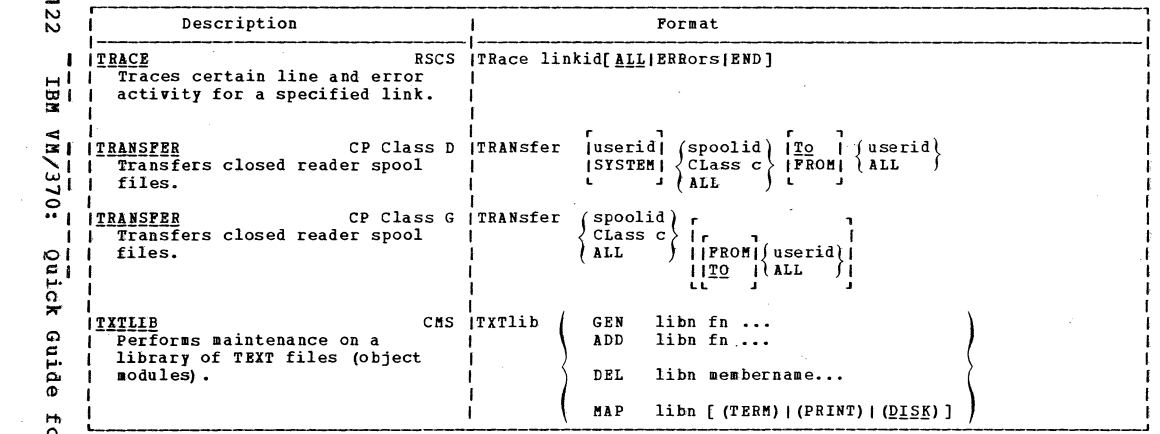

 $\mathbf{t}$ 

or Users

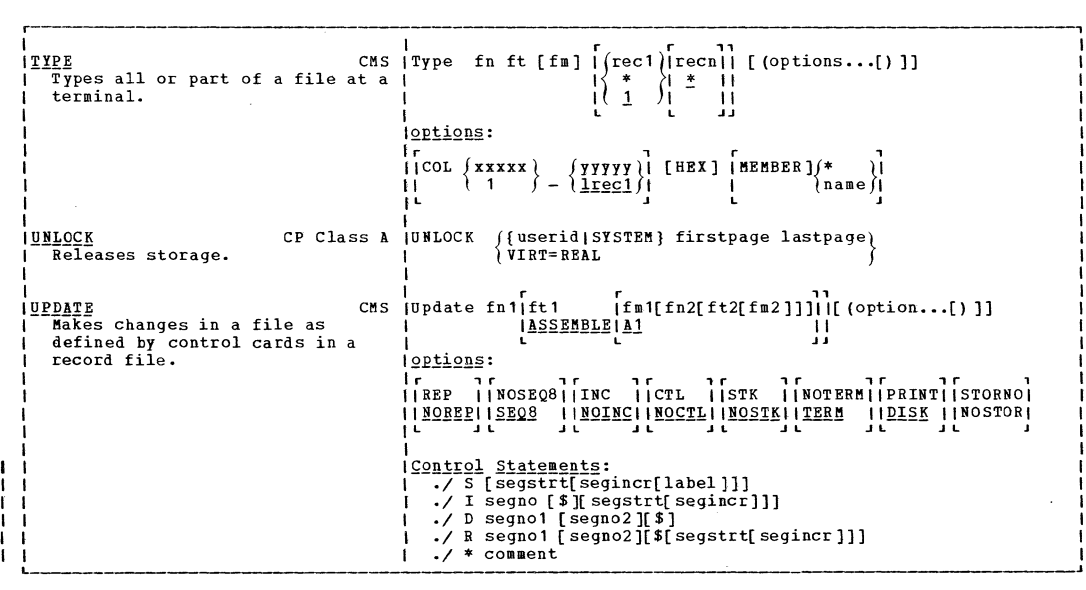

 $\mathbf{t}$ 

 $\bullet$ 

O

़ा

Summary of VM/370 Commands  $53$ 

 $\checkmark$ 

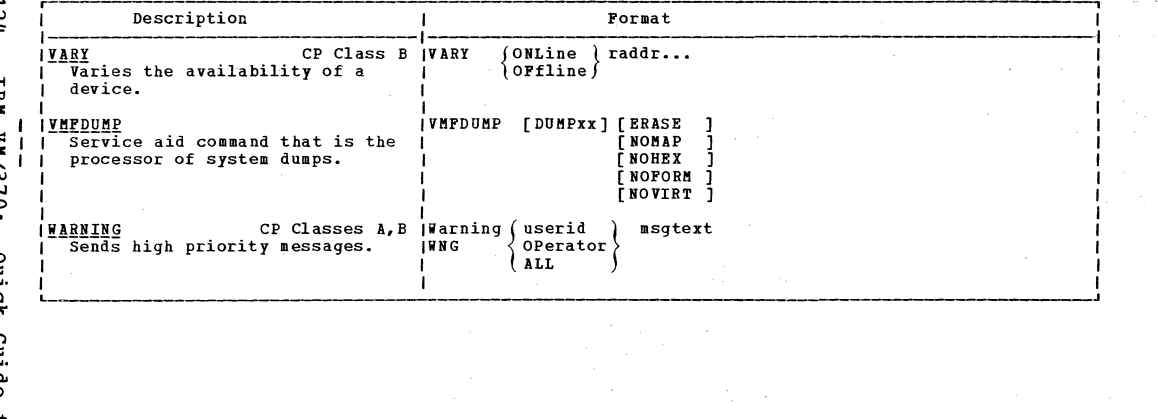

 $\label{eq:2.1} \begin{split} \mathcal{L}_{\text{G}}&=\frac{1}{2}\sum_{\mathbf{k}}\left(\frac{\mathbf{k}}{\mathbf{k}}\right)^{2} \mathbf{1}_{\mathbf{k}}\left(\mathbf{k}\right)^{2} \mathbf{1}_{\mathbf{k}}\left(\mathbf{k}\right)^{2} \mathbf{1}_{\mathbf{k}}\left(\mathbf{k}\right)^{2} \mathbf{1}_{\mathbf{k}}\left(\mathbf{k}\right)^{2} \mathbf{1}_{\mathbf{k}}\left(\mathbf{k}\right)^{2} \mathbf{1}_{\mathbf{k}}\left(\mathbf{k}\right)^{2} \mathbf{1}_{\mathbf{k}}\left(\mathbf{k}\right)^{2$ 

ە<br>م For users

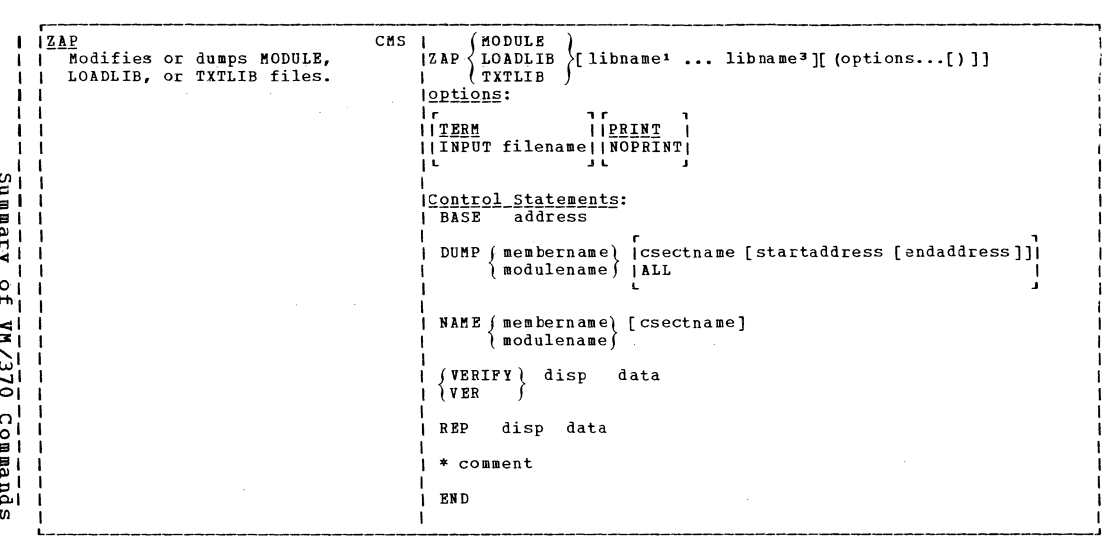

 $\langle \rangle$ 

 $\bullet$ 

 $\bullet$ 

 $\bigcirc$ 

 $\bullet$ 

 $\bullet$ 

 $\bullet$ 

125

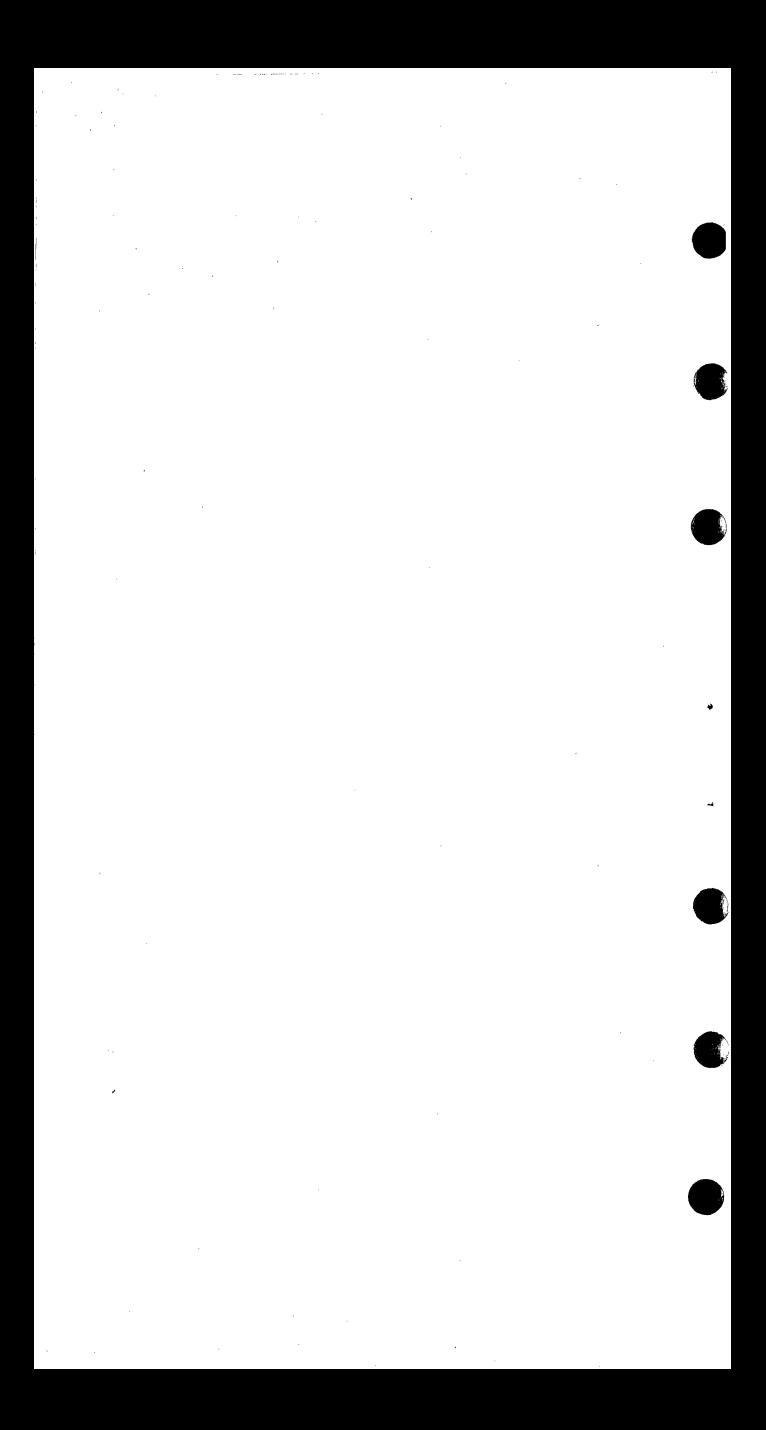

SYSTEM/370 GENERAL INFORMATION

| Doc.     | Hox      | Instruction<br>(RR) | <b>Graphics and Controls</b><br><b>BCDIC EBCDIC(1)</b> | ASCII                | 7 Track Tage<br>BCDIC(2) | Card Code                          | Binary                 |
|----------|----------|---------------------|--------------------------------------------------------|----------------------|--------------------------|------------------------------------|------------------------|
| 0        | œ        |                     | <b>NIA</b>                                             | <b>NUL</b>           |                          | $12 - 0 - 1 - 8 - 9$               | 0000 0000              |
| ı        | 01       |                     | SOH                                                    | SOH                  |                          | $12 - 1 - 9$                       | 0000 0001              |
| 2        | œ        |                     | <b>STX</b>                                             | STX                  |                          | $12 - 2 - 9$                       | 0000 0010              |
| 3        | 03       |                     | ETX                                                    | ETX                  |                          | $12 - 3 - 9$<br>$12 - 4 - 9$       | 0000 0011<br>0000 0100 |
| 4<br>5   | œ<br>05  | <b>SPM</b><br>BALR  | PF<br>н٦                                               | EOT<br>ENO           |                          | 12-5-9                             | 0000 0101              |
| 6        | 06       | <b>BCTR</b>         | LC                                                     | ack                  |                          | $12 - 6 - 9$                       | 0000 0110              |
| 7        | 07       | BCR                 | DEL                                                    | 8EL                  |                          | $12 - 7 - 9$                       | 0000 0111              |
| 8        | 08       | SSK                 |                                                        | 8S                   |                          | $12 - 8 - 9$                       | 0000 1000              |
| Q        | 09       | ١SΚ                 |                                                        | нī                   |                          | $12 - 1 - 8 - 9$                   | 0000 1001              |
| 10       | 0А       | svc                 | <b>SMM</b>                                             | LF                   |                          | $12 - 2 - 8 - 9$                   | 0000 1010<br>0000 1011 |
| n        | 08       |                     | v٦<br>FF                                               | ٧T<br>FF             |                          | 12-3-8-9<br>$12 - 4 - 8 - 9$       | 0000 1100              |
| 12<br>13 | oc<br>00 |                     | CR                                                     | CR <sup>'</sup>      |                          | $12 - 5 - 8 - 9$                   | 0000 1101              |
| 14       | Œ        | <b>MVCL</b>         | SO.                                                    | SO.                  |                          | $12 - 6 - 8 - 9$                   | 0000 1110              |
| 15       | Œ        | CLCL                | S١                                                     | S١                   |                          | $12 - 7 - 8 - 9$                   | 0000 1111              |
| 16       | 10       | LPR                 | DLE                                                    | ŌLE                  |                          | $12 - 11 - 1 - 8 - 9$              | 00010000               |
| 17       | 11       | LNR                 | DC 1                                                   | <b>DC1</b>           |                          | $11 - 1 - 9$                       | 00010001               |
| 18       | 12       | LTR                 | DC2                                                    | DC <sub>2</sub>      |                          | $11 - 2 - 9$                       | 00010010               |
| 19       | 13       | LCR                 | <b>TM</b>                                              | DC3                  |                          | $11 - 3 - 9$<br>$11 - 4 - 9$       | 00010011<br>00010100   |
| 20<br>21 | 14<br>15 | NR<br><b>CLR</b>    | <b>RES</b><br><b>NL</b>                                | DC4<br><b>NAK</b>    |                          | 11-5-9                             | 0001 0101              |
| 22       | 16       | 0R                  | BS                                                     | ŚYN                  |                          | $11 - 6 - 9$                       | 00010110               |
| 23       | 17       | XR                  | IL.                                                    | ETB                  |                          | $11 - 7 - 9$                       | 00010111               |
| 24       | 18       | LR                  | CAN                                                    | CAN                  |                          | $11 - 8 - 9$                       | 0001 1000              |
| 25       | 19       | CR                  | EM                                                     | ЕM                   |                          | 11-1-8-9                           | 0001 1001              |
| 26       | lA       | AR                  | cc                                                     | <b>SUB</b>           |                          | $11 - 2 - 8 - 9$                   | 0001 1010              |
| 27       | 18       | SR                  | cuı                                                    | FSC                  |                          | $11 - 3 - 8 - 9$                   | 0001 1011              |
| 28       | ıc       | MR                  | IF S                                                   | FS                   |                          | $11 - 4 - 8 - 9$                   | 0001 1100              |
| 29<br>30 | 10<br>1E | DR<br><b>ALR</b>    | ۱GS<br><b>IRS</b>                                      | GS<br>RS             |                          | 11-5-8-9<br>$11 - 6 - 8 - 9$       | 0001 1101<br>0001 1110 |
| 31       | 1F       | <b>SLR</b>          | IUS                                                    | US                   |                          | 11-7-8-9                           | 0001 1111              |
| 32       | 20       | LPDR                | DS                                                     | SP                   |                          | $11 - 0 - 1 - 8 - 9$               | 0010 0000              |
| 33       | 21       | LNDR                | sos                                                    | ļ<br>ï               |                          | 0-1-9                              | 0010 0001              |
| 34       | 22       | LTDR                | FS                                                     | ū                    |                          | $0 - 2 - 9$                        | 0010 0010              |
| 35       | 23       | LCDR                |                                                        | ò                    |                          | $0 - 3 - 9$                        | 00100011               |
| 36       | 24       | HDR                 | <b>RYP</b>                                             | Ś                    |                          | $0 - 4 - 9$                        | 0010 0100              |
| 37       | 25       | LRDR                | LF                                                     | ٩,<br>g,             |                          | $0 - 5 - 9$<br>0-6-9               | 0010 0101<br>0010 0110 |
| 38<br>39 | 26<br>27 | MXR<br><b>MXDR</b>  | ET B<br>ESC                                            | ï                    |                          | $0 - 7 - 9$                        | 00100111               |
| 40       | 6ء       | i DR                |                                                        | ī                    |                          | $0 - 8 - 9$                        | 0010 1000              |
| 41       | 29       | CDR                 |                                                        | ١                    |                          | $0 - 1 - 8 - 9$                    | 0010 1001              |
| 42       | 2Α       | ADR                 | SM                                                     | ė                    |                          | $0 - 2 - 8 - 9$                    | 0010 1010              |
| 43       | 2B       | SDR                 | CU2                                                    | ٠                    |                          | $0 - 3 - 8 - 9$                    | 0010 1011              |
| 44       | 2C       | MDR                 |                                                        | $\ddot{\phantom{0}}$ |                          | $0 - 4 - 8 - 9$                    | 0010 1100              |
| 45<br>46 | 2D<br>2E | <b>DDR</b><br>AWR   | ENO<br>ACK.                                            |                      |                          | $0 - 5 - 8 - 9$<br>$0 - 6 - 8 - 9$ | 0010 1101<br>0010 1110 |
| 47       | 2F       | SWR                 | BEL                                                    | ı                    |                          | 0-7-8-9                            | 0010 1111              |
| 48       | 50       | LPER                |                                                        | Ō                    |                          | $12 - 11 - 0 - 1 - 8 - 9$          | 0011 0000              |
| 49       | 31       | LNER                |                                                        | ı                    |                          | $1 - 9$                            | 00110001               |
| 50       | 32       | LTER                | SYN                                                    | 2                    |                          | $2 - 9$                            | 00110010               |
| 51       | 33       | LCER                |                                                        | 3                    |                          | $3-9$                              | 00110011               |
| 52       | 34       | HER                 | PN                                                     | 4                    |                          | $4 - 9$                            | 00110100               |
| 53<br>54 | 35<br>36 | LRER<br>AXR         | <b>RS</b><br>UC                                        | 5<br>6               |                          | 5-9<br>$6 - 9$                     | 00110101<br>00110110   |
| 55       | 37       | <b>SXR</b>          | EOT                                                    | 7                    |                          | $7 - 9$                            | 0011 0111              |
| 56       | 38       | LER                 |                                                        | 8                    |                          | $8 - 9$                            | 0011 1000              |
| 57       | 39       | CER                 |                                                        | 9                    |                          | $1 - 8 - 9$                        | 0011 1001              |
| 58       | 3A       | <b>AER</b>          |                                                        | ÷                    |                          | $2 - 8 - 9$                        | 0011 1010              |
| 59       | 38       | SER                 | CU3                                                    |                      |                          | $3 - 8 - 9$                        | 0011 1011              |
| 60       | 3C       | ME R                | DC4                                                    | <                    |                          | 4-8-9                              | 0011 1100              |
| 61       | 30       | DER                 | <b>NAK</b>                                             |                      |                          | 5-8-9                              | 0011 1101              |
| 62       | 旡        | AUR                 |                                                        | ⋗                    |                          | $6 - 8 - 9$                        | 0011 1110              |
| 63       | 3F       | SUR                 | <b>SUB</b>                                             | <sup>2</sup>         |                          | $7 - 8 - 9$                        | 0011 1111              |

ſ

C

O

 $\mathbb{C}$ 

Ē.

Code Translate Table<br>(Part 1 of 5)

System/370 General Information 127

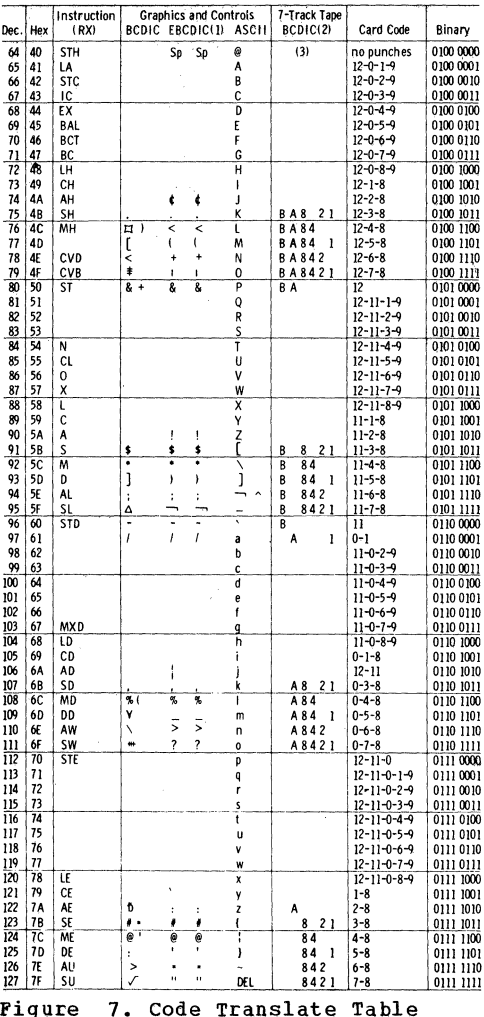

 $(Part 2 of 5)$ 

128

IBM VM/370: Quick Guide for Users

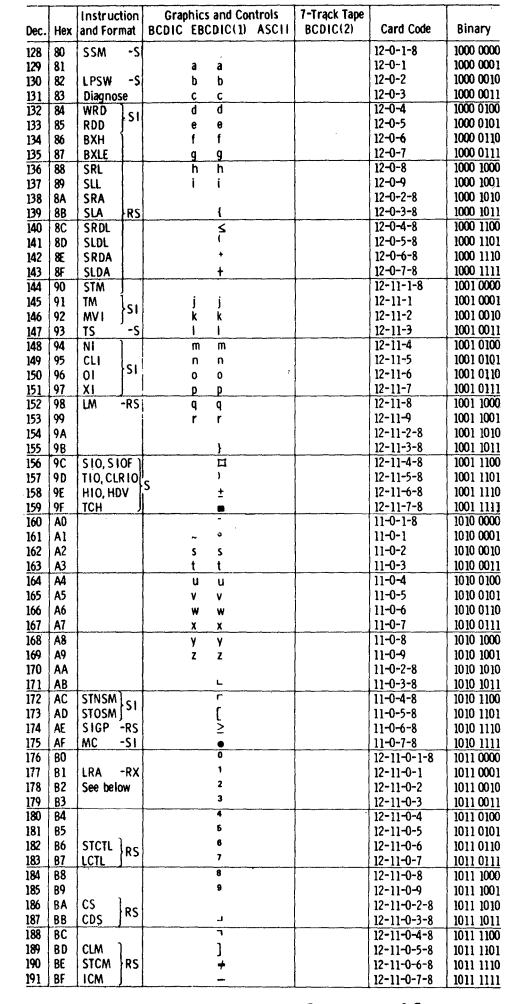

C

Ċ

 $\mathcal{L}$ 

 $\ddot{\phantom{1}}$ 

C

 $\bullet$ 

Figure 7. Code Translate Table<br>(Part 3 of 5)

System/370 General Information 129

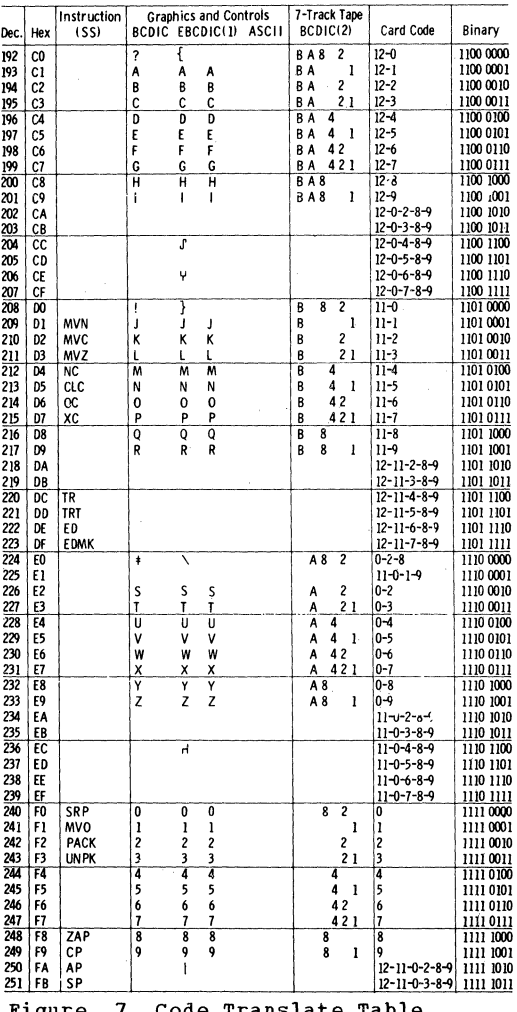

(Part 4 of 5)

130

IBM VM/370: Quick Guide for Users

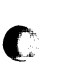

c

 $\hat{\mathbf{r}}$ 

 $\bullet$ 

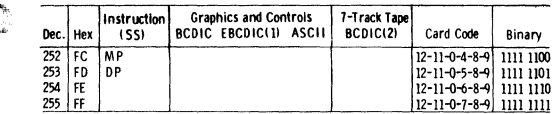

1. Two columns of EBCDIC graphics<br>
are shown. The first gives standard 2. Add C (check bit) for<br>
bit pattern assignments. The second parity as needed, exce<br>
shows the T-11 and TN text printing 3. For even parity use C.

2. Add C (check bit) for odd or even parity as needed, except as noted. 3. For even parity use CA.

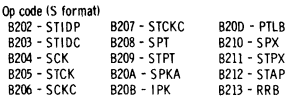

8206-SCKC B208-IPK B213-RRB<br>Figure 7. Code Translate Table (Part 5 of 5)

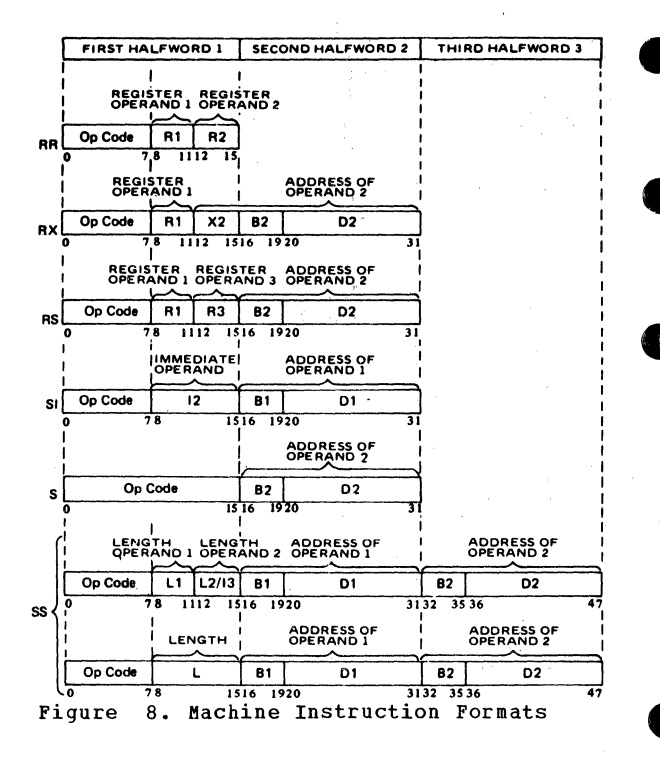

IBM VM/370: Quick Guide for Users 132

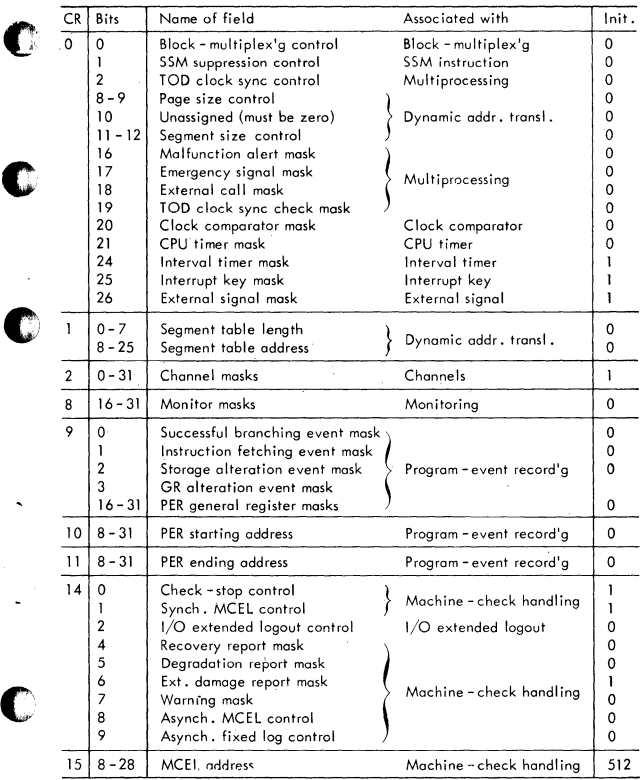

Figure 9. Control Registers

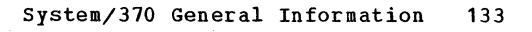

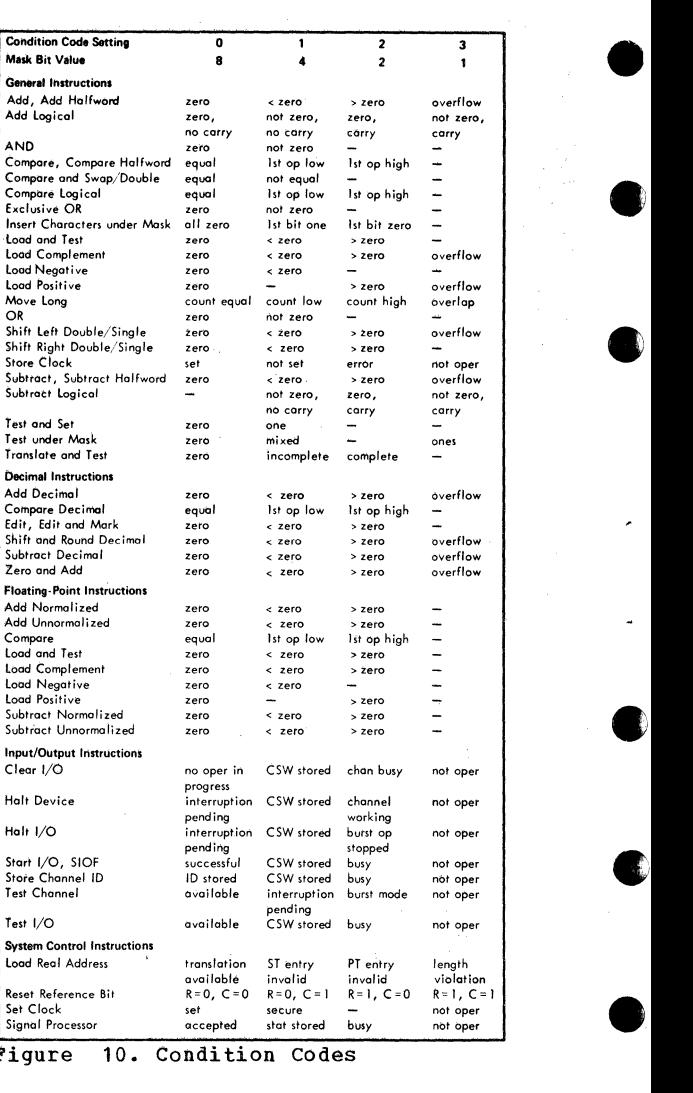

# Figure 10. Condition Codes

134 IBM VM/370: Quick Guide for Users

#### PROGRAM INTERRUPTION CODES

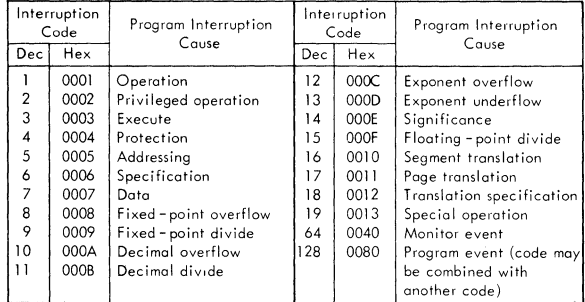

#### CNOP ALIGNMENT

c

c

c

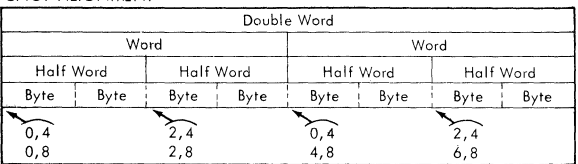

#### EDIT AND EDMK PATTERN CHARACTERS (in hex)

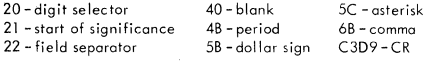

## Figure 11. Program Interrupt Codes, CNOP Alignment, and Edit and EDMK Pattern Characters

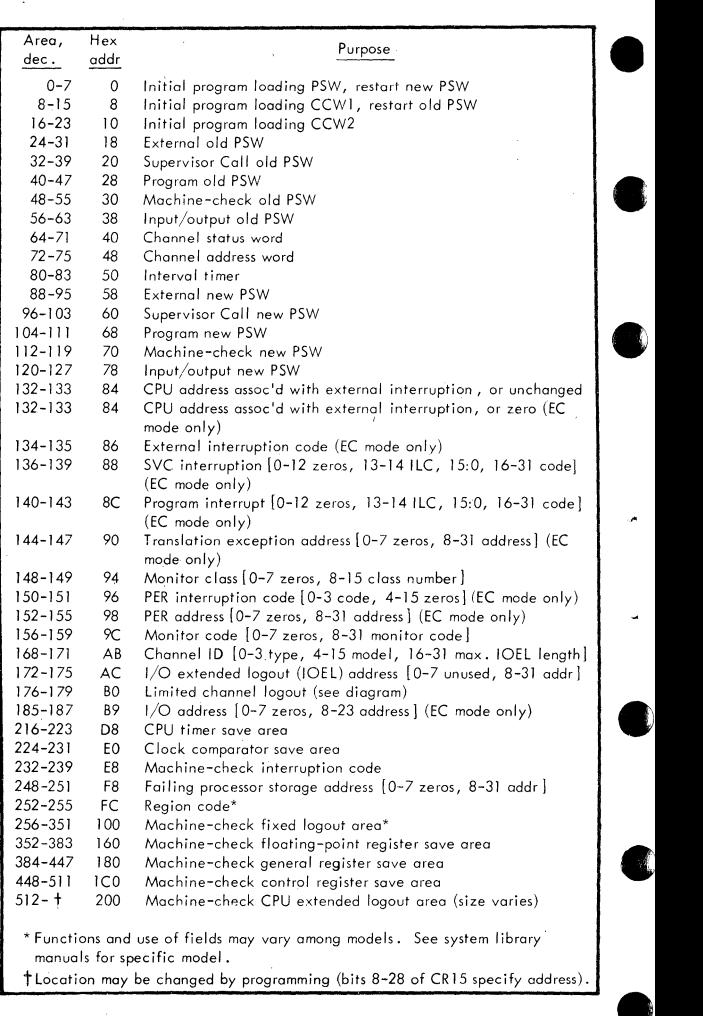

## Figure 12. Fixed Storage Locations •

136 IBM VM/370: Quick Guide for Users

#### PROGRAM STATUS WORD (BC Mode)

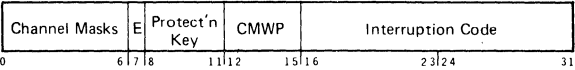

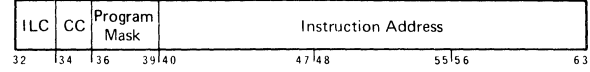

- 0-5 Channel 0 to 5 masks
- 6 Mask for channel 6 and up
- 7 (E) External mask

c

c

- $12$  ( $C=0$ ) Basic control mode
- 13 (Ml Machine-check mask
- 14 (W=1) Wait state
- 15 (P=1) Problem state

32-33 (I LC) Instruction length code 34-35 (CC) Condition code 36 Fixed-point overflow mask

- 37 Decimal overflow mask
- 38 Exponent underflow mask
- 39 Significance mask

#### PROGRAM STATUS WORD (EC Mode)

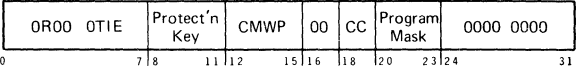

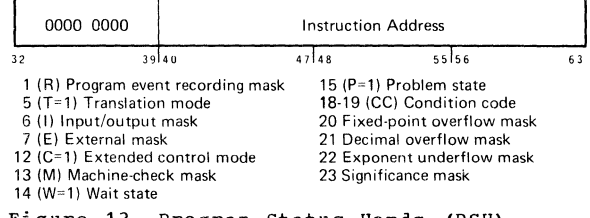

Figure 13. Program Status Words (PSW) , BC and EC Modes

#### **CHANNEL ADDRESS WORD (hex 48)**

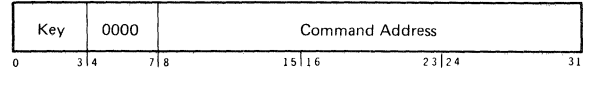

•

•

•

•<br>•

•

#### **CHANNEL COMMAND WORD**

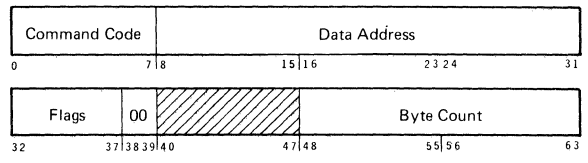

CD-bit 32 (80) causes use of address portion of next CCW. CC-bit 33 (40) causes use of command code and data address of next CCW. SLI-bit 34 (20) causes suppression of possible incorrect length indication. Skip-bit 35 ( 10) suppresses transter of information to main storage. PCI-bit 36 (08) causes a channel program controlled interruption. I DA-bit 37 (04) causes bits 8·31 of CCW to specify location of first IDAW.

#### **CHANNEL STATUS WORD (hex 40)**

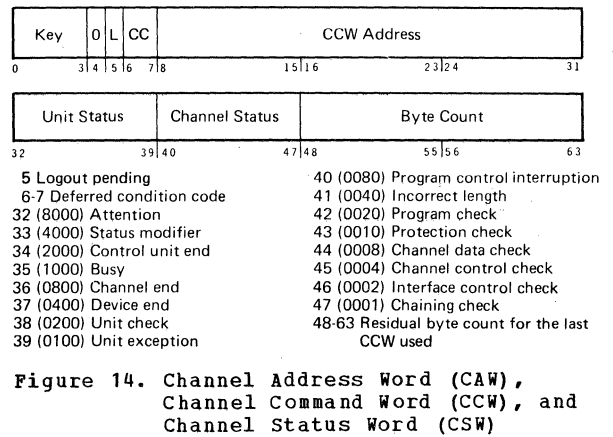

138 IBM VM/370: Quick Guide for Users

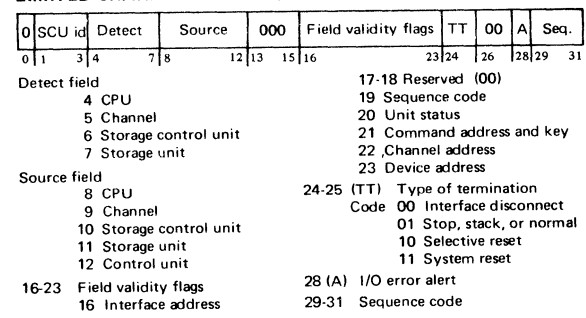

### LIMITED CHANNEL LOGOUT (hex BO)

Figure 15. Limited Channel Logout

MACHINE-CHECK INTERRUPTION CODE (hex EB)

c

r.

c,

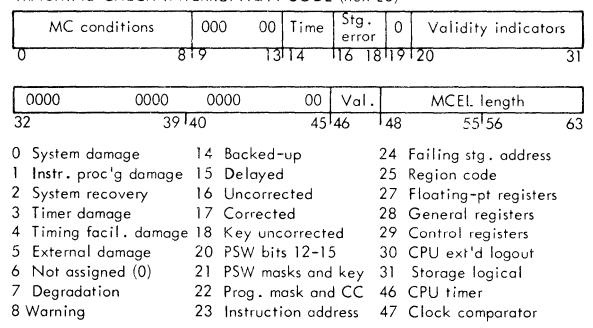

Figure 16. Machine Check Interrupt Code

system/370 General Information 139
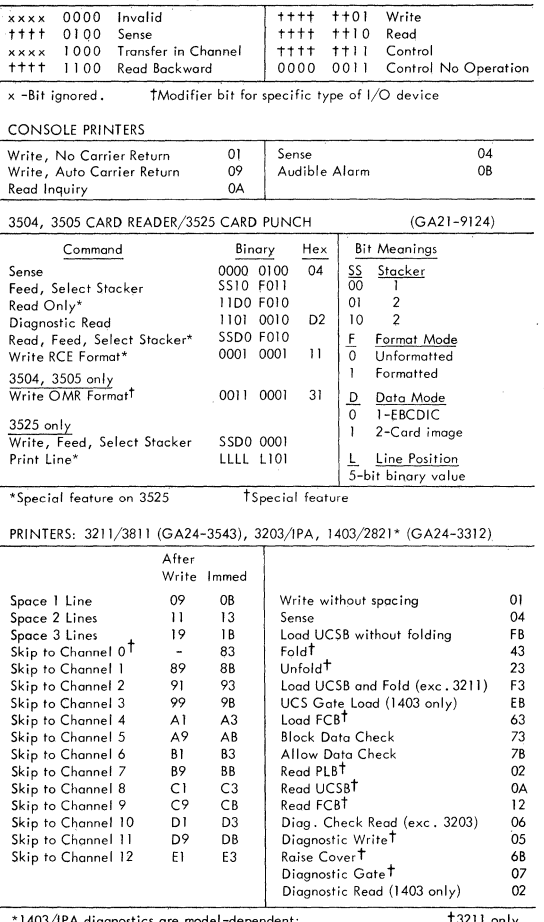

Standard Command Code Assignments (CCW bits  $0-7$ )

**Contractor** 

\*1403/IPA diagnostics are model-dependent; †3211 only<br>UCS special feature on 1403

## Figure 17. I/O Command Code (Part 1 of 4)

140 IBM VM/370: Quick Guide for users

4) •

•

**•** 

**•** 

### 3420/3803, 3410/3411 MAGNETIC TAPE

----- ---~--~----~-~~-

c

c

c

c

c

Г

See GA32-0020, -0021, -0022 for function of specific models and special feorures required.

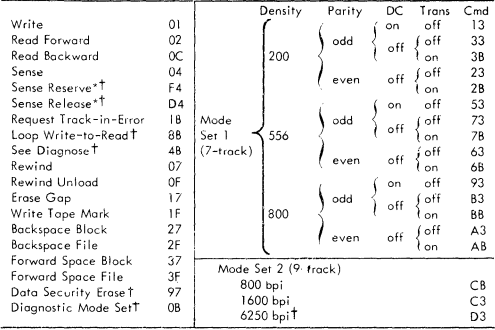

\*Two-channel switch required t3420 only

DIRECT ACCESS STORAGE DEVICES: 3330-3340 SERIES (GA26-IS92, -1617, -1619, -1620); 230S/283S (GA26-1SB9); 2314, 2319 (GA26-3S99, -1606)

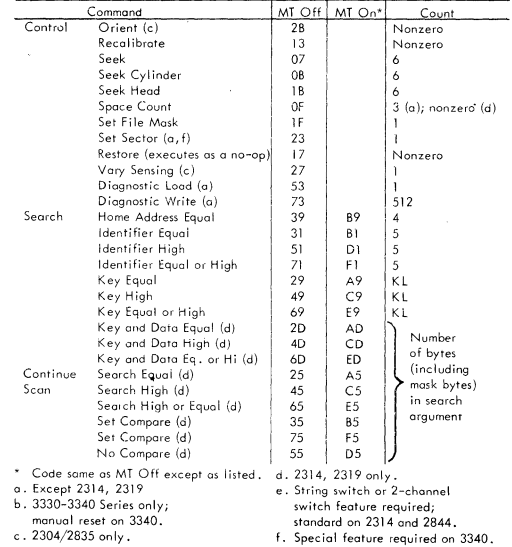

Figure 17. I/O Command Code (Part 2 of 4)

System/370 General Information 141

# DIRECT ACCESS STORAGE DEVICES, (cont'd) 3330-3340 SERIES (GA26-1592, -1617, -1619, 1620); 2305/2835 (GA26-1589); 2314, 2319 (GA26-3599, -1606)

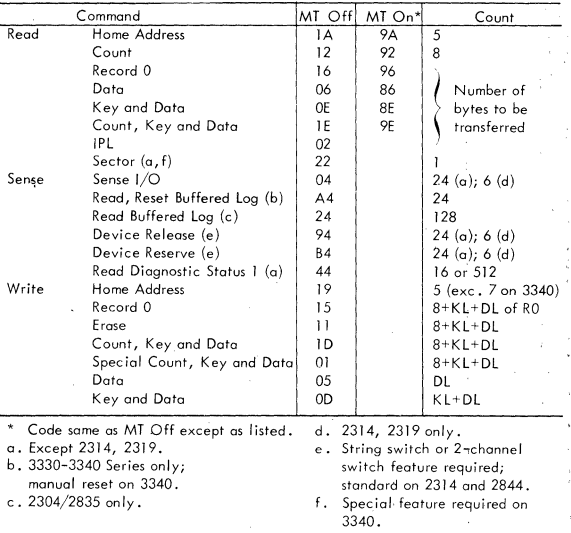

•

**•** 

**•** 

**•** 

**•** 

# Figure 17. I/O Command Code (Part 3 of 4)

142 IBM VM/370: Quick Guide for Users

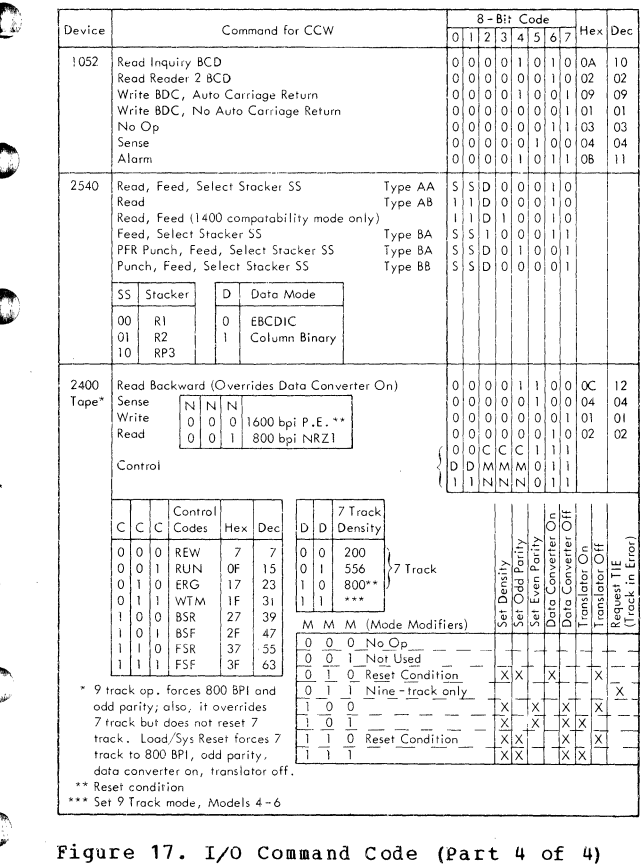

ſ

Œ

T

×

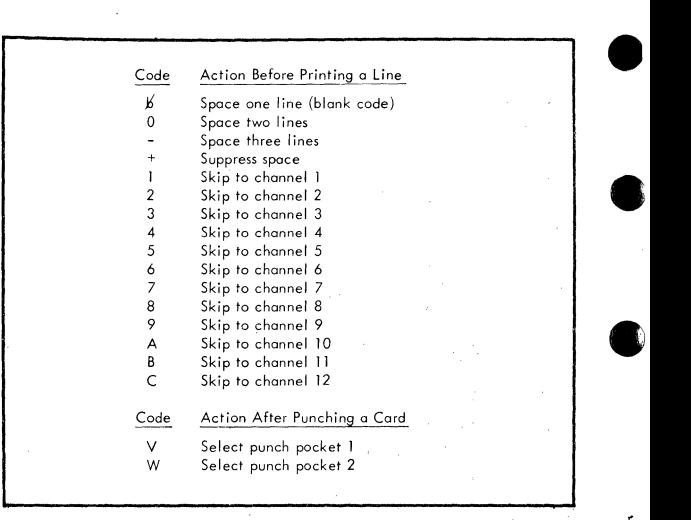

**•** 

**•** 

Figure 18. ANSI Control Characters

144 IBM VM/370: Quick Guide for Users

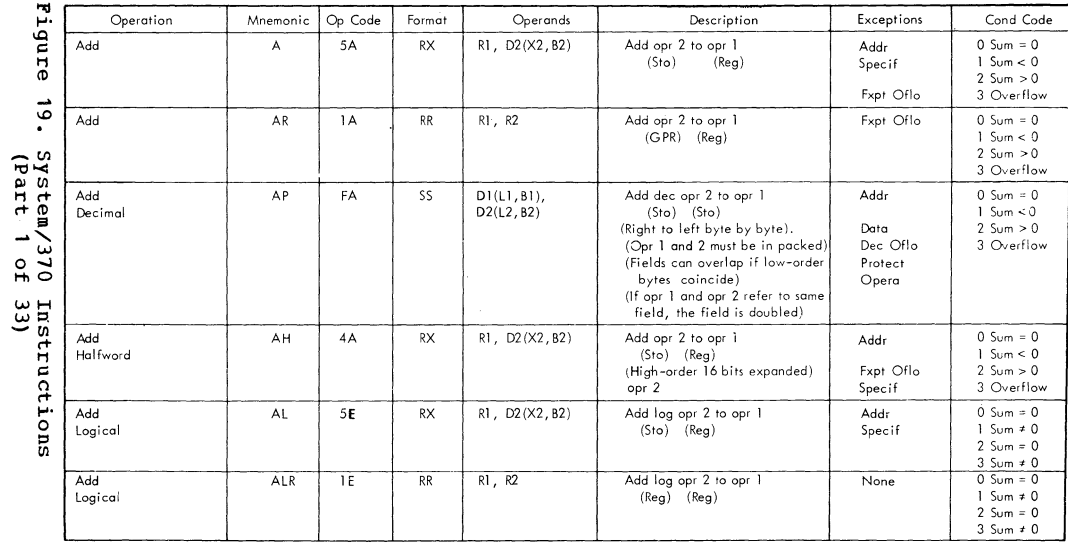

 $\epsilon$ 

 $\epsilon$ 

0

्र

 $\cdot$ 

 $145$ 

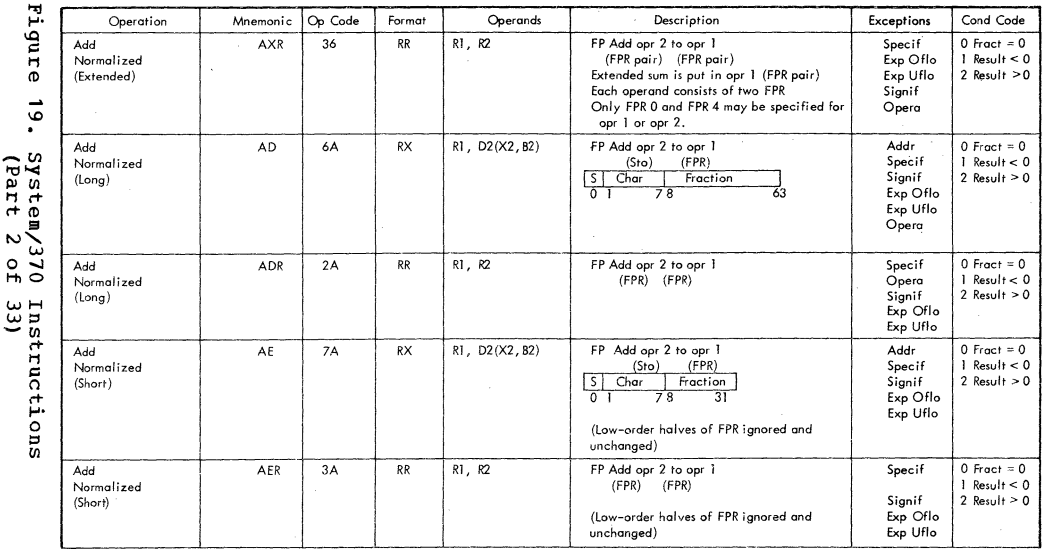

k,

٠

**TBM** 18/370: Ouick Guide  $\frac{1}{2}$ Users

 $9<sub>th</sub>$ 

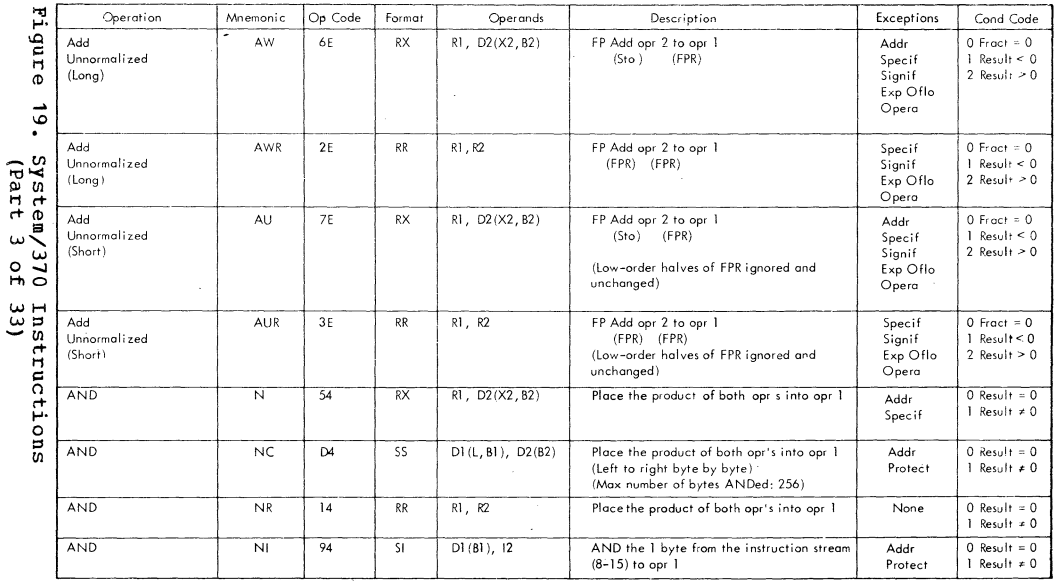

 $\epsilon$ 

 $\overline{\mathcal{O}}$ 

 $\epsilon$  )  $\epsilon$ 

 $\bullet$ 

System/370 General Information

 $2 + 1$ 

╲

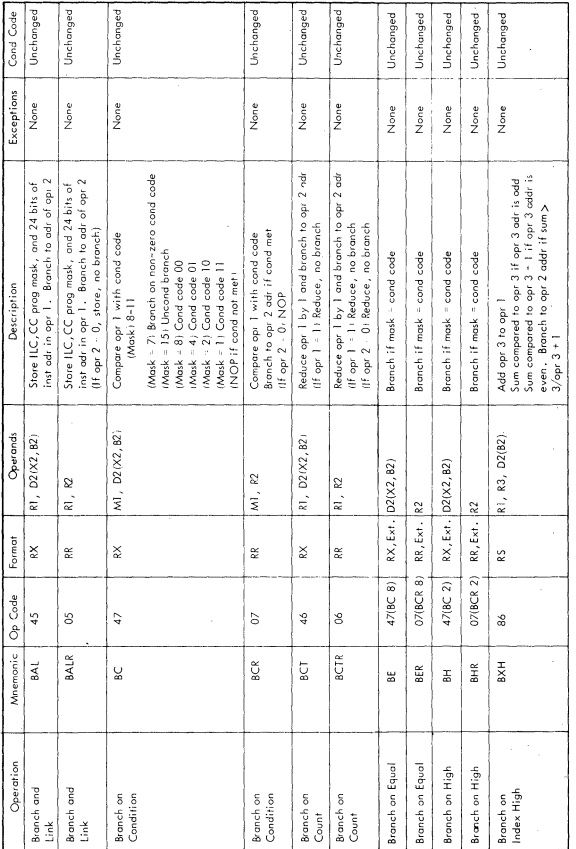

Figure 19. System/370 Instructions<br>(Part 4 of 33)

IBM VM/370: Quick Guide for Users 148

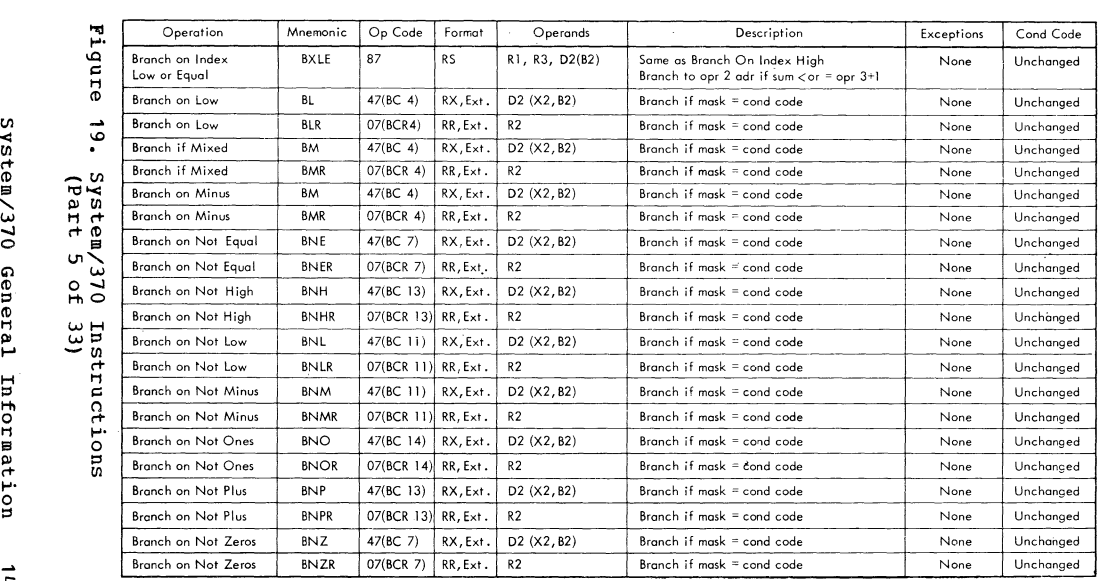

L/

 $\bullet$   $\bullet$   $\bullet$   $\bullet$   $\bullet$   $\bullet$   $\bullet$ 

 $\mathsf{Ext} = \mathsf{Extended}\ \mathsf{Memonic}$ 

 $\mathbf{r}$ 

مب ×<br>"9

'<

*.::* 

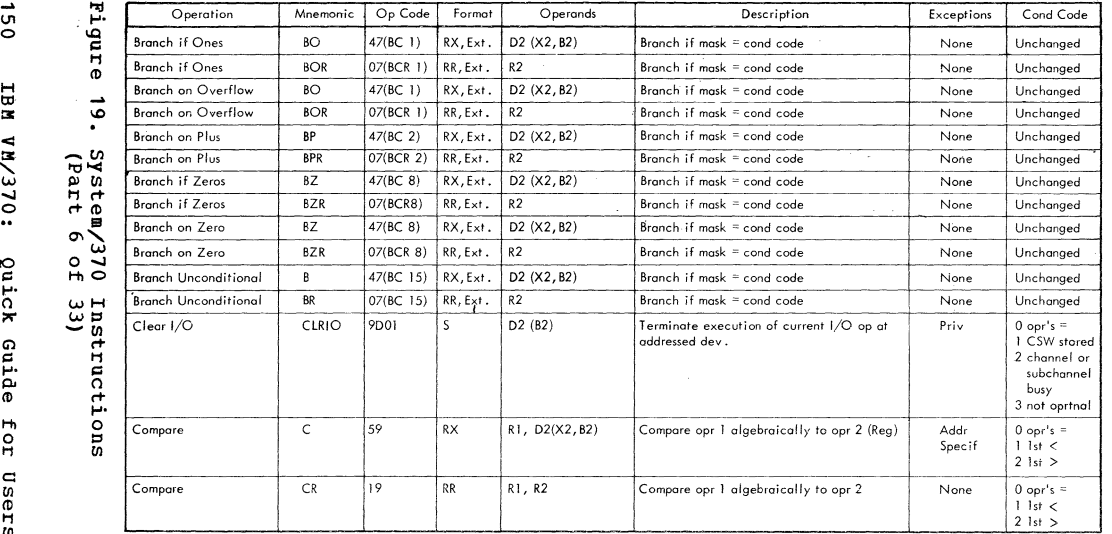

Ext =Extended Mnernonic • • • • • •

 $0.51$  $\Xi$ 

 $\frac{1}{2}$  or

Users

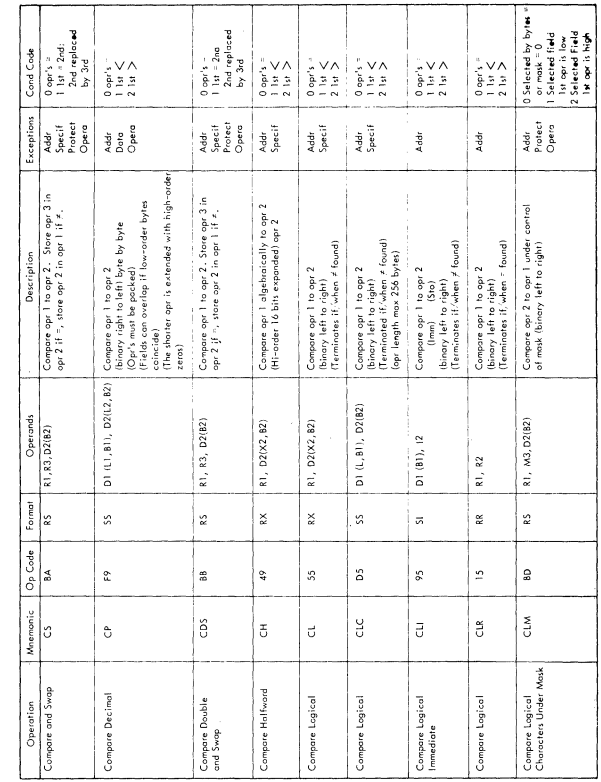

c,

r

ſ.

C

O

Figure 19. System/370 Instructions (Part 7 of 33)

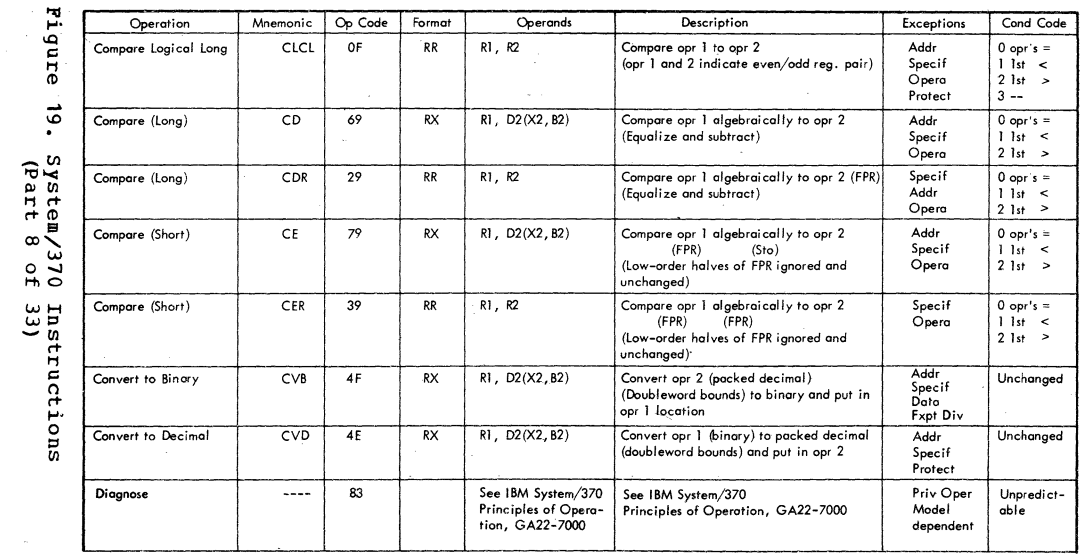

×

 $152$ 

 $\mathcal{V}$ 

TBM VM/370:

Quick Guide for User.

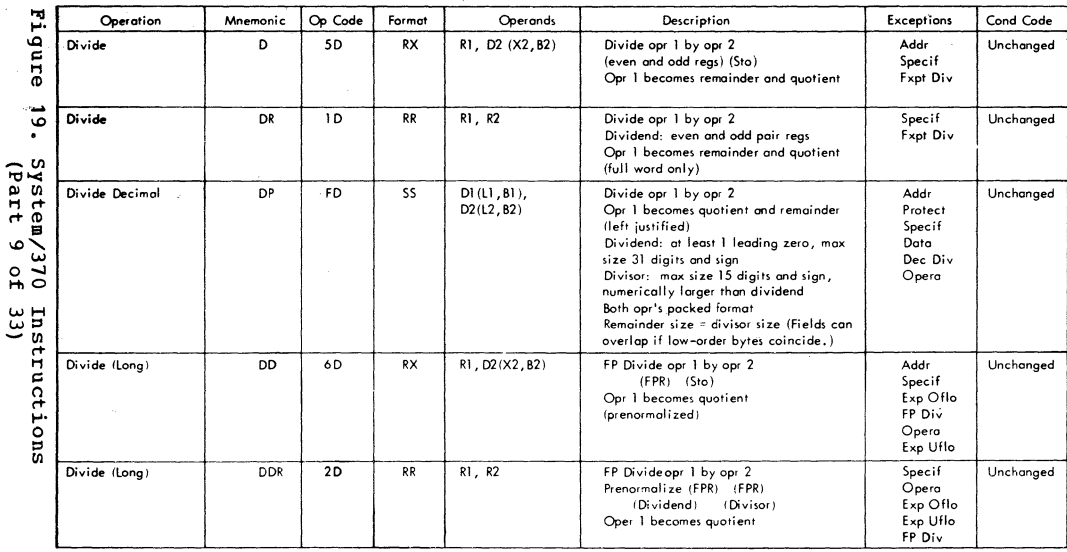

 $\pmb{\cdot}$ 

 $\cdot$ 

0

System/370 General Information  $\tilde{\pi}$  $\frac{1}{2}$ 

 $\frac{1}{2}$ 

 $\overline{53}$ 

X

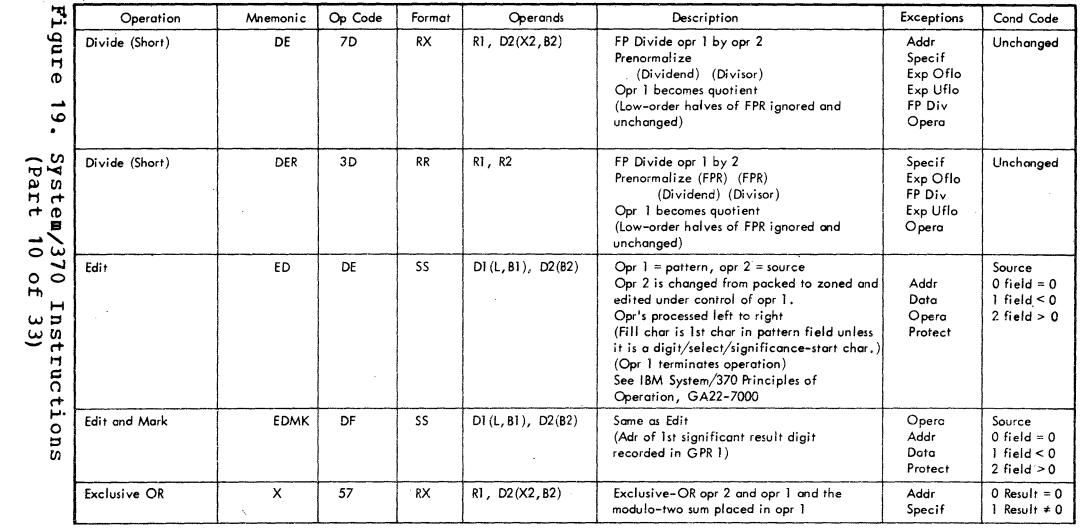

 $\pmb{\kappa}$ 

 $\tilde{\mathbf{x}}$ 

1BM **MA/370:** 

 $h_{51}$ 

Quick Guide for

Users

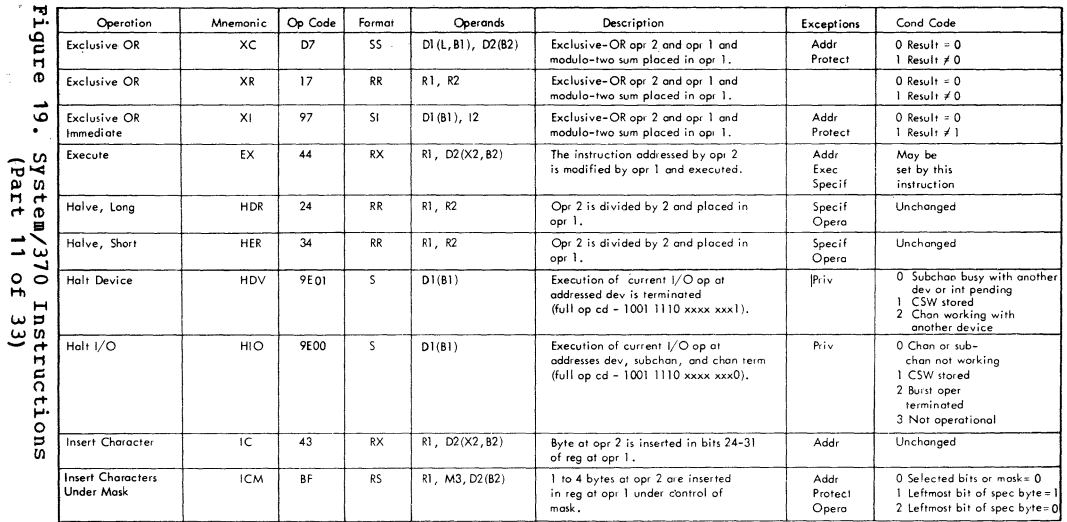

 $\bullet$ 

 $\bullet$ 

C)

System/370 General Information

**155** 

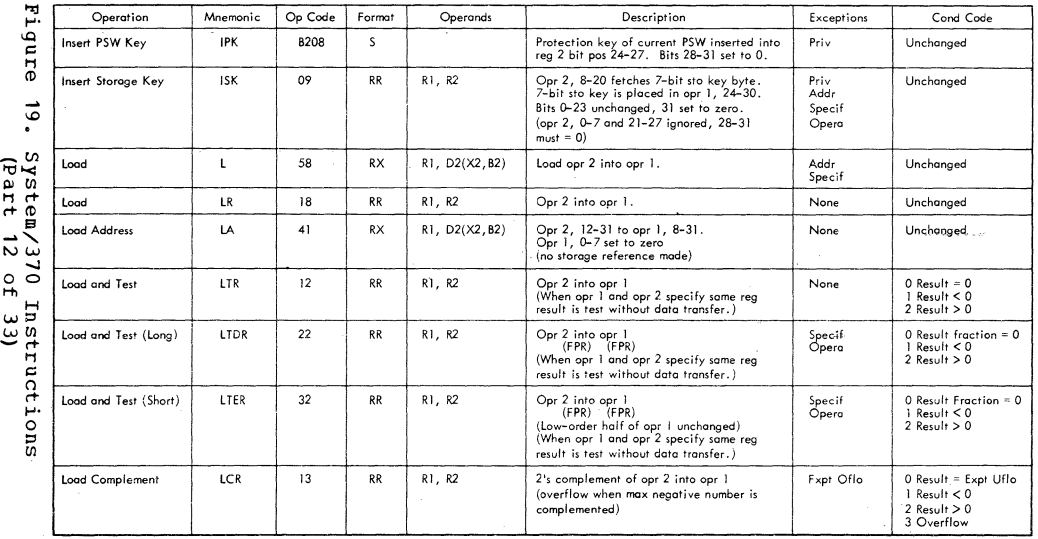

 $\bullet$ 

 $\blacksquare$ 

 $\frac{1}{2}$ 

**NBIT UN/370:** Quick  $\texttt{cn}_1^{\texttt{ind}}$ For  $\log$ ers

 $\frac{1}{26}$ 

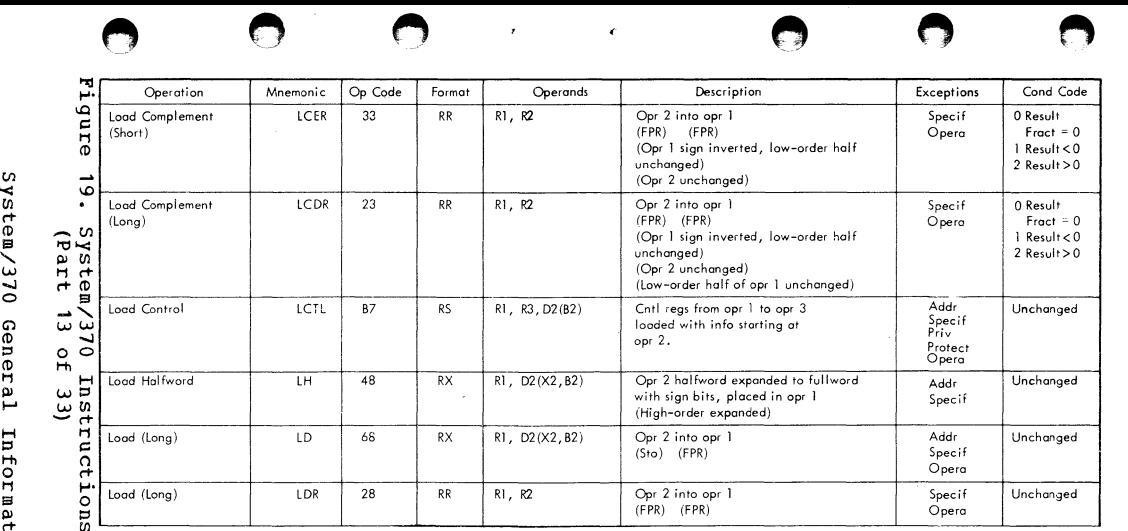

-10

 $\sim$ 

l 51 u

""

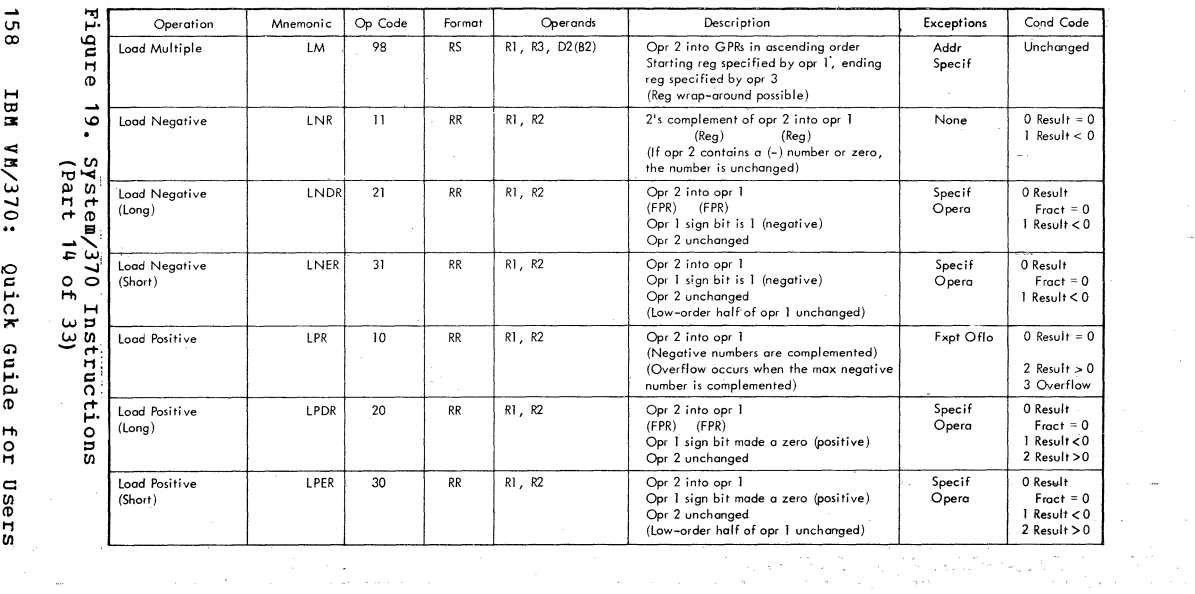

 $\sim$  100  $\mu$ 

" 076:  $q$ uick

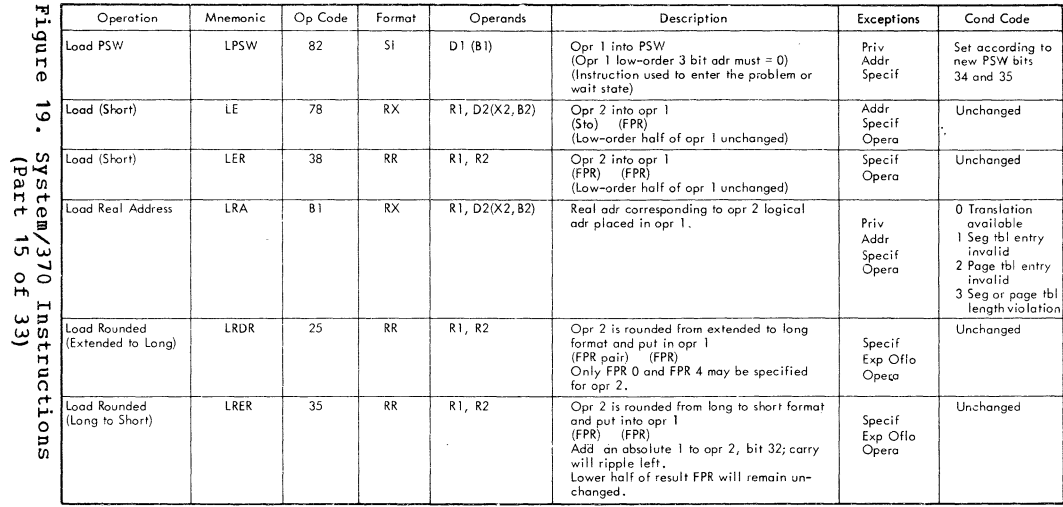

x

▔

 $\pmb{r}$ 

651

 $\checkmark$ 

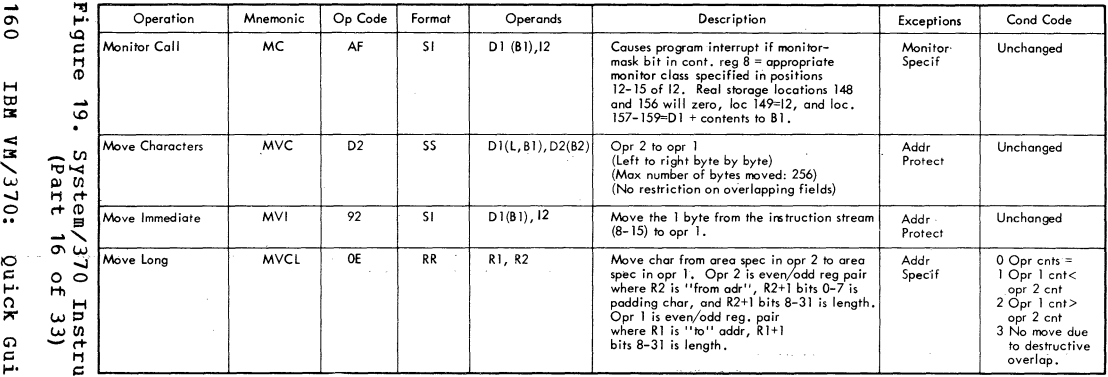

the contract of the contract of the contract of the contract of the

. The contract of the contract of the contract of the contract of the contract of the contract of the contract of the contract of the contract of the contract of the contract of the contract of the contract of the contrac

a sa mga kalamatang nagsigalawan ng mga kalamatang nagsigalawan ng mga kalamatang nagsigalawan ng mga kalamata<br>Mga kalamatang nagsigalawan ng mga kalamatang ng mga kalamatang ng mga kalamatang nagsigalawan ng mga kalamata<br>

rnñ ă rne  $\sim$  $\alpha$ Įor use

52

 $\Omega$ 

ons

 $\mathcal{F}(\mathcal{A})$ 

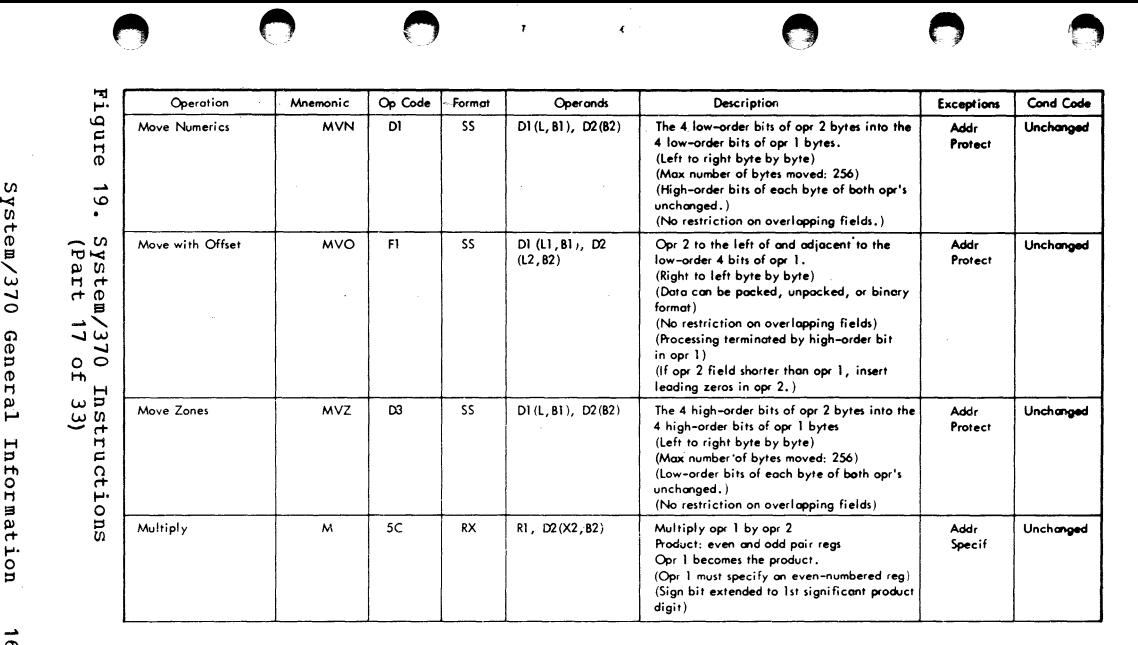

 $-61$ 

 $\sim$ 

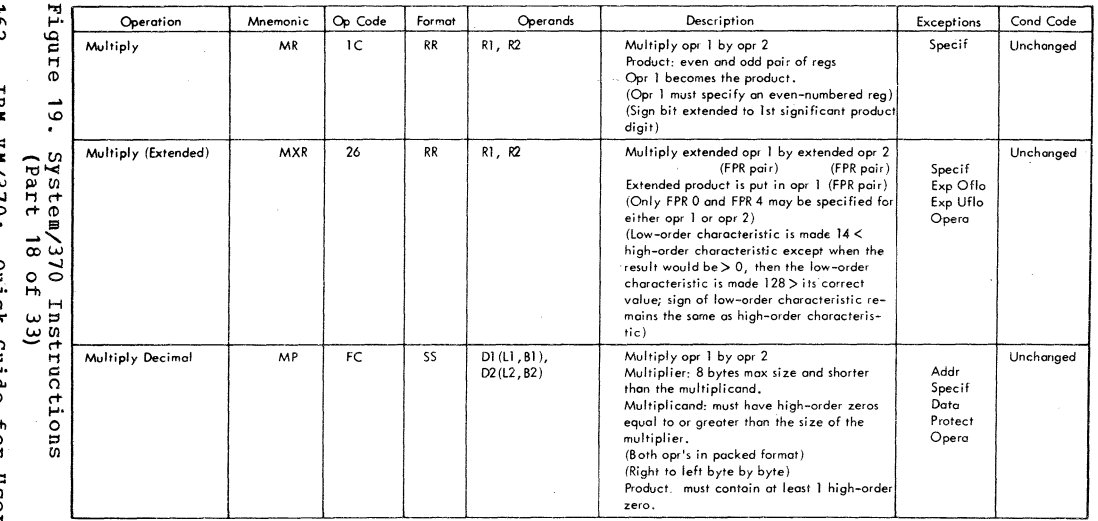

 $\bar{z}$ 

The Contract

 $\mathcal{L}(\mathcal{L}(\mathcal{L}))$  and  $\mathcal{L}(\mathcal{L}(\mathcal{L}))$  and  $\mathcal{L}(\mathcal{L}(\mathcal{L}))$  . Then

U)

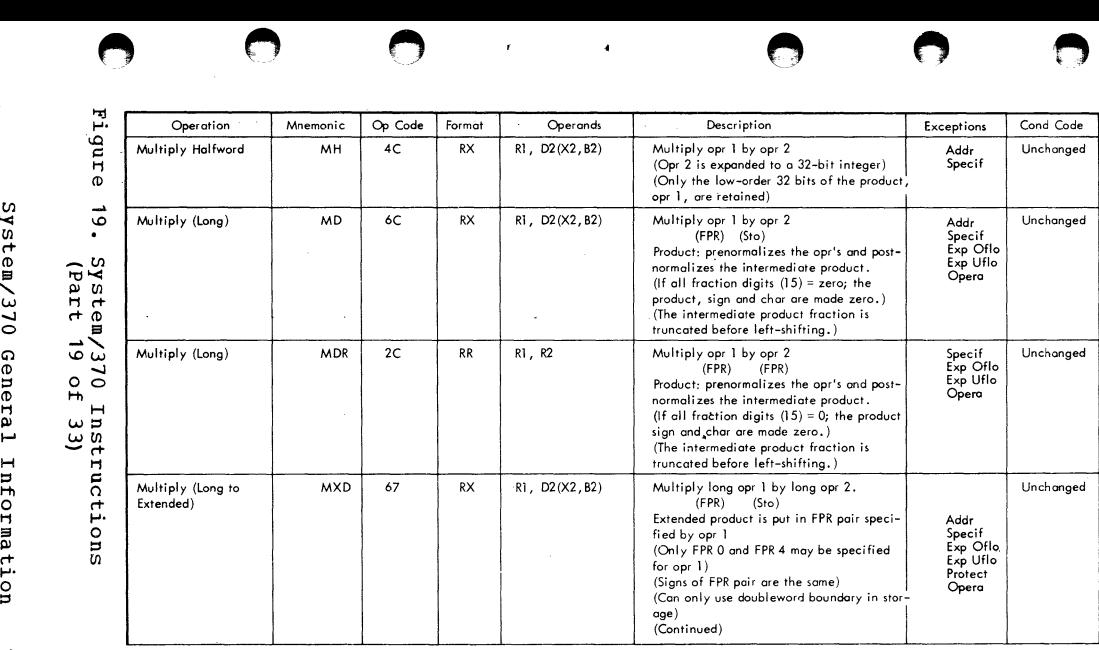

÷.

.... *a-w* 

 $\searrow$ 

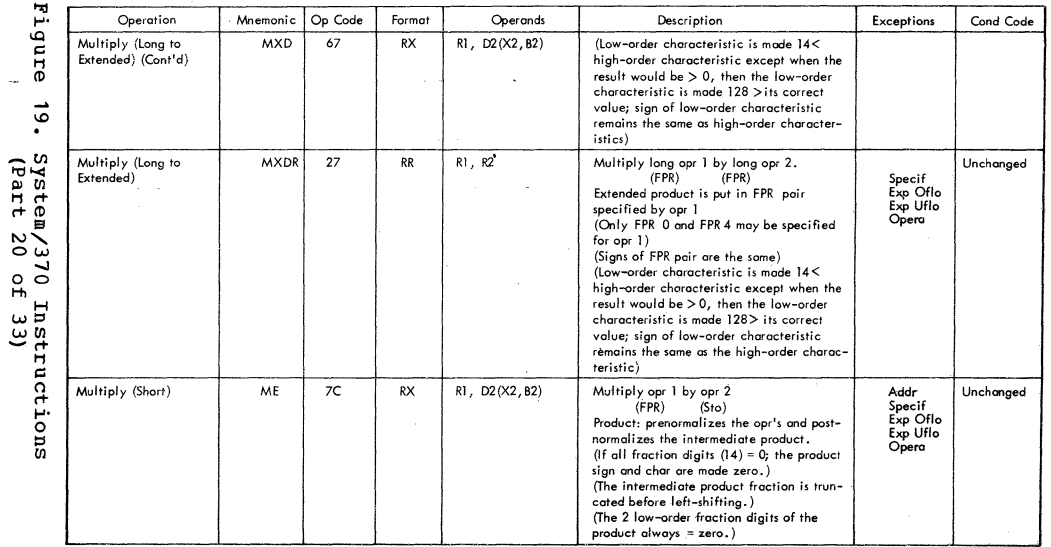

 $1641$ 

٠

 $\tilde{\mathbf{k}}$ 

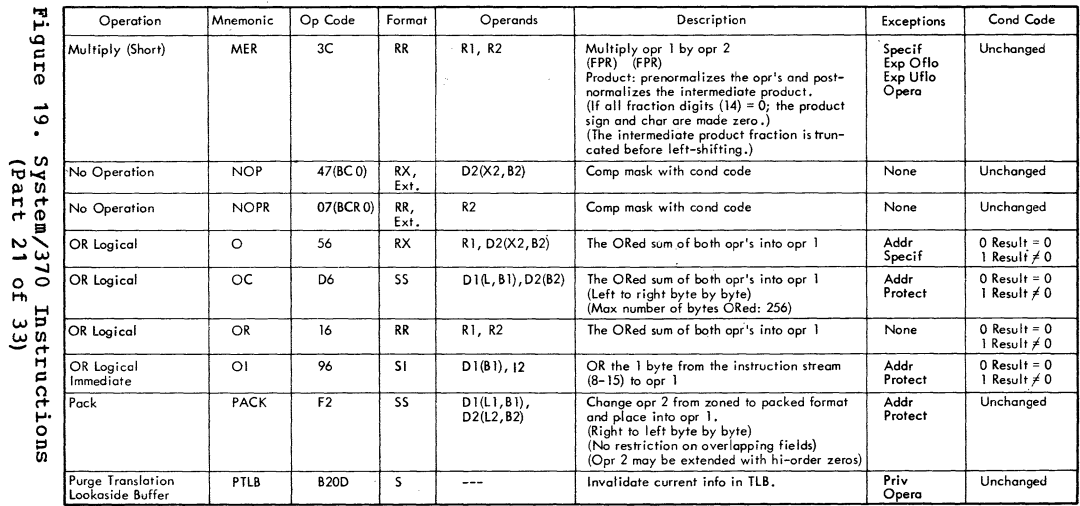

 $\bar{r}$ 

 $\epsilon$ 

System/370 General Information

Ext. = Extended Mnemonic

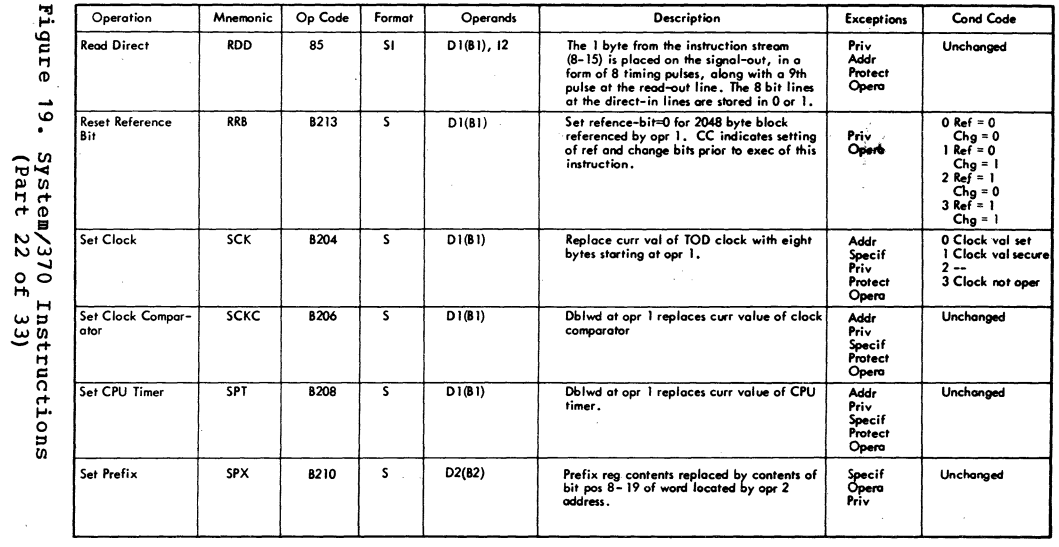

 $\mathbf t$ 

 $\pmb{\lambda}$ 

 $\sim 10^{-1}$  k  $^2$  $\epsilon$ 

991

**TBN** 10/370:

> Quick Guide For

> > **Users**

 $\mathbb{L}$ 

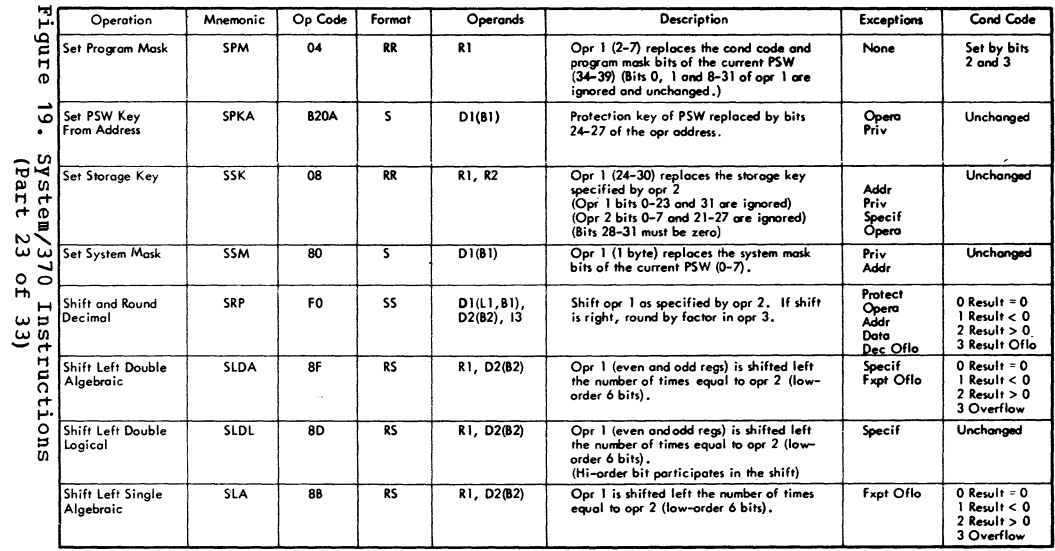

 $\mathbf{r}$ 

 $\bullet$ 

Ō

Ţ,

Š.

 $191$ 

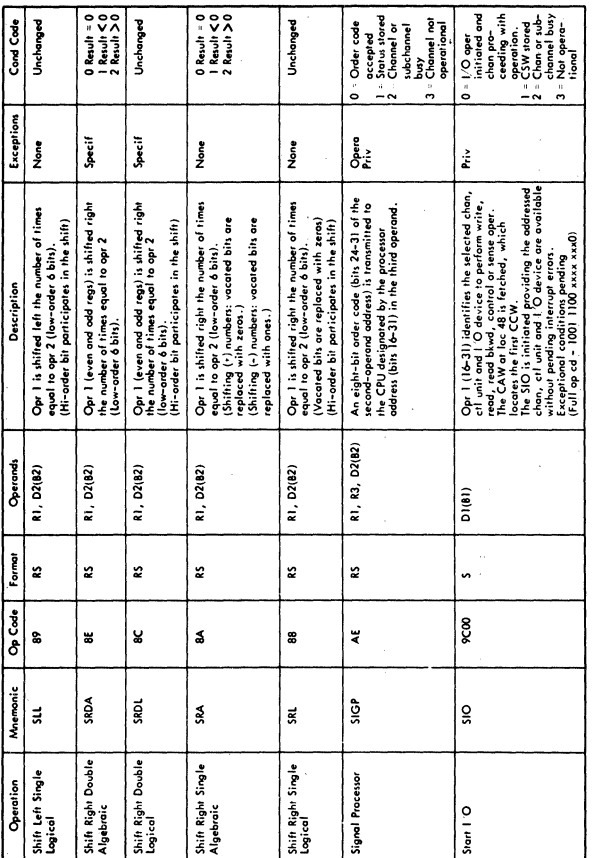

•

•

**•** 

**•** 

**•** 

•

# Figure 19. System/370 Instructions (Part 24 of 33)

168 IBM VM/370: Quick Guide for Users

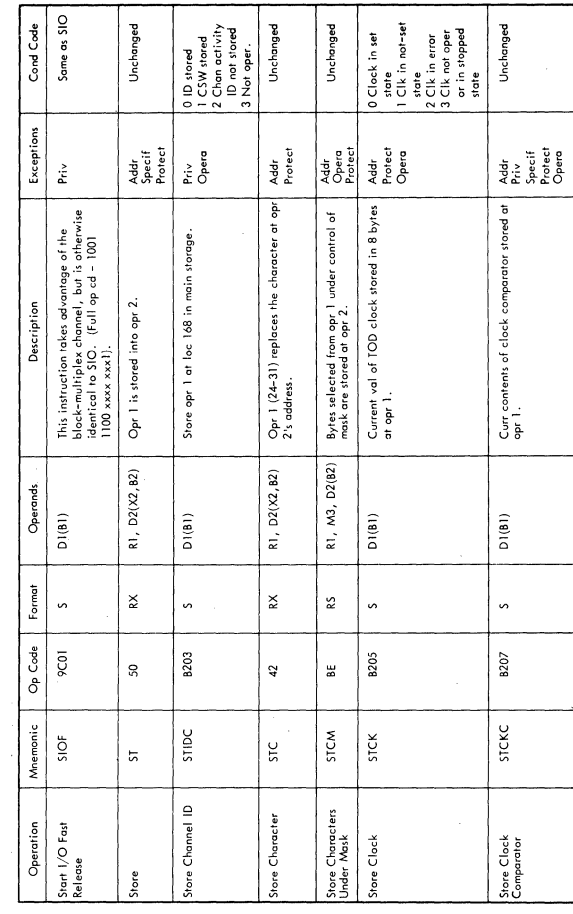

C

C

C

C

C

# Figure 19. System/370 Instructions<br>(Part 25 of 33)

 $\sim$ 

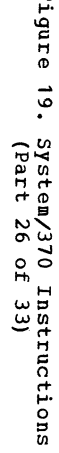

 $\mathbf{H}$ 

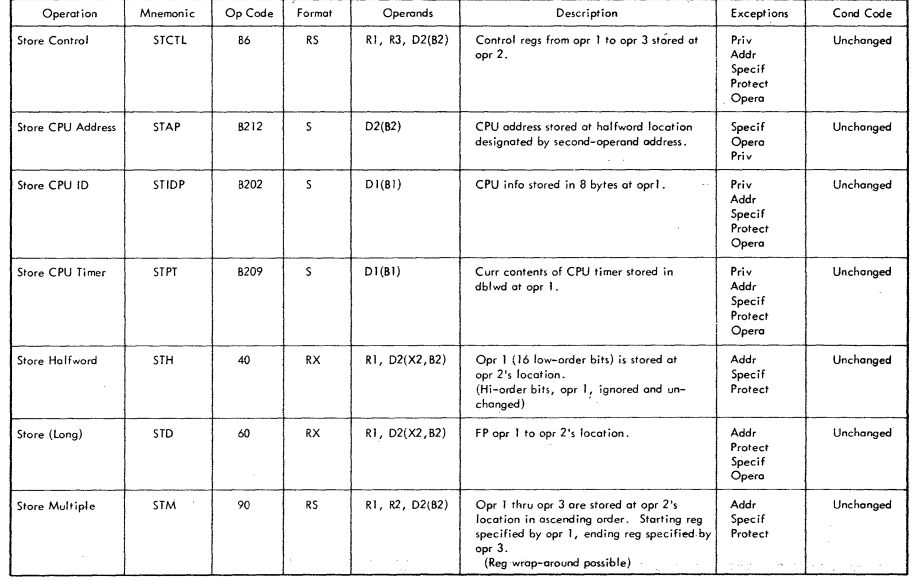

 $\cdot$ 

 $\mathbf{t}$ 

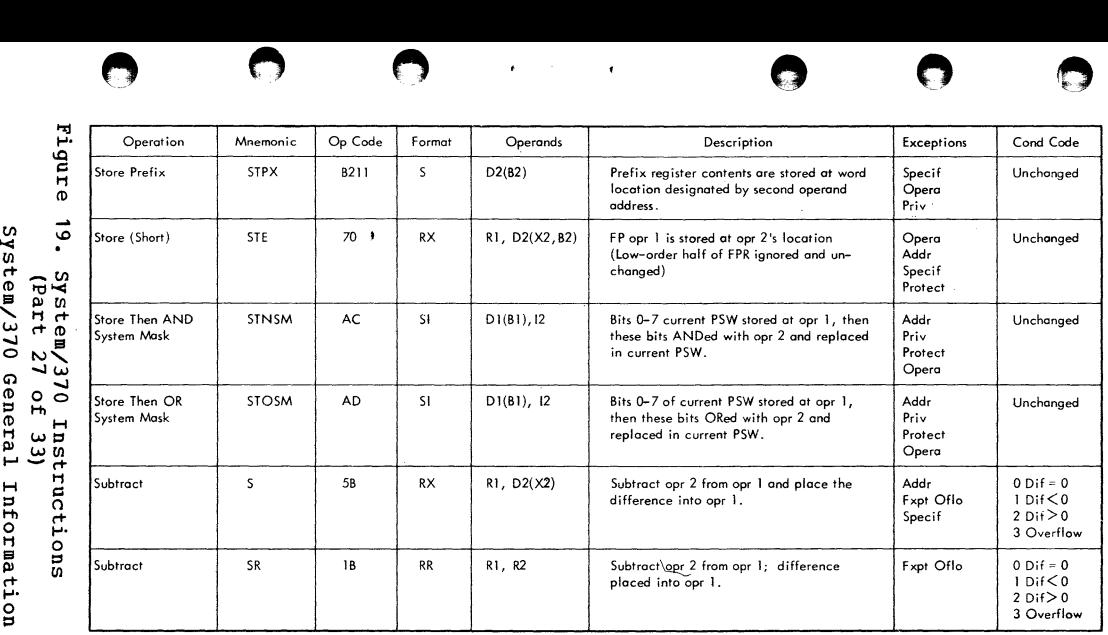

Ul IS '1> Ul I-' - r+

 $\overline{1}$ 

╲

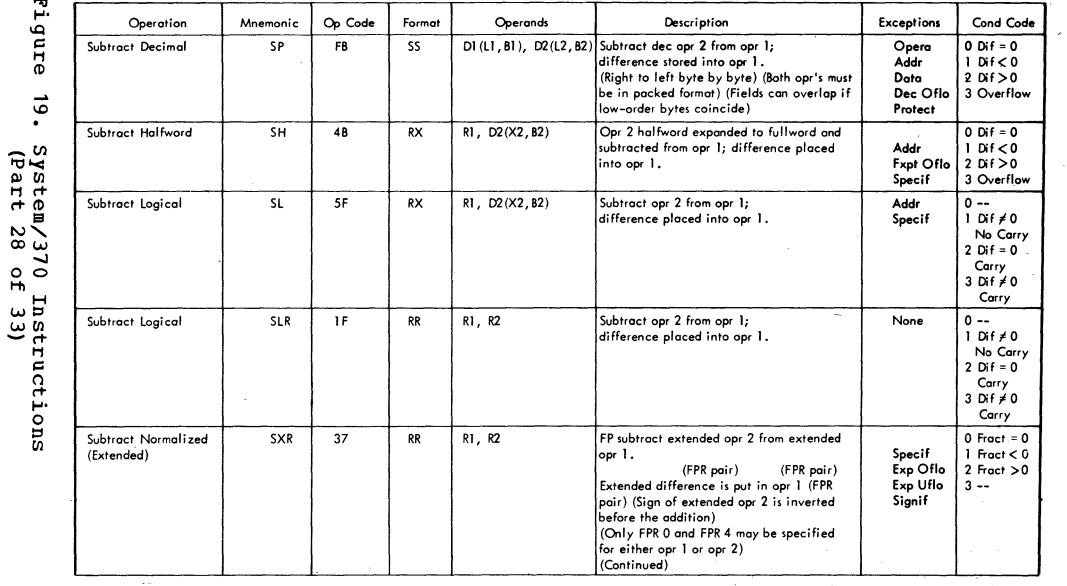

 $\bullet$ 

 $\bullet$ 

IBN **WM/370:** Quick Guide

tor

Users

172

سد

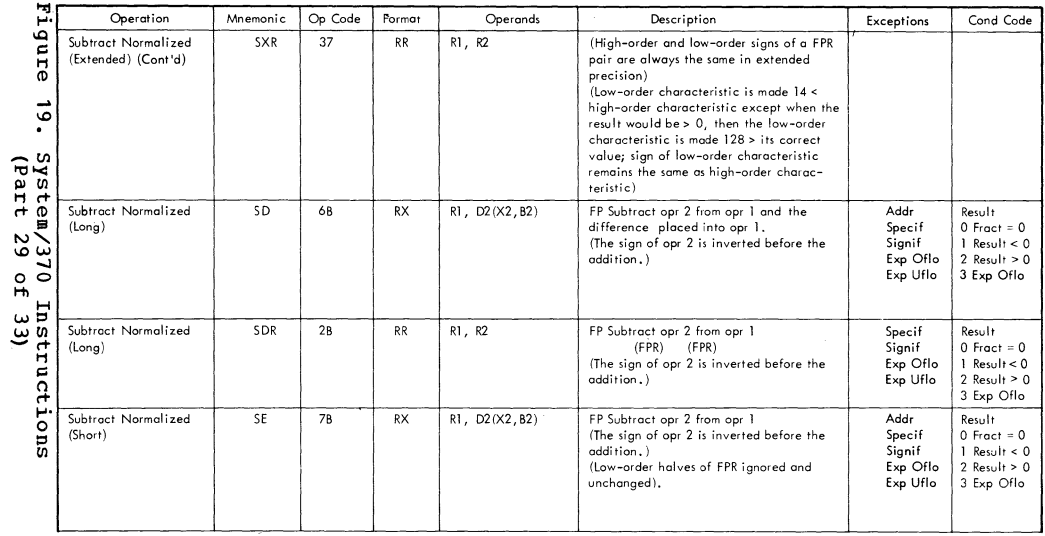

 $\mathbf{t}$ 

O

 $\boldsymbol{\nabla}$ 

 $\bigcirc$ 

 $\bigcirc$ 

 $\epsilon$ 

 $\overline{173}$ 

N,

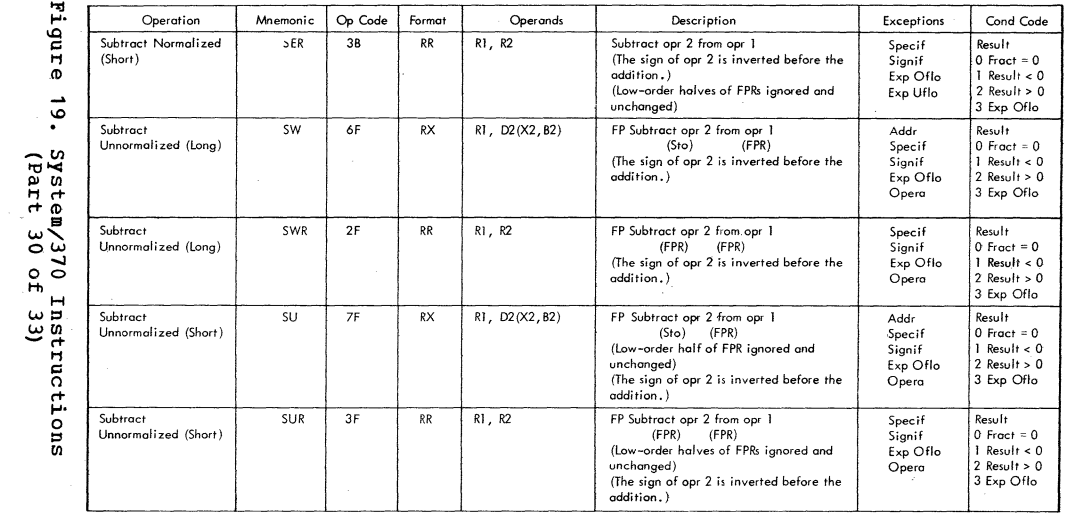

 $\mathfrak{r}$ 

 $\overline{\mathbf{A}}$ 

 $\frac{1}{2}$ 

 $\sim$ 

 $\frac{1}{2}$ 

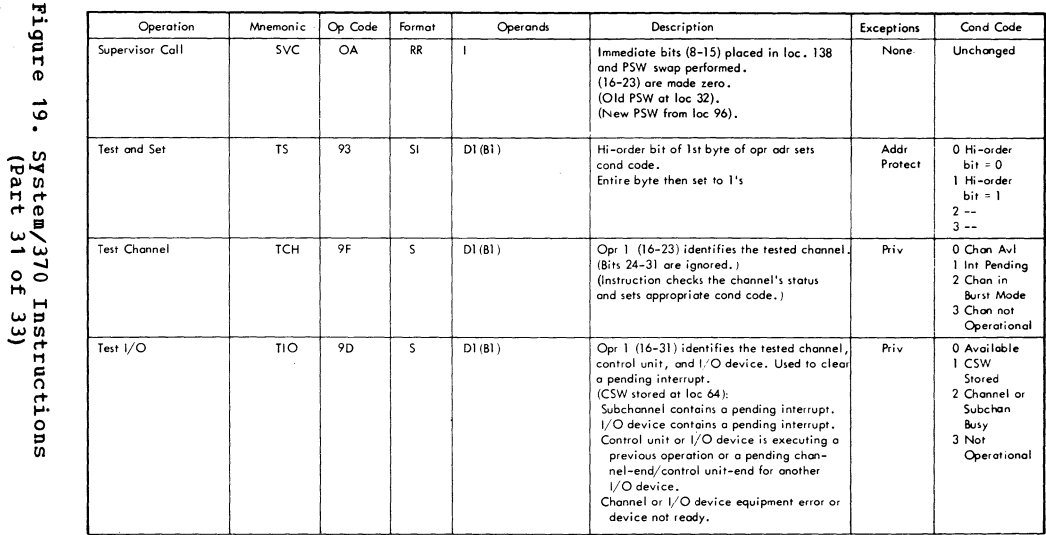

 $\mathbf{t}$ 

Ø

J

 $\blacktriangleleft$ 

ı

175
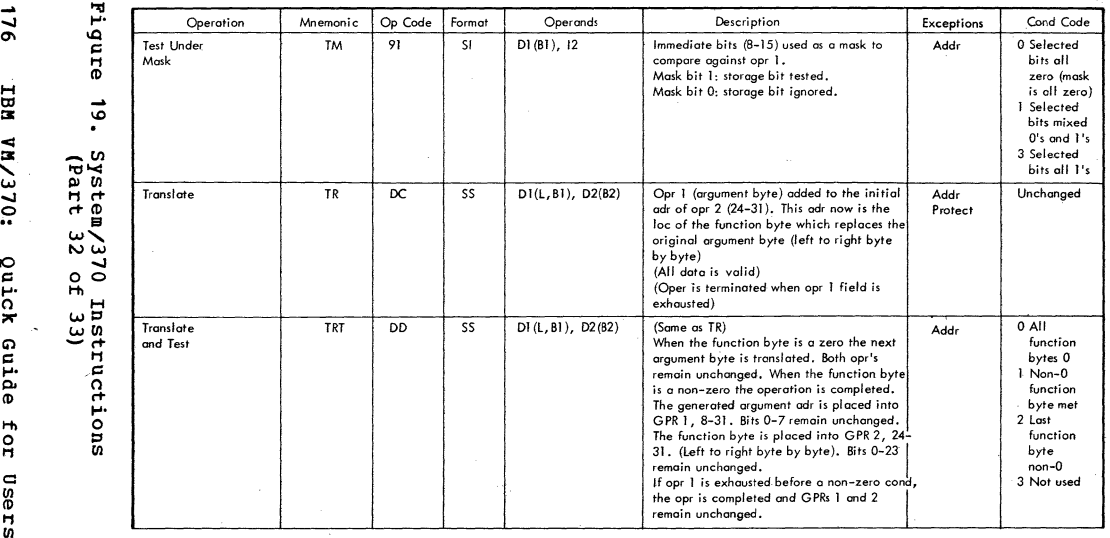

• • • . • • •

*w* "'{/l  $q$ uick

 $\alpha$ 

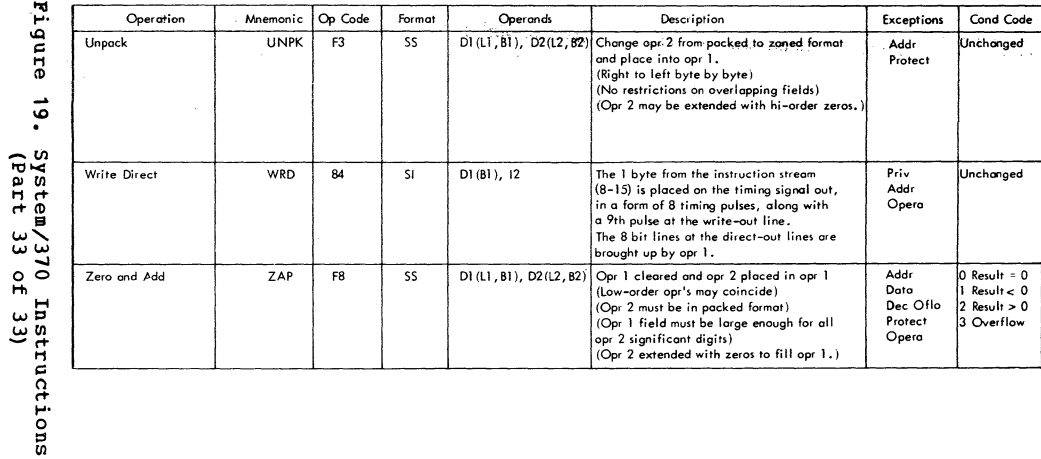

 $\mathbf{t}$ 

 $\epsilon$ 

Q

System/370 General Information

 $111$ 

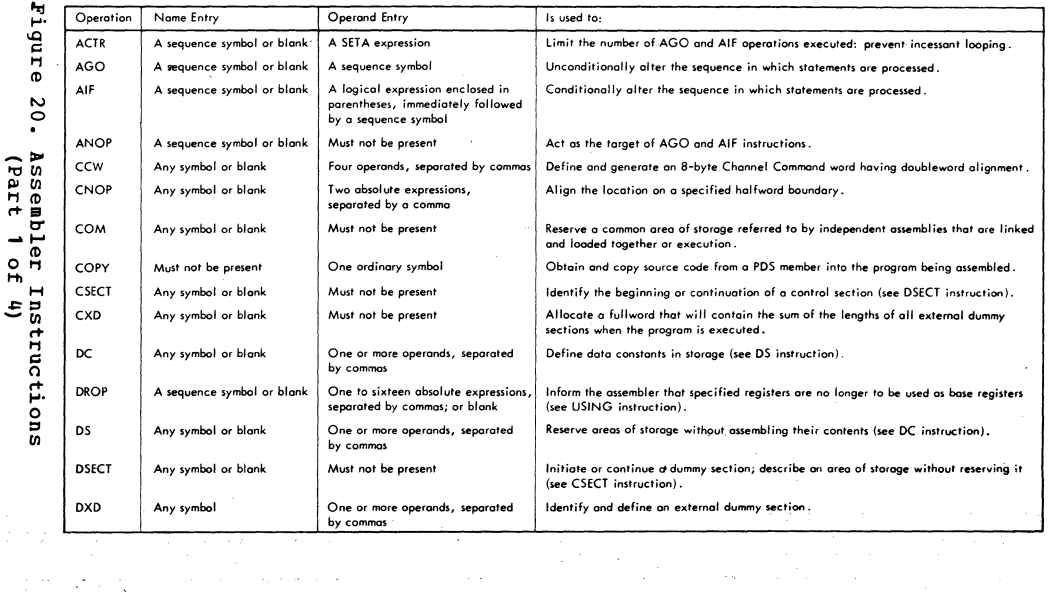

 $\mathbf{E} = \mathbf{x}$ 

Ĵ

 $\overline{8}$ IBM

**UN/370:** Quick Guide For

t.

 $\begin{array}{c} 1 \\ 1 \\ 1 \end{array}$ 

Users

计开关系统

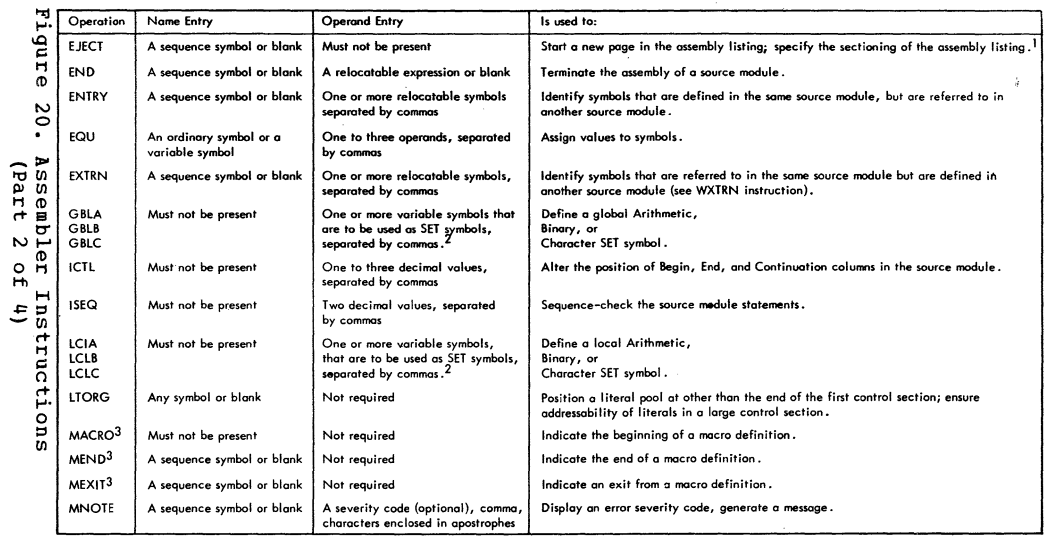

 $\label{eq:2} \begin{array}{c} \mathcal{S} \\ \mathcal{S} \\ \mathcal{S} \\ \mathcal{S} \\ \mathcal{S} \\ \mathcal{S} \end{array}$ 

 $\mathcal{L}^{\mathcal{A}}$ 

 $\bullet$ 

 $6L1$ 

╲

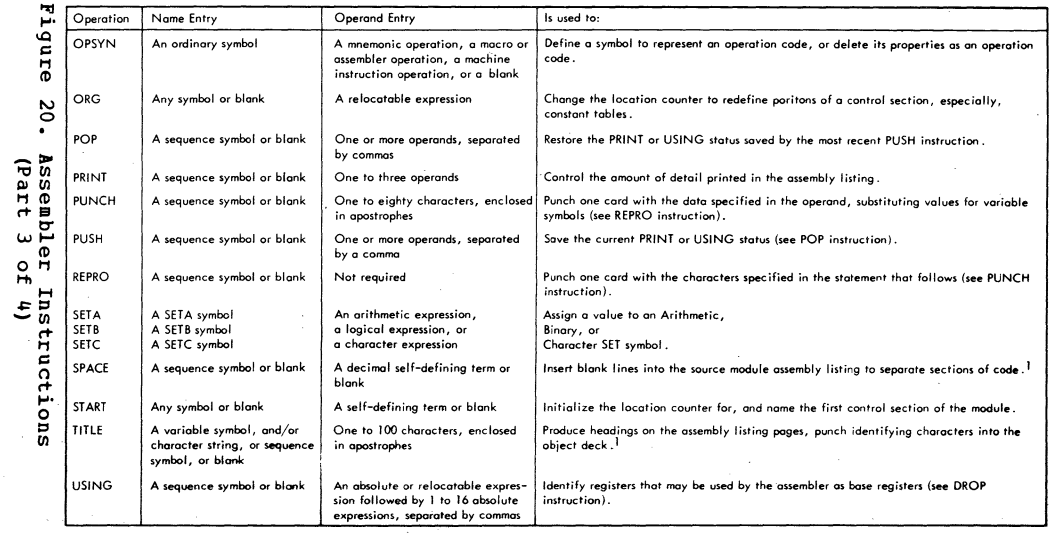

 $\epsilon$ 

 $\sim$ 

- $081$
- **TBN MM/370:**

Quick **Guide** 

for

users

 $\alpha$  ,  $\beta$  ,  $\alpha$ 

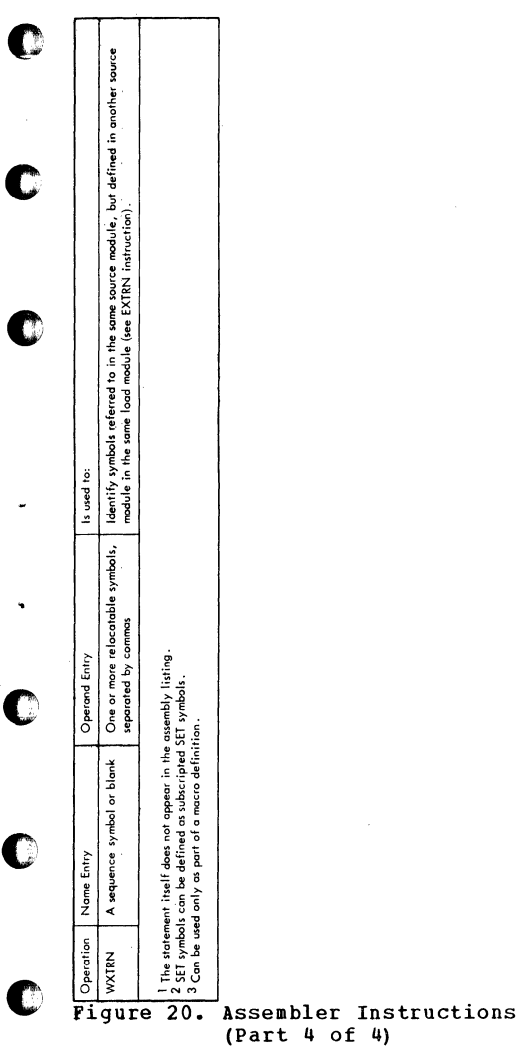

 $~^+$   $~^+$   $~^+$   $~^+$   $~^+$   $~^+$   $~^+$   $~^+$   $~^+$   $~^+$   $~^+$   $~^+$   $~^+$   $~^+$   $~^+$   $~^+$   $~^+$   $~^+$   $~^+$   $~^+$   $~^+$   $~^+$   $~^+$   $~^+$   $~^+$   $~^+$   $~^+$   $~^+$   $~^+$   $~^+$   $~^+$   $~^+$   $~^+$   $~^+$   $~^+$   $~^+$   $~^+$ 

System/370 General Information 181

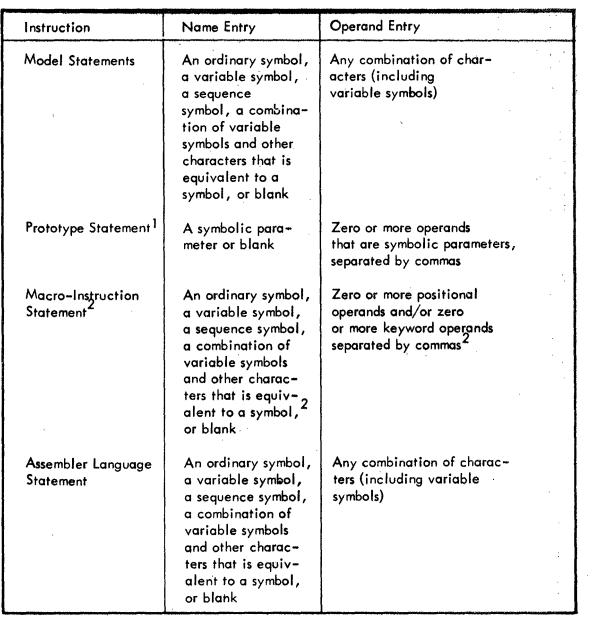

•

•

•

•

**•** 

•<br>●

 $\frac{1}{2}$ Can only be used as part of a macro definition.

2variable symbols appearing in a macro instruction are replaced by their values before the macro instruction is processed.

# Figure 21. Assembler Statements

182 IBM VM/370: Quick Guide for Users

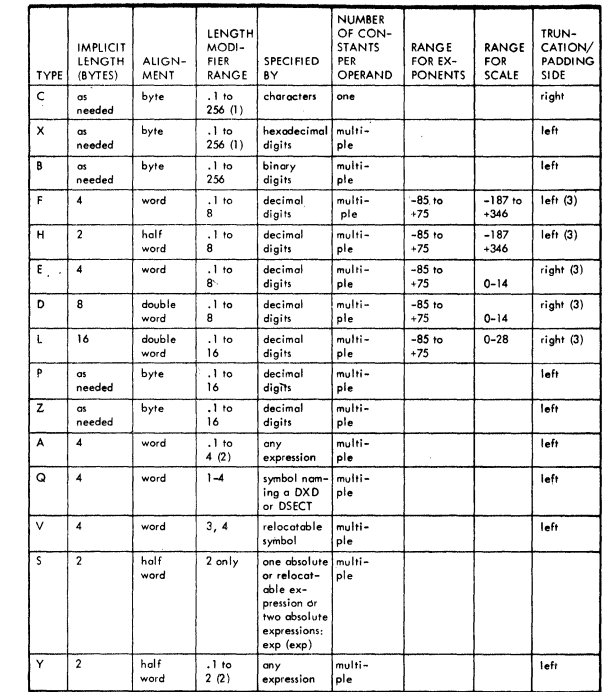

(1) In a DS assembler instruction C and X type constants can have length specification to 65535, (2) Bit length specification permitted with absolute expressions only . Relocatable A-type constants, (3) or 4 bytes only; r

(3) Errors will be flagged if significant bits are truncated or if the value specified connot be contained in the implicit length of the constant.

## Figure 22. Assembler Constants

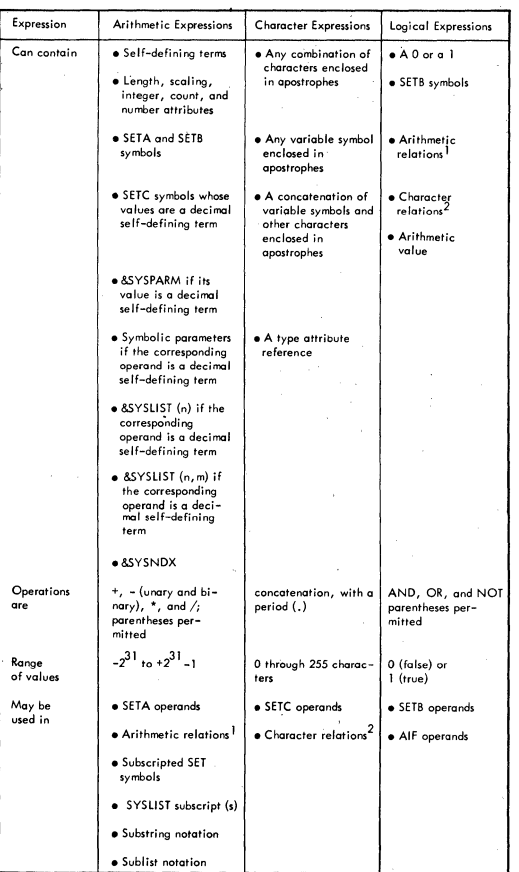

1 An arithmetic relation consists of two arithmetic expressions related by the operators GT, LT, EQ, NE, GE, or LE.

24 character relation consists of two character expressions related by the<br>operators GT, LT, EQ, NE, GE, or LE. Type attribute notation and Substring<br>notation may also be used in character relations. The maximum size of th than the larger one,

Figure 23. Assembler Conditional Assembly Expressions

184 IBM VM/370: Quick Guide for Users

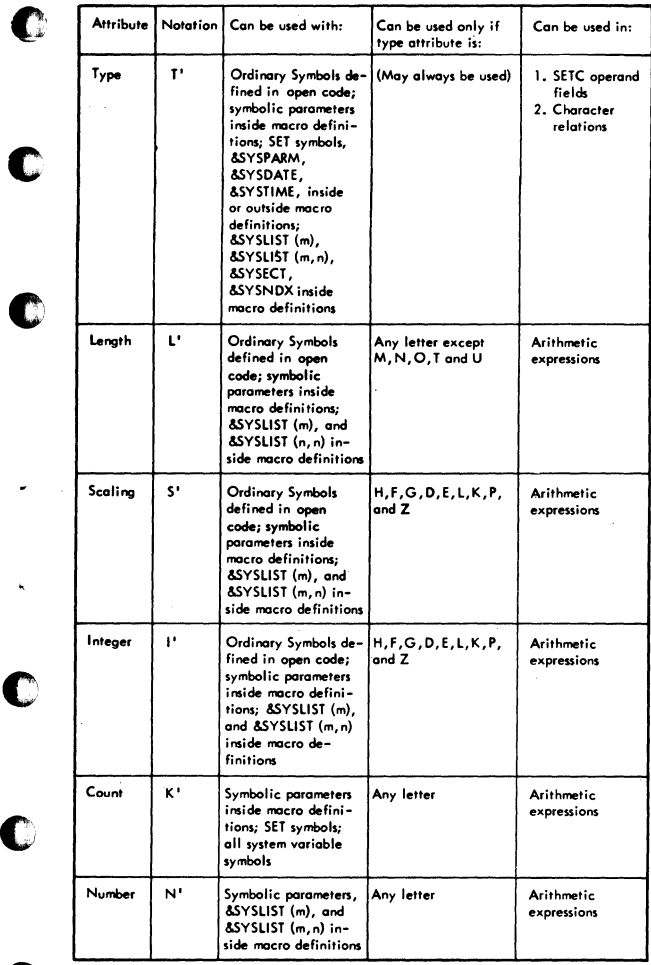

 $\begin{array}{|l|} \hline \textbf{Figure 24.} & \textbf{Assemble} \end{array}$  Attributes

System/370 General Information 185

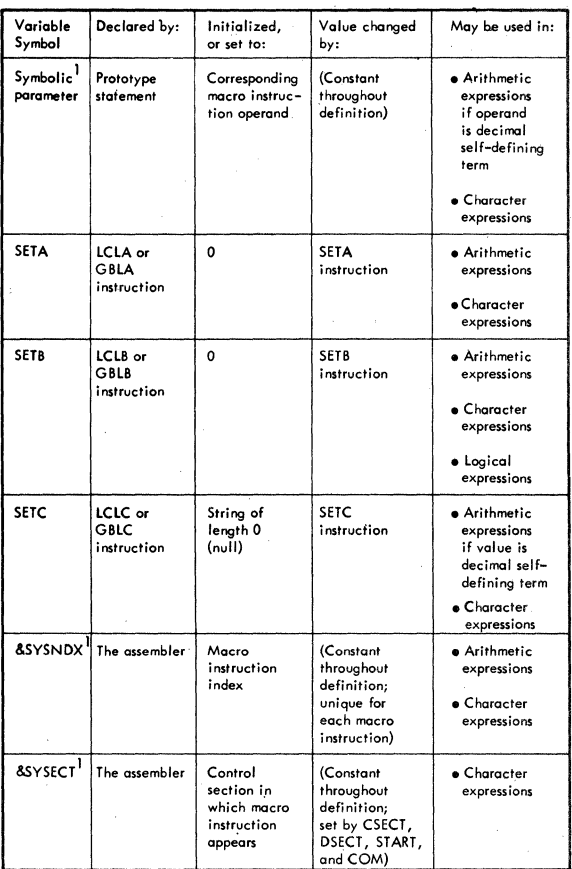

•

•

**•** 

**•** 

**•** 

**•** 

## Figure 25. Assembler Variable Symbols (Part 1 of 2)

186 IBM VM/370: Quick Guide for Users

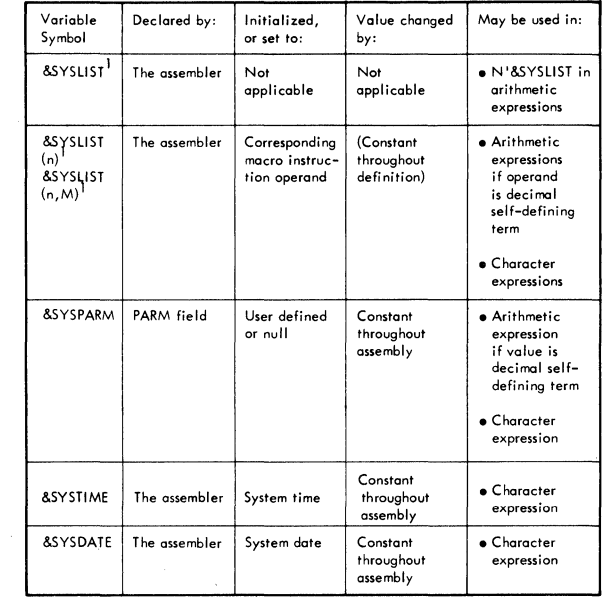

<sup>1</sup> Can be used only in macro definitions.

c

C

C

## Figure 25. Assembler Variable Symbols (Part 2 of 2)

*/* 

## HEXADECIMAL AND DECIMAL CONVERSION

From hex: locate each hex digit in its corresponding column position and note the decimal equivalents. Add these to obtain the decimal value.

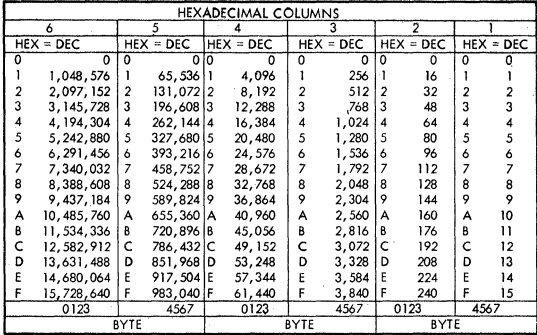

From decimal: (1) locate the largest decimal value in the table that will fit into the decimal<br>number to be converted, and (2) note its hex equivalent and hex column position. (3) Find<br>the decimal remainder. Repeat the pro

### POWERS OF 2

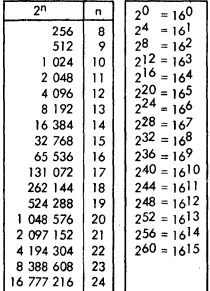

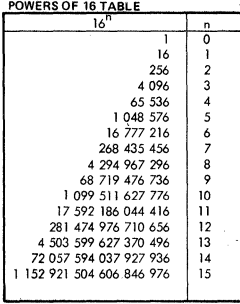

## Figure 26. Hexadecimal and Decimal Conversion

188

IBM VM/370: Quick Guide for Users

Hexadecimal Addition and Subtraction Table

Example:  $6 + 2 = 8$ ,  $8 - 2 = 6$ , and  $8 - 6 = 2$ 

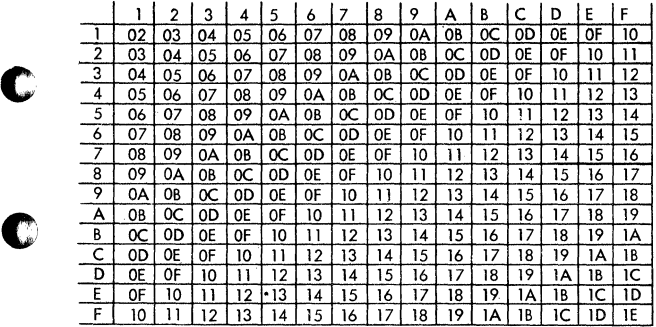

Hexadecimal Multiplication Table

Example:  $2 \times 4 = 08$ ,  $F \times 2 = 15$ 

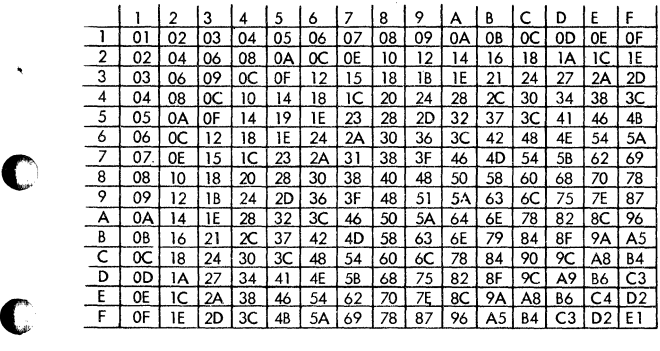

Figure 27. Hexadecimal Addition, Subtraction, and Multiplication Tables

System/370 General Information 189

Decimal to Hexadecimal Conversion: Locate the decimal fraction (.1973) in the table. If the exact figure is not shown, locate the next higher and lower fractions (.19726563, .19750977). The first digits of the hexadecimal fraction are at the top of the column (.32). To locate the third digit, deter mine by observation or subtraction the smaller difference between the known fraction and each of the found fractions. The smaller difference identifies the correct line (.008). The hexadecimal equival lent is .328.

•

**•** 

**•** 

**•** 

**•** 

•

If more places to the right of the decimal point are required in the hexadecimal fraction, multiply the decimal fraction by 16 and develop integers as successive terms of the hexadecimal fraction. Using the previous sample decimal fraction:

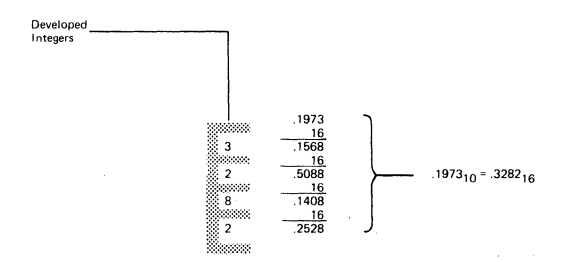

Hexadecimal to Decimal Conversion: Locate the first two digits (.1E) of the hexadecimal fraction (.1E9) in the horizontal row of column headings. Locate the third qigit (.009) in the left most column of the table. Follow the .009 line horizontally to the right to the .1E column. The decimal equivalent is .11938477. The decimal fractions in the table were carried to eight places and rounded. If 2 places are required, or if the hexadecimal fraction exceeds the capacity of the table, express the hexadecimal fraction as powers of 16 (expansion). For example:

 $.1E94_{16} = 1(16^{1}) + 14(16^{2}) + 9(16^{3}) + 4(16^{4})$ 

 $= 1(.0625) + 14(.00390625) + 9(.000244140625) + 4(.0000152587890625)$ 

 $= .1194458007812500<sub>10</sub>$ 

Negative Powers of 16 Table

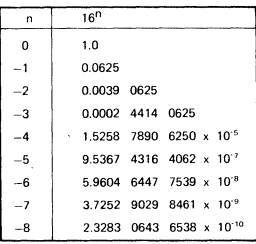

Figure 28. Decimal to Hexadecimal Conversion (Part 1 of 5)

190 IBM VM/370: Quick Guide for Users

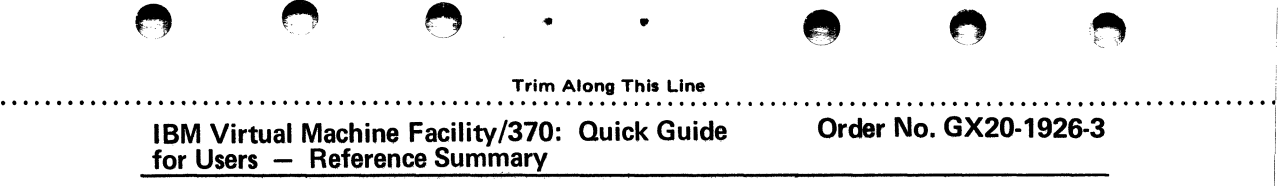

Your suggestions help us produce better publications. We would appreciate any comments you <sup>1</sup> have about the clarity, accuracy, and especially the usability of this reference summary.

FIRST CLASS PERMIT NO. 172 BURLINGTON, MASS.

and the control of the

# BUSINESS REPLY MAIL

**TELEVISION** 

• ~ Q • • ti • • . . . . . . . . . . . . . . . . . . . . . . . . . . . . . . . . . . . . . . . . . . . . . . . . . . . . . . . . . . . . . . . . . . . . . . . . . . . . . . . . . . . . . . . . . . . . . . . . . . . . . . . . . . . . . . . . .

NO POSTAGE STAMP NECESSARY IF MAILED IN U.S.A.

POSTAGE WILL BE PAID BY

IBM CORPORATION VM /370 Publications 24 New England Executive Park Burlington, Massachusetts 01803

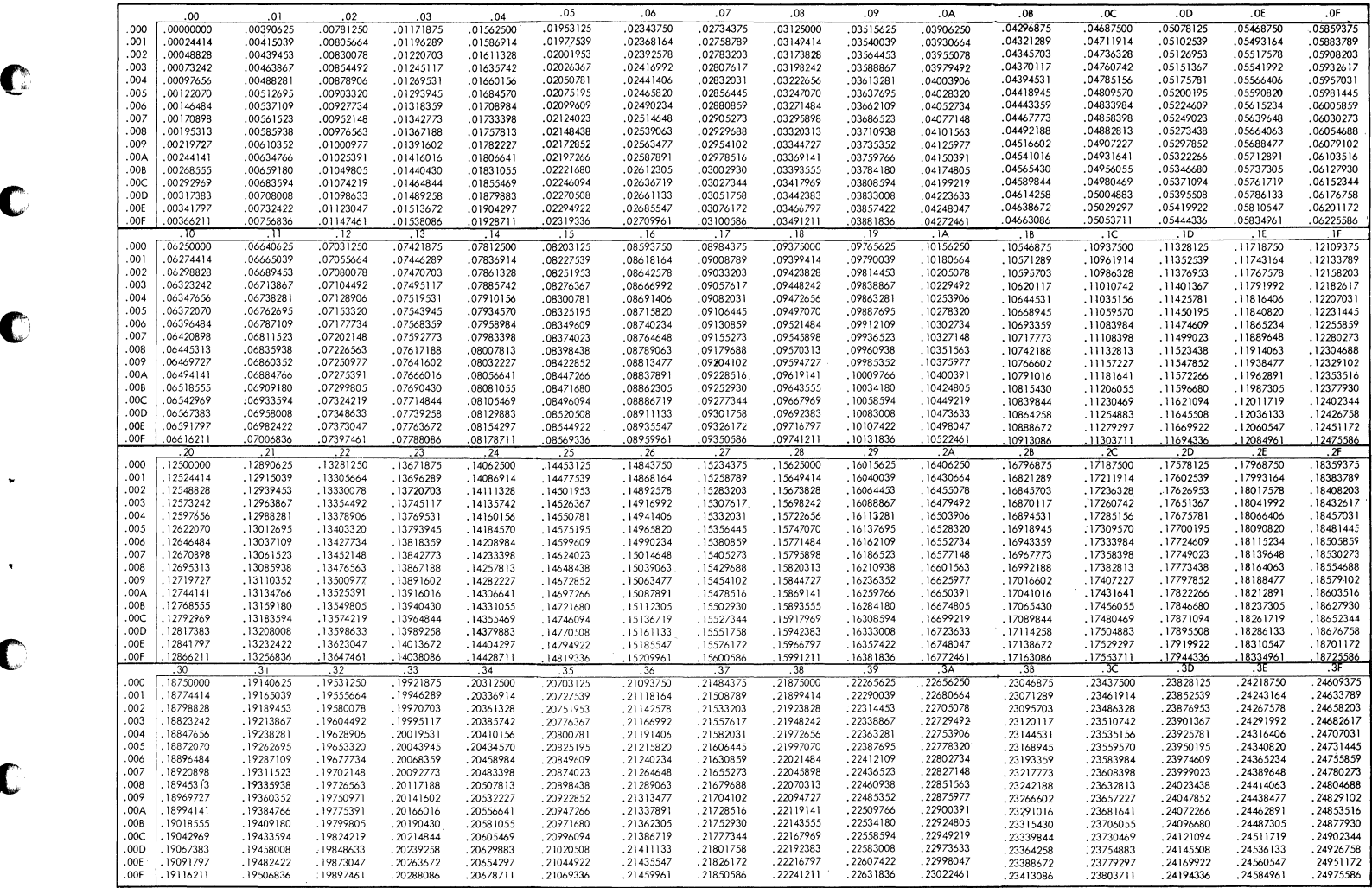

C

 $\bullet$ 

 $\hat{\textbf{z}}$ 

 $\bullet$ 

C

C

Figure 28. Decimal to Hexadecimal Conversion Information (Part 2 of 5)

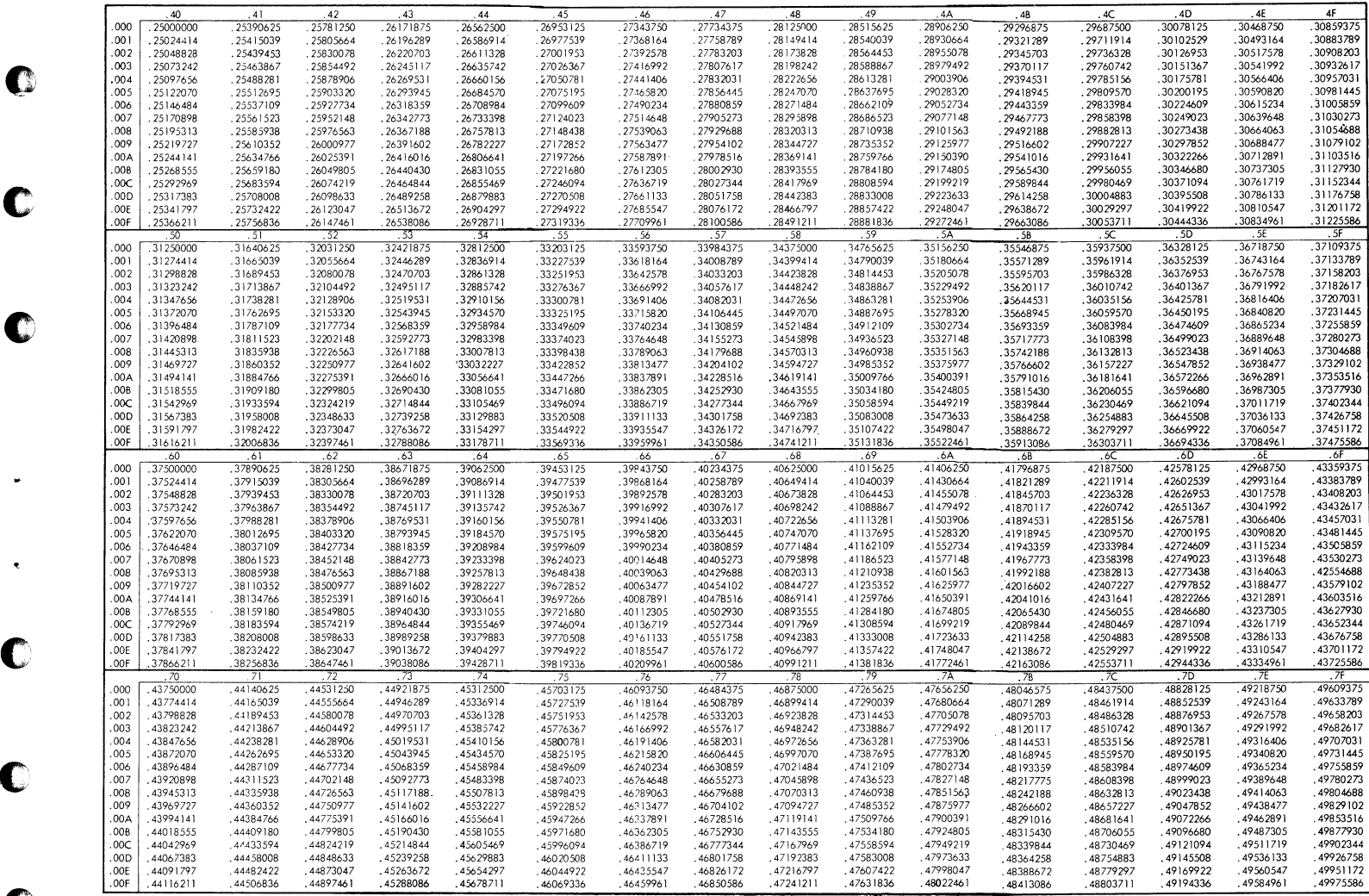

Œ

C

ſ

Figure 28. Decimal to Hexadecimal conversion Information (Part 3 of 5)

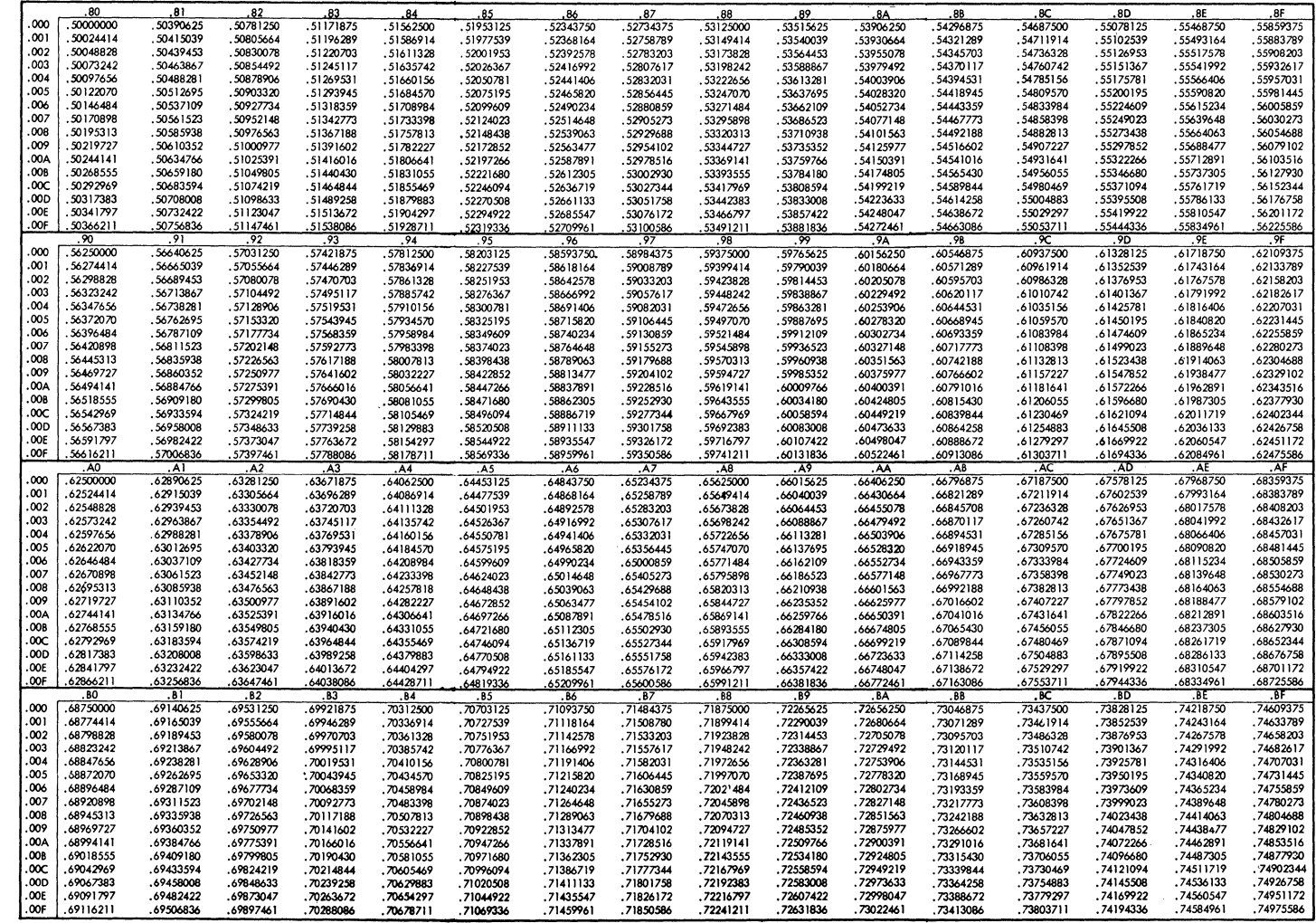

C

C

C

C

C

 $\blacksquare$ 

Figure 28. Decimal to Hexadecimal Conversion Information (Part 4 of 5)

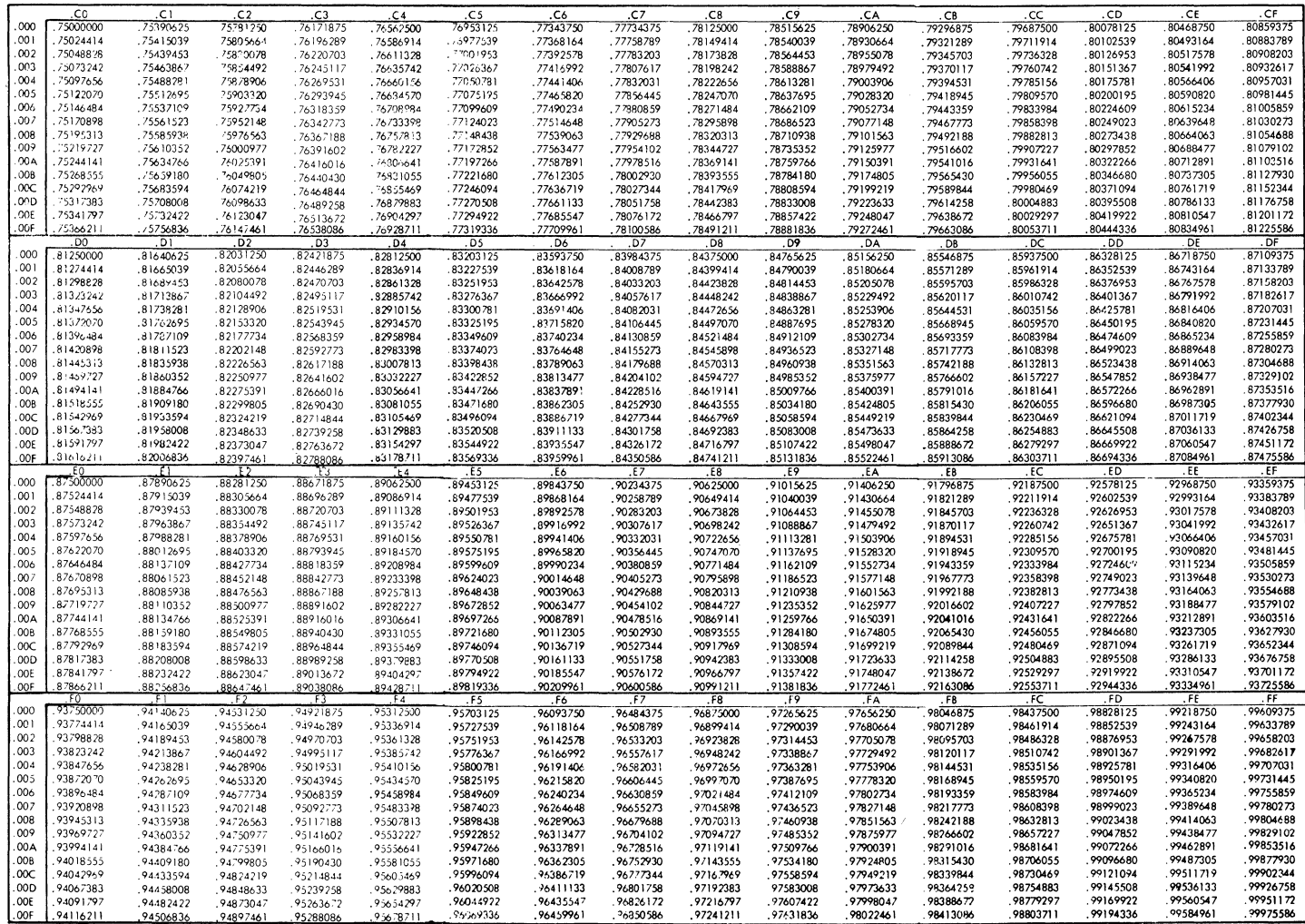

 $\mathbb{C}$ 

C

 $\mathbb{C}$ 

 $\bullet$ 

 $\bullet$ 

 $\bullet$ 

Figure 28. Decimal to Hexadecimal Conversion Information (Part 5 of 5)

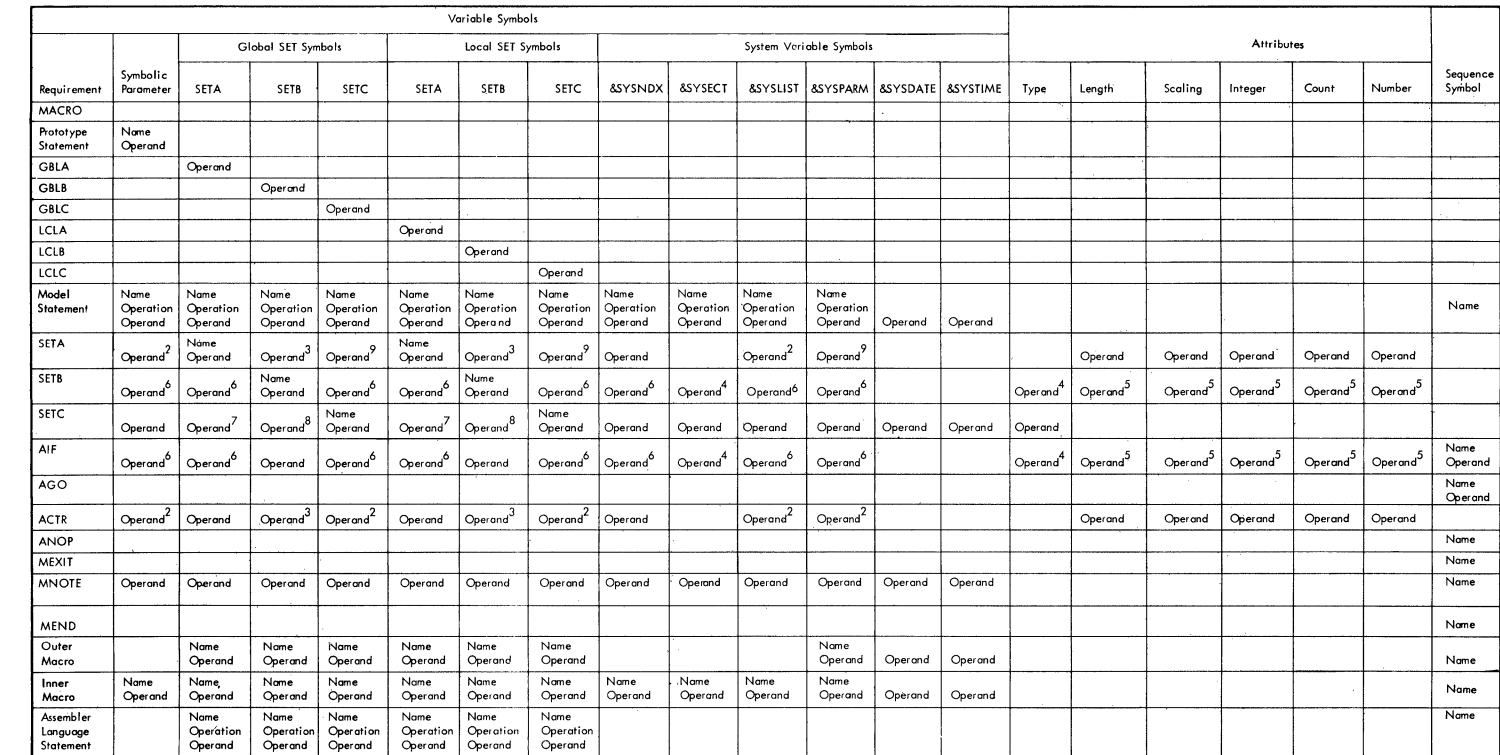

1. Variable symbols in macro instructions are replaced by meir values before processing.<br>2. Only if value is self-defining term.<br>3. Converted to arithmetic +1 or +0.

4. Only in character relations.<br>5. Only in arithmetic relations.

6. Only in arithmetic or character relations.

o. Uniy in arminente or cnaracter relations.<br>7. Converted to unsigned number.<br>8. Converted to character 1 or 0.<br>9. Only if one to one decimal digits (from 0 through 2, 147, 483, 647).

Figure 29. Assembler Macro Language Statements

### Extended Binary-Coded-Decimal Interchange Code (EBCDIC)

The following 256 position table, outlined by the heavy black lines, shows the graphic characters and control character representations for EBCDIC. The bit position numbers, bit patterns, hexadecimal representations and card hole patterns for these and other possible EBCDIC characters are also shown. To find the card hole patterns for most characters, partition the 256 position table into four blocks as follows

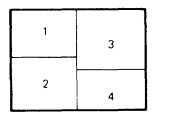

Block 1 Zone punches at top of table; digit nunches at left Block 2 Zone nunches at bottom of table: digit punches at left Rinck 3 Zone nunches at top of table. digit punches at right Block 4 Zone punches at bottom of table,

digit punches at right.

 $ENQ$  . Enquiry

Fifteen positions in the table are exceptions to the above arrangement. These positions are indicated by small numbers in the upper right corners of their boxes in the table. The card hole patterns for these positions are given at the bottom of the table. Bit position numbers, bit patterns, and hexal decimal representations for these positions are found in the usual manner. Following are some examples of the use of the EBCDIC chart

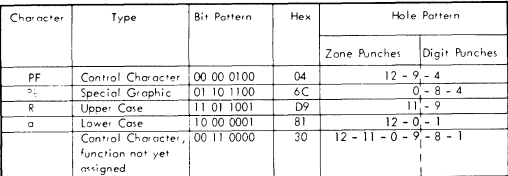

**Bit Positions** 01 22 4567

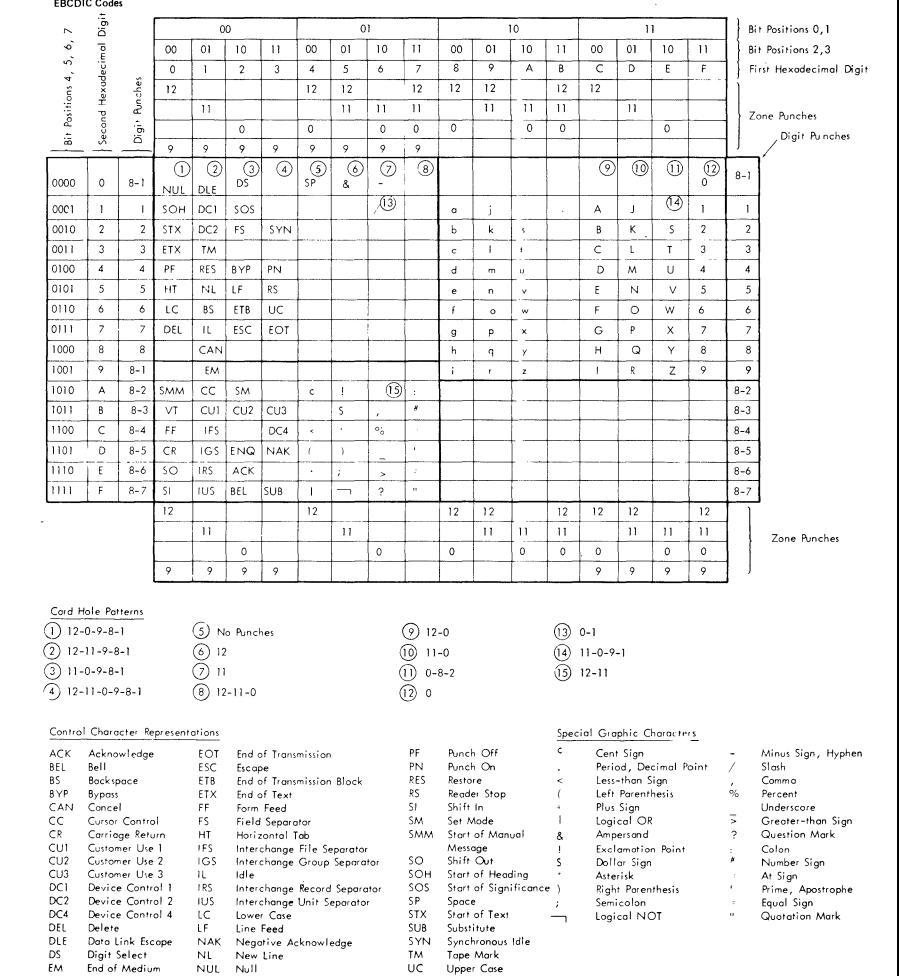

Figure 30. Extended Binary Coded Decimal Interchange Code (EBCDIC)

VT.

Vertical Tab

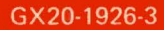

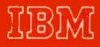

International Business Machines Corporation **Data Processing Division** 1133 Westchester Avenue, White Plains, New York 10604  $|U S.A.$  only $|$ 

**IBM World Trade Corporation** 821 United Nations Plaza, New York, New York 10017 [International]

**RATIFICATION**